# **SVEUČILIŠTE U ZAGREBU**

# **GEODETSKI FAKULTET**

Jelena Gabela

Majda Ivić

Nataša Jovanović

# **Analiza vegetacijske aktivnosti pomoću NDVI metode upotrebom**

# **geostatističkih alata**

Zagreb, 2016.

Ovaj rad izrađen je na Zavodu za kartografiju i fotogrametriju Geodetskog fakulteta u Zagrebu, Katedra za kartografiju, pod vodstvom doc. dr. sc. Roberta Župana i predan je na natječaj za dodjelu Rektorove nagrade u akademskoj godini 2015./2016.

# **Popis i objašnjenje kratica korištenih u radu:**

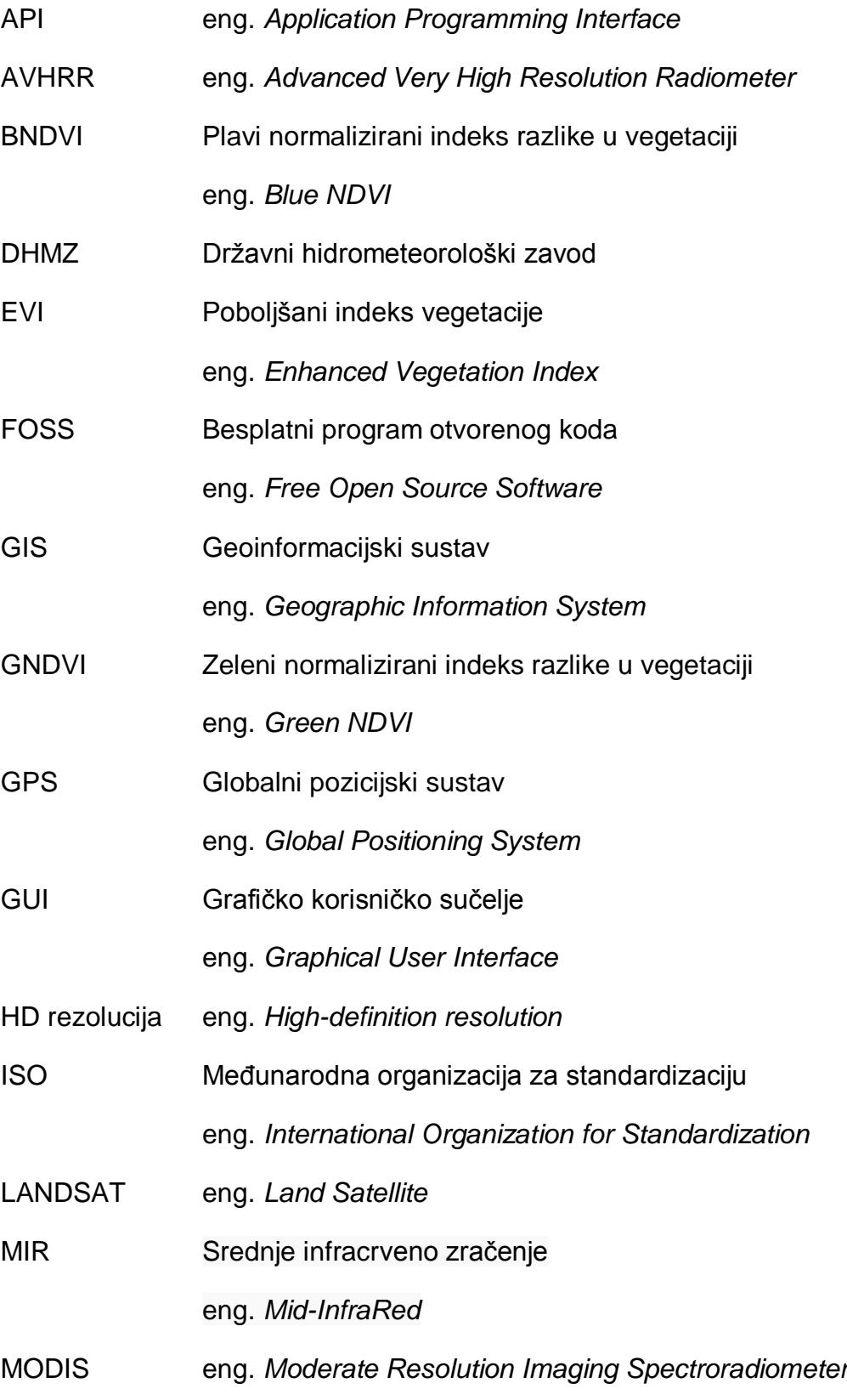

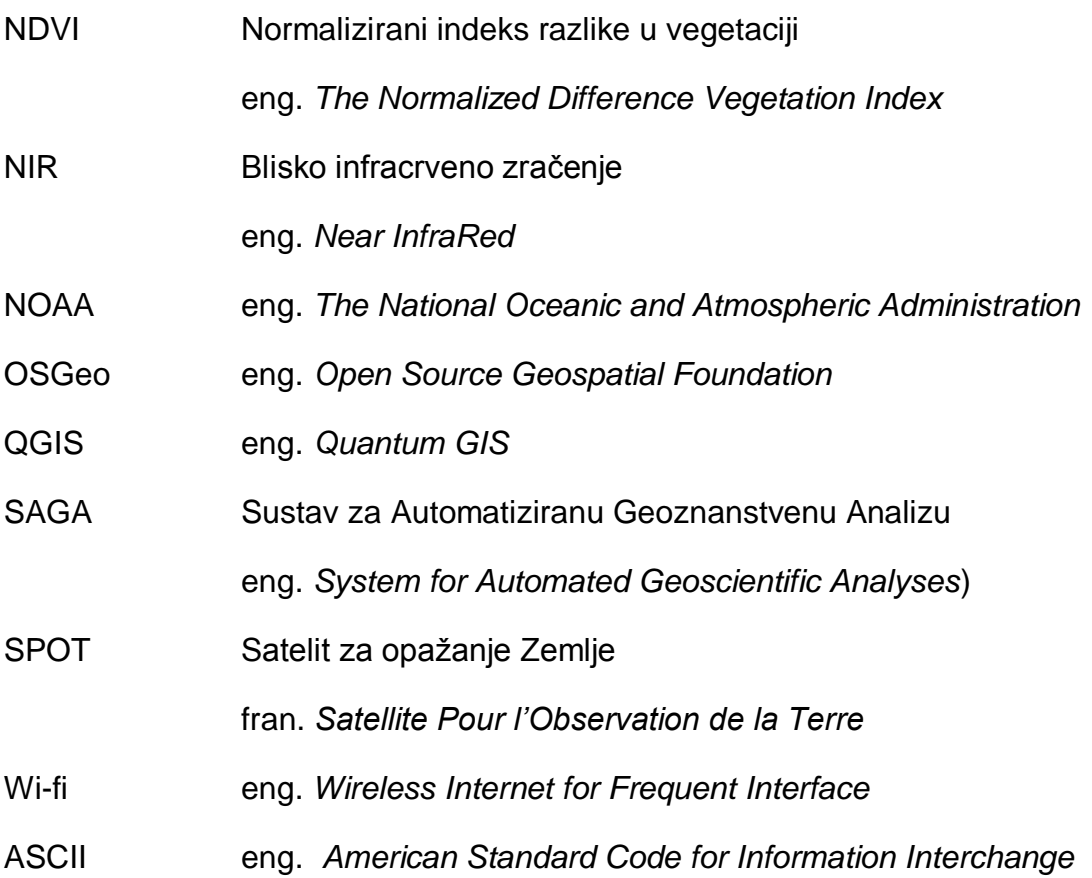

# Sadržaj:

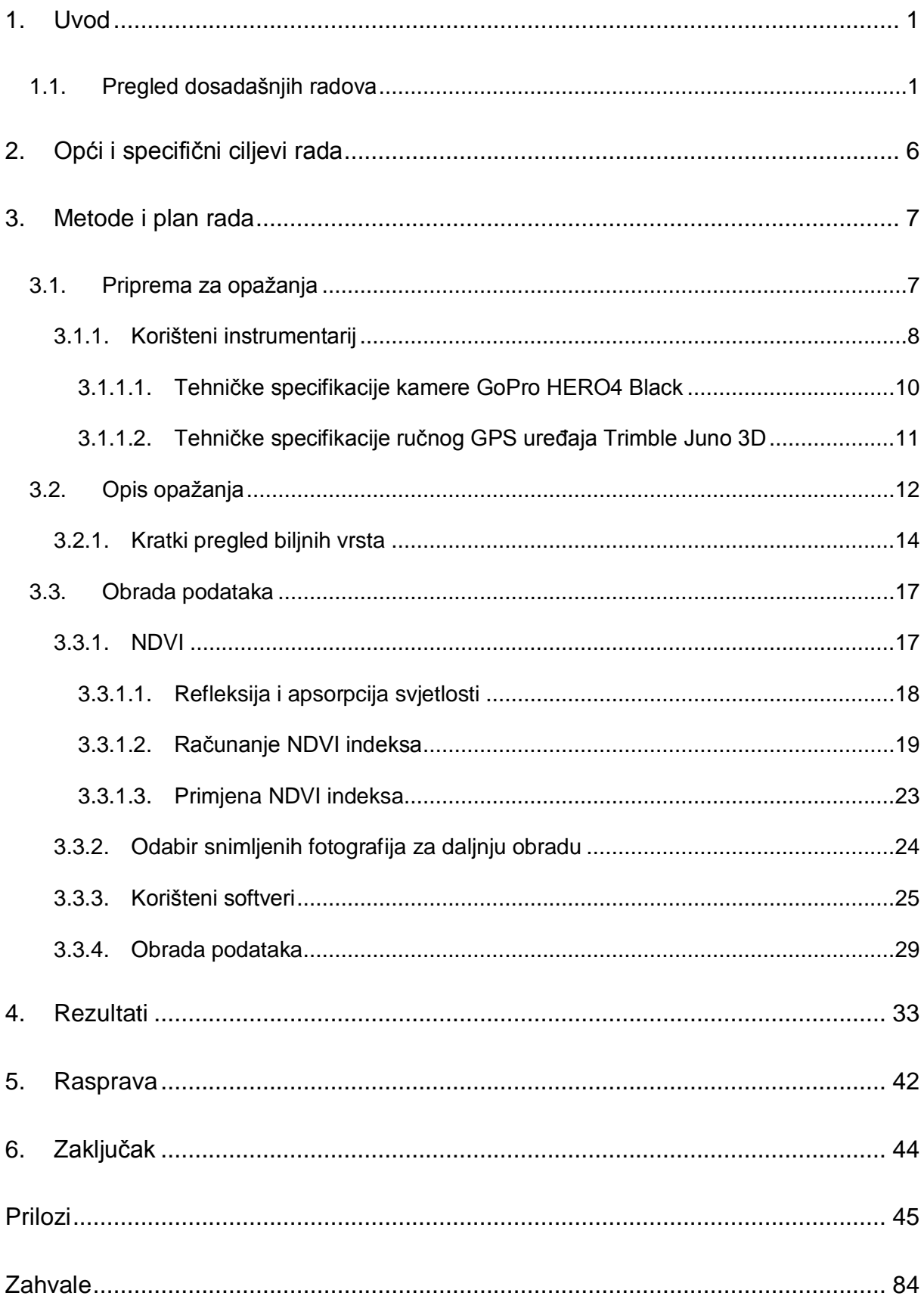

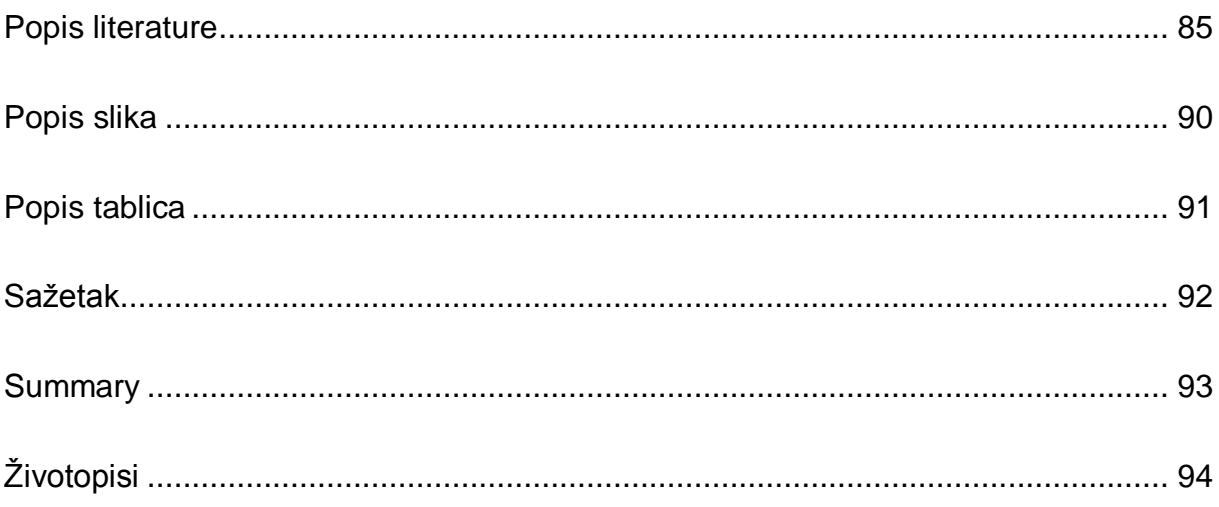

#### **1. Uvod**

Vegetacijski indeks NDVI pokazao se kao jedan od najboljih indeksa za opisivanje vegetacijske aktivnosti.

Podaci dobiveni obradom satelitskih snimaka omogućuju vremenski intenzivno praćenje vegetacijskih promjena na većim površinama kroz duže vremensko razdoblje. Prednost korištenja daljinskih istraživanja u analizi vegetacijske aktivnosti je brzo i ekonomično dobivanje podataka relativno velikih područja Zemljine površine.

Cilj ovog rada je kontinuirano praćenje promjena NDVI vegetacijskog indeksa pomoću geostatističkih alata, te analiza registriranih aktivnosti na temelju dobivenih podataka.

U ovom radu biti će analiziran određeni broj zimzelenih biljaka koji se nalaze na području Botaničkog vrta u Zagrebu. Za analizu je odabrano navedeno područje iz razloga što se u njemu nalazi veliki broj različitih vrsta iz cijelog svijeta, te su uvjeti snimanja kontrolirani. Snimanje fotografija će se izvršiti u zimskom dijelu godine, uz pomoć GoPro kamere, koja na sebi ima leću za promatranje vegetacije. Za analizu snimljenih fotografija koristiti će se softveri SAGA GIS i QGIS.

## **1.1. Pregled dosadašnjih radova**

Veliki broj dosadašnjih radova, kojima je cilj bio analizirati vegetacijsku aktivnost putem daljinskih istraživanja, temelji se na analizi promjena refleksije u plavom, crvenom, bliskom infracrvenom (NIR) i srednjem infracrvenom (MIR) spektralnom području. Karakteristike refleksije u različitim dijelovima spektra ovise o pigmentu u lišću, debljini lišća, anatomiji lišća i količini slobodne vode u tkivu lišća (Girard i dr. 2003).

Kako bi se smanjili utjecaji brojnih čimbenika, kao što su: tlo, intenzitet sunčevog zračenja, atmosferski uvjeti, na raspršenje vrijednosti refleksije u crvenom i NIR dijelu spektra, uvedeni su indeksi koji kombiniraju dva ili više kanala satelitskih snimaka u jednadžbu vegetacijskih indeksa. Najkorišteniji globalno primjenjiv vegetacijski indeks je NDVI, a sve češće ga u istraživanjima zamjenjuje EVI, iz razloga što je manje osjetljiviji na utjecaj atmosfere i vegetacijske podloge.

Od 1981. godine, započela su dnevna snimanja senzorom AVHRR na NOAA satelitima, koji su prvenstveno namijenjeni meteorološkim i klimatološkim istraživanjima. Od 1998. godine, dostupni su nešto kvalitetniji podaci SPOT Vegetation (VGT), te od 2000. snimke MODIS TERRA. Sve snimke su lako dostupne i besplatne, te su zbog svoje velike vremenske razlučivosti idealne za praćenja sezonskih promjena vegetacije na većim područjima. Naime, nedostatak ovih snimaka je njihova mala prostorna razlučivost (4 km, 1 km i 250 m). Česta je primjena ovih multitemporalnih snimaka u poboljšanju klasifikacije zemljišnog pokrova i analizama fenoloških promjena na velikim područjima.

Upotreba satelitskih snimaka za fenološka istraživanja omogućuje razumijevanje sezonske fenologije na velikim područjima.

Veliki broj radova obrađuje mogućnosti određivanja fenoloških karakteristika pomoću satelitskih snimaka, naročito korištenjem sezonskih krivulja NDVI (Pettorelli i dr. 2005; Zhang i dr. 2006; Zhang i dr. 2004; Beck i dr. 2006; Cheng i dr. 2006; Heumann i dr. 2007).

Glavne fenološke varijable koje je moguće procijeniti na temelju satelitskih snimaka su početak, kraj i dužina vegetacijske sezone. Nedostatak određivanja fenoloških karakteristika pomoću satelitskih snimaka, jest činjenica da objekt promatranja nije vrsta, populacija ili zajednica (osim u slučaju vrlo velikih površina jednog vegetacijskog tipa), već karakteristike pojedinačnih piksela, a pikseli mogu obuhvaćati mozaik od nekoliko vegetacijskih tipova (Reed i dr. 2003). Tako su Maignan i dr. (2008) istražujući globalne fenološke promjene koristili satelitske snimke prostorne razlučivosti 8 km. Za planinska područja Švicarske su dobili vrlo slabo preklapanje fenoloških podataka, dobivenih satelitskim snimkama, i terenskih podataka, jer zbog izrazite razvedenosti reljefa u alpskim područjima pojedine snimke pokazuju promjene na područjima s velikom razlikom u nadmorskoj visini, a time postoje i velike razlike u početku vegetacijske sezone.

Studer i dr. (2007) su pokazali da se trendovi u fenološkim podacima dobivenim terenskim istraživanjima i putem satelitskih snimaka dobro preklapaju. Primijetili su da snijeg uzrokuje velike varijacije u vrijednostima NDVI izvan sezone, koje mogu utjecati na datum određivanja početka sezone pomoću satelitskih snimaka, te zbog toga preporučaju upotrebu definirane vrijednosti NDVI kao mjere početka vegetacijske sezone.

Istraživanja fenoloških promjena pomoću satelitskih snimaka ponekad pretpostavljaju da su prosječna i godišnja fenološka promatranja odraz klimatoloških promjena. Budući da su ovakva istraživanja najčešće rađena na globalnoj razini, njihova robusnost često ne prikazuje točnu i preciznu fenološku varijabilnost na terenu. Veliki je broj fenoloških istraživanja, istraživanje pomoću satelitskih snimaka koja pretpostavljaju homogenost na regionalnom ili krajobraznom nivou. Dok s druge strane fenološki modeli koji se temelje na terenskim podacima prepoznaju različite

odgovore biljnih vrsta na varijabilnost klime. Lokacija i sastav vrsta su kritični faktori za predviđanje fenoloških faza kao odgovora na klimatske promjene, tj. satelitska promatranja ne mogu biti izravno povezana s temperaturnim promjenama, ako se ne zna vrsta ili sastav zajednice (Fisher i dr. 2007).

Duchemin i dr. (1999) su uspoređujući fenološke terenske podatke za šume kitnjaka (lat. *Quercus petraea*) i bukve (lat. *Fagus sylvatica*) na tri lokacije u Francuskoj, s podacima dobivenim satelitskim snimkama i predikcijom pomoću klimatoloških podataka pokazali da podaci o početku sezone dobiveni pomoću AVHRR NDVI dobro koincidiraju, pri čemu su sezone dobivene pomoću satelitskih snimaka nešto kraće.

U usporedbi mogućnosti opisivanja terenskih fenoloških podataka pomoću raznih vegetacijskih indeksa, vegetacijski indeks NDVI se pokazao kao najbolji izbor (Li i dr. 2010).

Analizirajući različite načine određivanja početka sezone pomoću satelitskih snimaka, srednji dan početka sezone se kod šuma pokazao kao stabilna i ponovljiva karakteristika. Može se zaključiti da je vrijeme proljetnih fenoloških promjena izrazito povezano s lokacijom (Fisher i Mustard 2007).

Prosječna fenologija dobivena analizom satelitskih snimaka, primjenjiva je na sitna i krupna mjerila, ali su bitne razlike (npr. mikroklimatske) izgubljene na sitnim mjerilima, te može doći do pogrešnog tumačenja. Uspoređujući rezultate MODIS i LANDSAT podataka o početku sezone, uočeno je da veličina piksela MODIS može utjecati na određivanje početka sezone u dijelovima sa raščlanjenim reljefom (Fisher i Mustard 2007).

U radu, "Object Based Image Analysis in Forestry Change Detection" (Jovanović i dr. 2010), autori koriste snimke LANDSAT satelitskog sustava u svrhu detektiranja promjena u vegetacijskoj aktivnosti, ali ne samo šumskih područja, već i umjetnih, poljoprivrednih i vodenih površina za više vremenskih razdoblja. Glavni cilj njihovog rada je objektna klasifikacija snimki, tj. ne uzimanje u obzir samo spektralnih osobina područja od interesa već i oblika, obujma i veličine, radi detektiranja promjena u vegetaciji.

Studija, "Veza između vegetacijskih indeksa i detekcije šuma na osnovi LANDSAT 5 snimki" (Sabo i dr. 2014), odnosi se na uspostavljanje povezanosti između vegetacijskih indeksa i detekcije šuma na osnovi satelitskih multispektralnih snimki srednje razlučivosti, za dva ljetna razdoblja, 1986. i 2011. godine. Kao ulazni podaci korišteni su plavi, crveni, zeleni, blisko infracrveni i srednje infracrveni kanalni. Aritmetičkim kombiniranjem tih kanala dobivene su slike s odgovarajućim vrijednostima piskela na osnovi kojih je izvršena klasifikacija šuma. Razlog zbog kojeg je korišteno više vegetacijskih indeksa je činjenica da svaki indeks ima svoje prednosti i nedostatke. Međutim, svi indeksi koriste ključne infracrvene kanale radi visokog stupnja zdrave vegetacije u tom dijelu spektra.

#### **2. Opći i specifični ciljevi rada**

Većina dosadašnjih radova, kao što je prikazano u Poglavlju 1., bazira se na analizi vegetacijske aktivnosti na temelju satelitskih snimaka dobivenih daljinskim istraživanjem. Veliki nedostatak tih snimaka je vrlo mala prostorna razlučivost, što dovodi i do slabog preklapanja fenoloških podataka, odnosno ne mogućnosti analiziranja registrirane aktivnosti za svaku pojedinu biljku.

U radu će se nastojati dokazati da i u pretpostavljenom ili hipotetskom zimskom vremenu mirovanja biljnih fenoloških aktivnosti, određene iako manjeg intenziteta aktivnosti se ipak mogu pratiti, te da se različite biljne vrste različito i pripremaju za izlazak iz stanja mirovanja.

Da bi se to dokazalo, cilj ovog rada je analiza registrirane vegetacijske aktivnosti svake pojedine vrste koja je snimljena za odabrani period, na području Botaničkog vrta u Zagrebu. Analiza će se vršiti na temelju fotografija snimljenih GoPro kamerom, koja na sebi ima leću sa specijalnim filterom, posebno dizajniranim za promatranje vegetacije. Kao osnovni skup podataka o vegetacijskoj aktivnosti, u ovom radu, koristiti će se NDVI vegetacijski indeks, procjenitelj intenziteta fotosintetske aktivnosti.

Moguće uočene nelinearne promjene vegetacijskog indeksa mogu biti posljedica klimatskih promjena, kao i utjecaja različitog intenziteta sunčeve aktivnosti.

# **3. Metode i plan rada**

Kako bi se došlo do cilja koji je zadan na početku, odnosno da bi se napravilo ispitivanje promjena vrijednosti NDVI-a za pojedine biljne vrste trebalo je provesti opažanja na terenu te obraditi podatke dobivene daljinskim istraživanjem.

# **3.1. Priprema za opažanja**

U svrhu provedbe opažanja odabran je Botanički vrt u Zagrebu zbog raznolikih vrsta koje se uzgajaju u njemu. Botanički vrt radi u sklopu Biološkog odsjeka Prirodoslovno-matematičkog fakulteta Sveučilišta u Zagrebu. Na slici 3.1. prikazan je prostorni položaj Botaničkog vrta u Zagrebu.

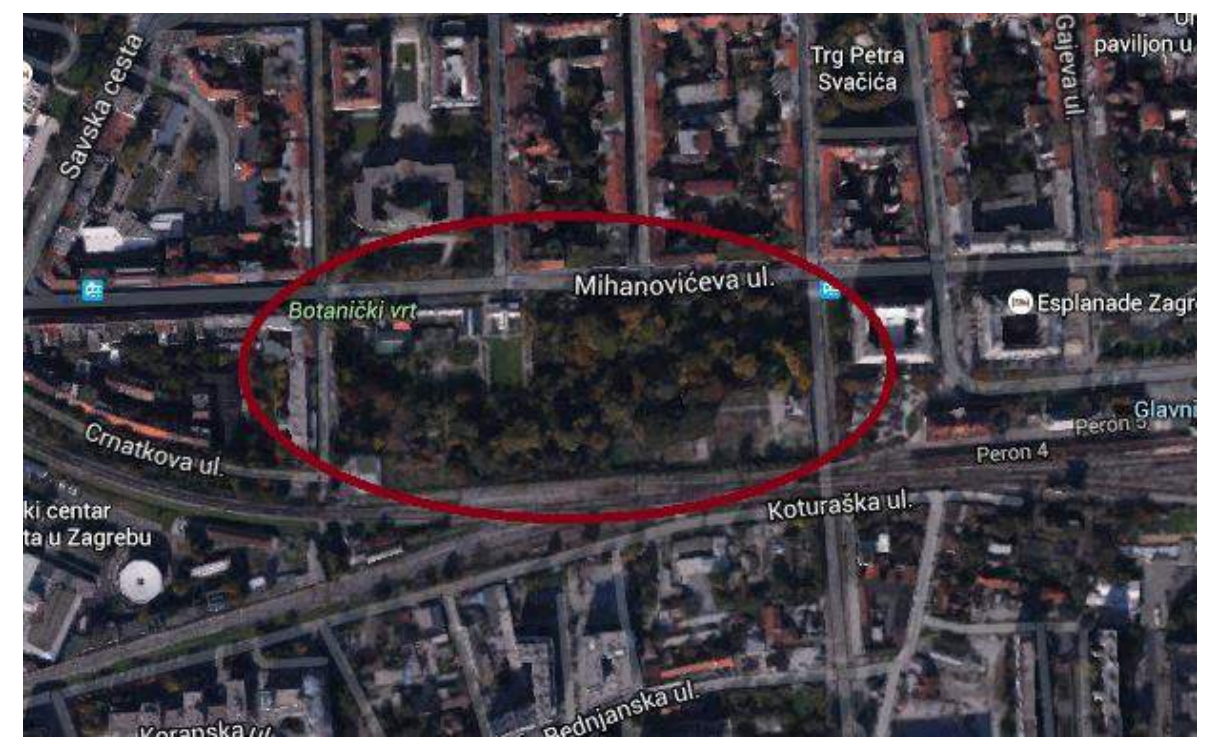

Slika 3.1. Položaj Botaničkog vrta u Zagrebu (https://www.google.hr/maps/)

Nakon odabira lokacije provedbe opažanja bilo je potrebno odrediti period i učestalost tih opažanja. S obzirom na blagu zimu 2016. godine procijenjeno je da će se i ranije u godini moći opažati promjena u aktivnosti vegetacije. Tako je odlučeno opažanja provoditi tijekom siječnja, veljače i ožujka svakih tjedan dana.

Za provedbu opažanja korištena je dostupna kamera GoPro kojoj je umjesto njene leće postavljena posebna širokokutna leća sa specijalnim NDVI-7 filterom koja je zbog svojih specifikacija i omogućila računanje NDVI indeksa. Također, svakom snimljenom stablu je određen i položaj pomoću ručnog GPS uređaja. Detaljne specifikacije korištenih instrumenata su dane u Potpoglavlju 3.1.1.

## *3.1.1. Korišteni instrumentarij*

Podaci su prikupljeni korištenjem kamere GoPro HERO4 Black (slika 3.2.), jedne od najnovijih modela tvrtke GoPro, Inc (San Mateo, California), američke korporacije koja razvija kompaktne, lagane i izdržljive osobne kamere koje snimaju u HD rezoluciji sa širokokutnim objektivom.

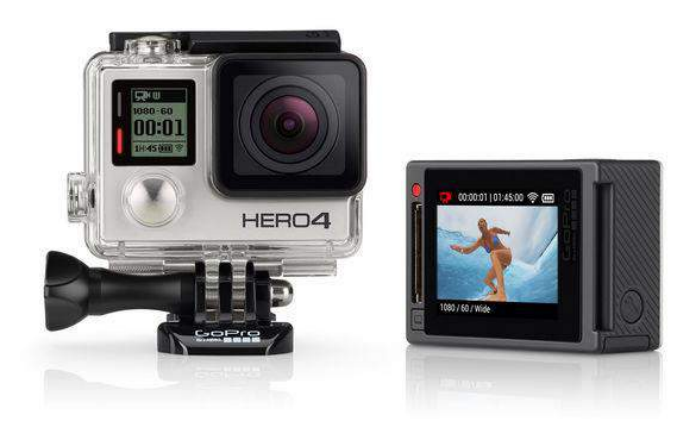

Slika 3.2. Kamera GoPro HERO4 Black (URL 11)

Riječ je o prvom modelu s ugrađenim zaslonom osjetljivim na dodir pomoću kojeg korisnici mogu kontrolirati kameru, okvir snimke, i pregledavati sadržaj jednostavnim dodirivanjem i prelaskom po ekranu. Kamera omogućuje snimanje videa 4K rezolucije pri 30 sličica u sekundi (30fps), odnosno rezolucije 2.7K pri 50 sličica u sekundi (50fps) te fotografiranje 12 megapikselnih fotografija sa 30 slika u sekundi. Specifikacije kamere opširnije su navedene u Poglavlju 3.1.1.1.

Kako bi se iz snimljenih fotografija dobio NDVI indeks pojedine biljke, na kameru je umjesto klasične leće postavljena leća sa specijalnim filterom NDVI-7 tvrtke IRpro, posebno dizajnirana za promatranje vegetacije. Naime, leća prima svjetlost iz plavog, zelenog i bliskog infracrvenog spektra, blokirajući pritom signale iz ostalih svjetlosnih pojaseva, te tako omogućuje računanje određenog NDVI indeksa.

Tijekom fotografiranja odabranih stabala određena je i njihova približna lokacija pomoću ručnog GPS uređaja Trimble Juno 3D (slika 3.3.). Uređaj je opisan u Poglavlju 3.1.1.2.

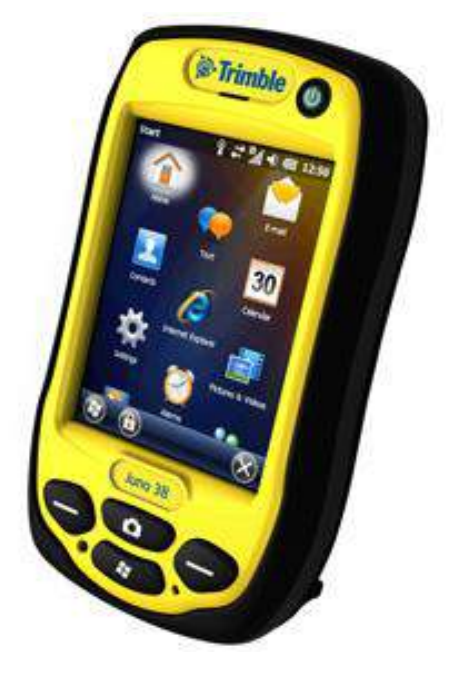

Slika 3.3. Trimble Juno 3D (URL 12)

#### *3.1.1.1. Tehničke specifikacije kamere GoPro HERO4 Black*

Kamera GoPro HERO4 Black ima vrlo male dimenzije (41 mm x 59 mm x 29.6 mm) i teži svega 89 g. Kao izvor energije koristi litij-ionsku bateriju napona 3.8 V i kapaciteta 1160 mAh koja ima mogućnost punjenja (URL 11).

Omogućuje snimanje videa u .mp4 formatu u različitim rezolucijama kao i automatsko kreiranje videa iz fotografija snimljenih u određenim intervalima (0.5, 1, 2, 5, 10, 30 ili 60 sekundi). Moguće je i istovremeno snimanje videa te "okidanje" fotografija u vremenskom intervalu koji se može postaviti na 5, 10, 30 ili 60 sekundi (URL 11).

Tablica 3.1. prikazuje specifikacije kamere prilikom snimanja fotografija. Kamera omogućuje i uzastopno fotografiranje (do 30 fotografija u sekundi).

| Rezolucija     | Vidno polje     | Rezolucija zaslona |
|----------------|-----------------|--------------------|
| 12 MP (zadano) | široko          | 4000 x 3000        |
| 7 MP           | široko, srednje | 3000 x 2250        |
| 5 MP           | srednje         | 2560 x 1920        |

Tablica 3.1. Rezolucije kamere u foto načinu rada (URL 11)

Kamera nudi niz postavki vezanih uz boje, osvjetljenje i kvalitetu fotografija. Pri postavljanju oštrine moguće je odabrati visoku, srednju i nisku oštrinu fotografija ili videa. Tablica 3.2. prikazuje moguće odabire pri postavljanju balansa bijele boje za buduće fotografije dok Tablica 3.3. iskazuje postavke ISO osjetljivosti.

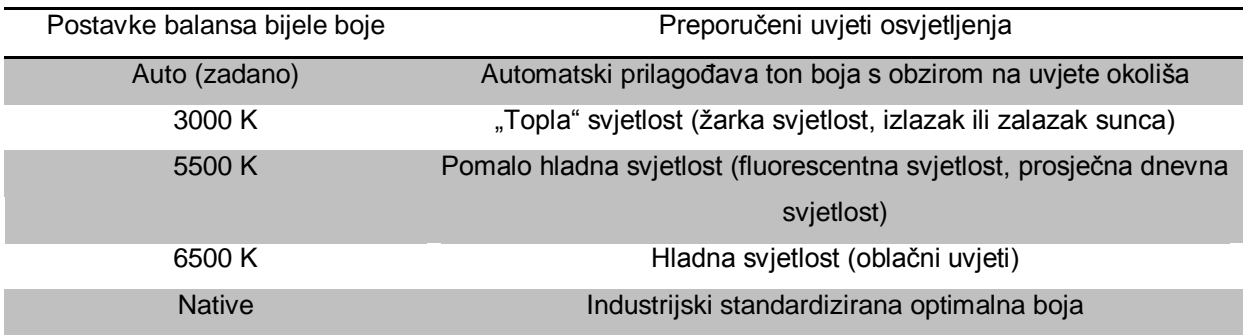

Tablica 3.2. Balans bijele boje (URL 11)

Tablica 3.3. Postavke ISO osjetljivosti prilikom fotografiranja (URL 11)

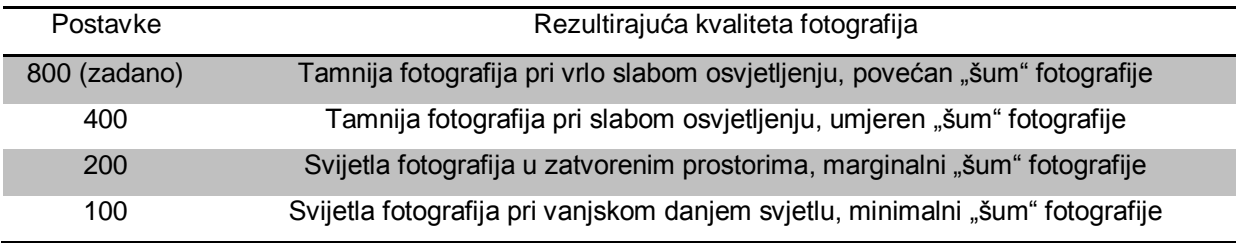

Ostale značajke uključuju ugrađeni Wi-fi i Bluetooth koji omogućuju povezivanje i upravljanje kamerom preko aplikacije GoPro App na pametnom telefonu te korištenje aplikacije Smart Remote koja omogućuje kontroliranje više GoPro kamera na udaljenosti do 180 m.

# 3.1.1.2. Tehničke specifikacije ručnog GPS uređaja Trimble Juno 3D

Ručni GPS uređaj Trimble Juno 3D ima dimenzije 138 mm x 79 mm x 31 mm, a teži 0.31 kg. Energiju osigurava litij-ionska baterija kapaciteta 3060 mAh koja se može puniti i trajati i do 10 sati sa uključenim GPS-om i pozadinskim osvjetljenjem (URL 12).

Uređaj omogućuje određivanje pozicije u realnom vremenu sa točnošću od 2 do 5 m pri radnoj temperaturi od -20°C do +60°C. Tablice 3.4. i 3.5. prikazuju opširnije specifikacije uređaja.

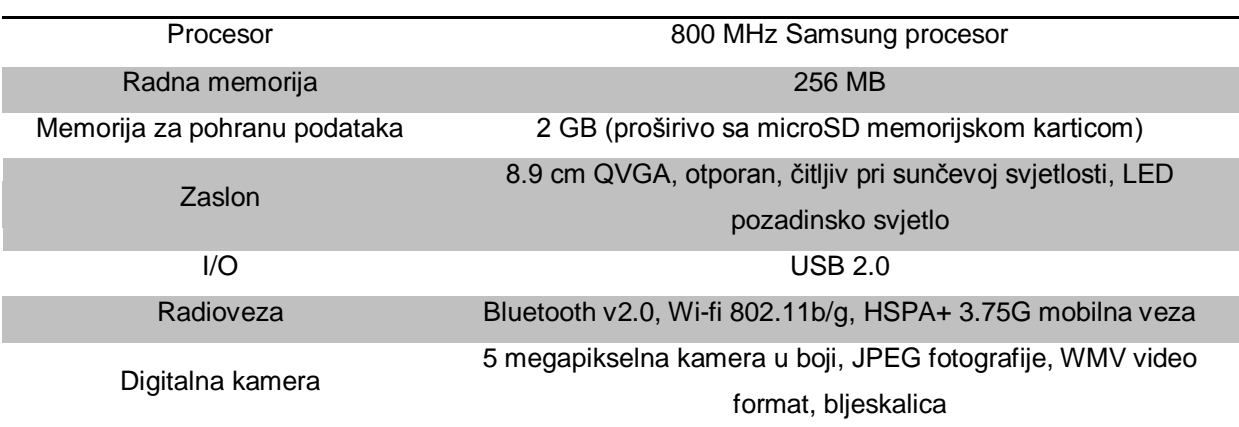

Tablica 3.4. Opće specifikacije uređaja Trimble Juno 3D (URL 12)

Tablica 3.5. Specifikacije određivanja pozicije GPS uređajem (URL 12)

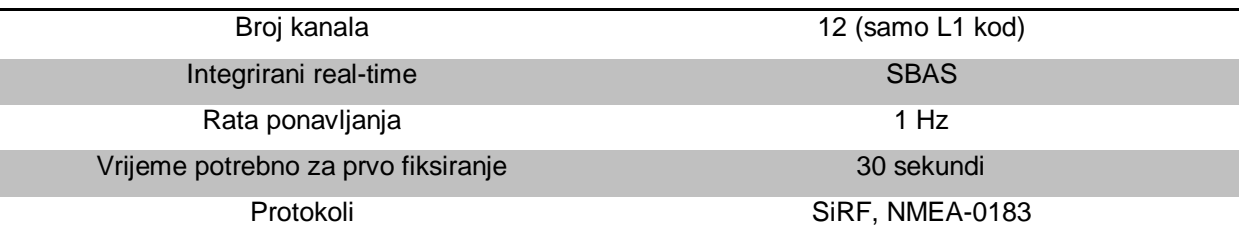

# **3.2. Opis opažanja**

Prvo opažanje obavljeno je u petak 22. siječnja 2016. Tada je na licu mjesta odlučeno koja stabla tj. biljke će se fotografirati iz tjedna u tjedan. U toj sesiji opažanja snimljeno je pedeset i jedno stablo.

Druga sesija bila je u petak 29.1.2016. na kojoj je ponovo snimljen jednak broj biljaka, ali su ovaj put lokacije s kojih su se one fotografirale označene s drvenim kolcima. To je nužno iz razloga jer je na taj način omogućena usporedba snimki istih

biljaka iz sesije u sesiju. Da se nije svaki put fotografiralo s istog mjesta udaljenost kamere od biljke bi svaki put bila drugačija te bi bilo značajno teže usporediti rezultate opažanja.

Datumi svih sesija i tadašnji vremenski uvjeti dani su u tablici 3.6. Podaci o vremenskim uvjetima preuzeti su sa službene stranice DHMZ-a za postaju Maksimir, Zagreb. Iz tablice 3.6. vidi se da je bilo osam opažanja. Opažanja su obavljena jednom tjedno. Dva od osam opažanja su obavljena četvrtkom jer zbog oborina opažanja nije bilo moguće obaviti petkom.

| Datum      | Temperatura<br>[°C] | Vlaga<br>[%] | Tlak<br>[hPa] | Vjetar<br>[m/s] | Oborine    | Opis               |
|------------|---------------------|--------------|---------------|-----------------|------------|--------------------|
| 22.1.2016. | $-1$ do 0           |              |               |                 |            | vedro              |
| 29.1.2016. | 12.1                | 63           | 1029.6        | 1.1             |            | vedro s naoblakom  |
| 5.2.2016.  | 4.4                 | 69           | 1027.3        | 2.4             |            | vedro              |
| 11.2.2016. | 5                   | 82           | 1008.3        | 1.0             |            | vedro              |
| 19.2.2016. | 6                   | 93           | 1016.6        | 1.2             | slaba kiša | oblačno i kišovito |
| 26.2.2016. | 2.2                 | 90           | 1016.4        | 1.6             |            | sumaglica          |
| 4.3.2016.  | 5                   | 79           | 1004.7        | 0.3             | slaba kiša | potpuno oblačno    |
| 10.3.2016. | 12.2                | 54           | 1011.1        | 4.6             |            | umjereno oblačno   |

Tablica 3.6. Vremenski uvjeti za sve sesije opažanja

U tablici 3.7. dan je popis od devetnaest stabala. Dano je toliko stabala jer je samo nad njihovim fotografijama za svaku sesiju mjerenja izvršena obrada podataka. Ostala stabla izbačena su iz skupa za obradu u postupku predobrade (više u Poglavlju 3.3.2.).

Stupac ID označava identifikacijski broj pojedinog stabla koji mu je dodijeljen prilikom prve sesije opažanja. U toj tablici dan je i hrvatski i latinski naziv svakog stabla. Nazivi istih su čitani s pločica koje se nalaze na njima u Botaničkom vrtu te uz pomoć stranice Plantea (URL 10).

Dane su i izmjerene koordinate položaja stabala. Koordinate su elipsoidne (elipsoidna širina φ i dužina λ) i dane su za koordinatni sustav WGS84.

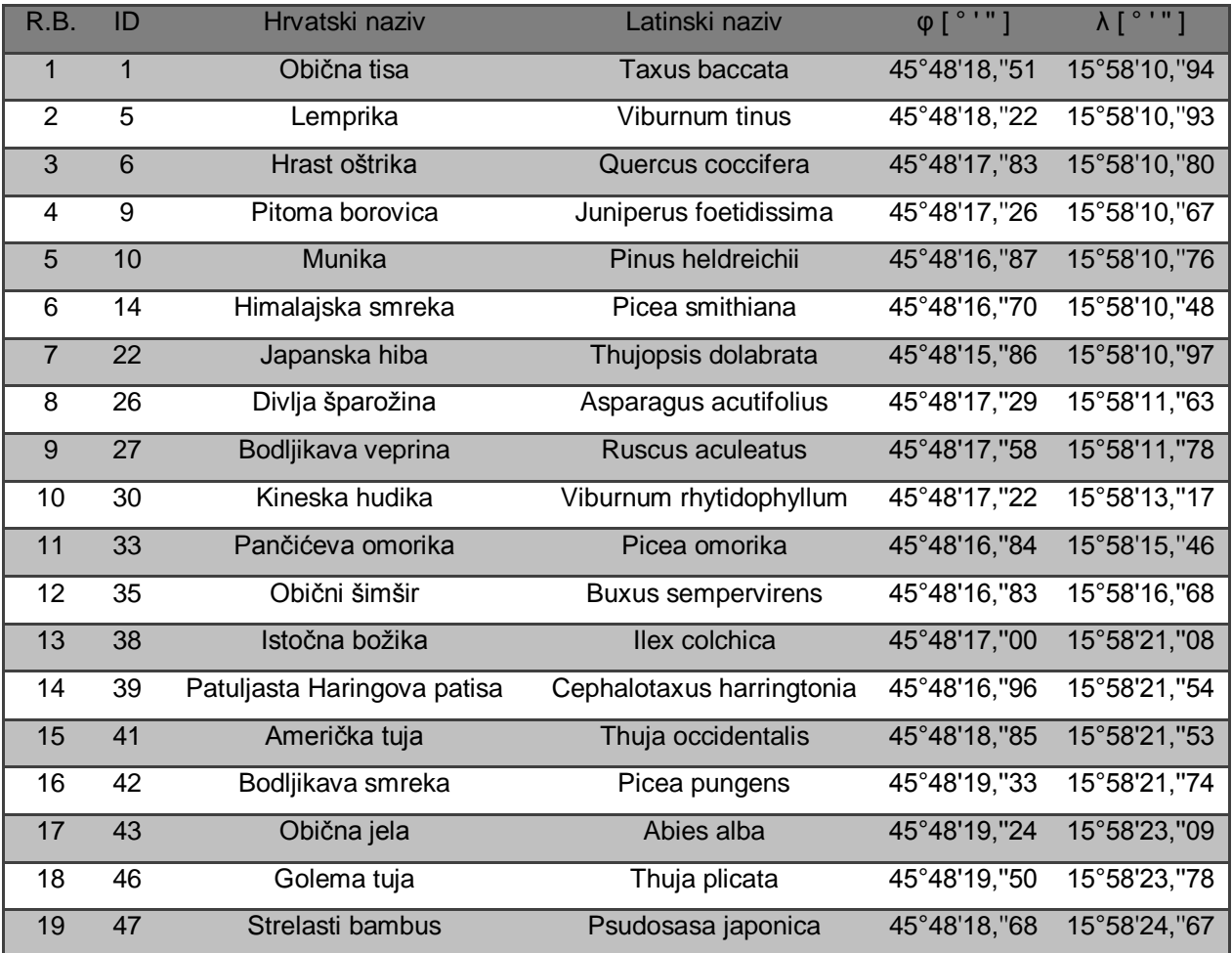

#### Tablica 3.7. Popis stabala

# *3.2.1. Kratki pregled biljnih vrsta*

U ovom poglavlju dan je kratki pregled biljnih vrsta (Tablica 3.7.) koje su obrađene i prikazane u prilozima 1,2,3. Pregled je izrađen prema podacima s URL 10.

Obična tisa (lat. *Taxus baccata*) zimzelena je biljka iz porodice Taxaceae, visine do 20 metara. Područja njene rasprostranjenosti su: Europa, Mala Azija, Kavkaz i sjeverna Afrika. Muški cvjetovi ove biljke javljaju se u jesen, a u potpunosti se razvijaju u proljeće. Ženski cvjetovi su pojedinačni, a javljaju se u proljeće na prošlogodišnjim izbojcima. Raste vrlo sporo, te može doživjeti i preko 1000 godina. U Republici Hrvatskoj ova je vrsta zaštićena jer postoji veliki rizik od njenog izumiranja.

Lemprika (lat. *Viburnum tinus*) zimzelena je biljka iz porodice Caprifoliaceae, visine do 3 metra. Rasprostranjena je na području Sredozemlja. Cvjetovi su bijele boje, a cvatu od siječnja do lipnja.

Hrast oštrika (lat. *Quercus coccifera*) zimzelena je biljka iz porodice Fagaceae, visine do 3 metra kao gusto razgranato grmlje, ili do 10 metara kao visoko drveće guste krošnje. Također je rasprostranjena na području Sredozemlja. Muški cvjetovi se javljaju u visećim resama, a ženski kao pojedinačni ili kao 2 ili više u manjim klasovima te cvatu u travnju i svibnju.

Pitoma borovica (lat. *Juniperus foetidissima*) zimzelena je biljka iz porodice Cupresaceae. Javlja se kao drveće li grmlje piramidalne krošnje. Rasprostranjena je u gorskim krajevima Grčke, Makedonije i zapadne Azije. Cvjetovi rastu u cvatovima.

Munika (lat. *Pinus heldreichii*) biljka je iz porodice Pinaceae. Ova biljka je varijetet (varietas), tj. razlikuje se od ostalih pripadnika ove vrste po određenim nasljednim svojstvima.

Himalajska smreka (lat. *Picea smithiana*) biljka je iz porodice Pinaceae. Azijska je vrsta, te od svih smreka ima najduže iglice.

Japanska hiba (lat. *Thujopsis dolabrata*) zimzelena je biljka iz porodice Cupressaceae. Zimzeleni je grm iz porodice čempresa i jedina je vrsta u svom rodu. Rasprostranjena je na području središnjeg Jadrana.

Divlja šparožina (lat. Asparagus acutifolius) zimzelena je biljka iz porodice Liliaceae, visine do 1 metra. Rasprostranjena je na području Sredozemlja. Cvjetovi su sitni, zeleno-žute boje.

Bodljikava veprina (lat. *Ruscus aculeatus*) zimzelena je biljka iz porodice Liliaceae. Rasprostranjena je na području južne Europe. Cvjetovi su sitni, bijele boje. Cvatu u ožujku i travnju.

Kineska hudika (lat. *Viburnum rhytidophyllum*) biljka je iz porodice Caprifoliaceae. Rasprostranjena je na području centralne i zapadne Kine. Cvjetovi se formiraju u jesen, a otvaraju u proljeće. Biljka cvate u travnju, svibnju i lipnju.

Pančićeva omorika (lat. *Picea omorika*) zimzelena je biljka stupolike krošnje iz porodice Pinaceae. Endemična je vrsta za područje Balkanskog poluotoka, uz rijeku Drinu. Otporna je na onečišćeni zrak i mraz. Cvate u svibnju.

Obični šišmir (lat. *Buxus sempervirens*) zimzelena je biljka iz porodice Buxaceae, visine do 8 metara. Rasprostranjena je u južnoj Europi, sjevernoj Africi i Maloj Aziji. Cvate u ožujku i travnju.

Istočna božika (lat. *Ilex colchica*) zimzelena je biljka iz porodice Aquifoliaceae.

Patuljasta Haringova patisa (lat. *Cephalotaxus harringtonia*) u znanstvenoj literaturi je slabo opisana vrsta.

Američka tuja (lat. *Thuja occidentalis*) zimzelena je biljka iz porodice Thujopsidaeae.

Bodljikava smreka (lat. *Picea pungens*) zimzelena je biljka iz porodice Pinaceae, visine 30-50 metara. Rasprostraniena je u središnjim i južnim dijelovima Stjenovitih planina u SAD-u. Cvate u svibnju i lipnju. Otporna je na onečišćeni zrak, ljetne suše, mraz i vjetar.

Obična jela (lat. *Abies alba*) zimzelena je biljka visine 40-60 metara. Rasprostraniena ie u planinama srednje, južne i djelomično zapadne Europe. Na našim područjima u Dinaridima i gorju između Save i Drave. Cvate u travnju i svibnju. Osjetljiva je na mraz i sušu, te na gradska onečišćenja zraka, vode i tla.

Golema tuja (lat. *Thuja plicata*) zimzelena je biljka visine 60 metara. Rasprostranjena je u zapadnoj dijelu Sjeverne Amerike. Cvate u ožujku. Dobro je prilagođena na sjenu, kao i ona slabije suše.

Strelasti bambus (lat. *Psudosasa japonica*) u znanstvenoj literaturi je slabo opisana vrsta.

## **3.3. Obrada podataka**

Nakon što su obavljena sva opažanja, potrebno je snimke obraditi kako bi se dobili rezultata. Iz snimki je računat NDVI uz pomoć softvera SAGA i QGIS.

*3.3.1. NDVI*

NDVI (eng. The Normalized Difference Vegetation Index) je vegetacijski indeks fotosintetske aktivnosti biljaka odnosno njihovog "zelenila" (URL 1, URL 8).

Prvi put ga je koristio Rouse 1973. godine na teksaškom sveučilištu u centru za daljinska istraživanja (URL 9).

Vegetacijski indeksi se temelje na činjenici da različite površine reflektiraju različite tipove svjetla na drugačiji način.

#### *3.3.1.1. Refleksija i apsorpcija svjetlosti*

Refleksivnost je omjer energije reflektirane od nekog objekta prema apsorbiranoj energiji. Biljke slabije reflektiraju plavi i crveni spektar svjetlosti zbog toga što ih apsorbiraju klorofili. Refleksija zelene svjetlosti je nešto veća te su stoga biljke zelene boje (URL 4). Blisko infracrvena svjetlost se jako reflektira od površine biljaka i ta refleksivnost ovisi o svojstvima listova (Verhulst i Govaerts 2010, URL9).

Na slici 3.4. prikazana je refleksivnost vidljive svjetlosti i blisko infracrvenog zračenja te se jasno vidi da plavo i crveno zračenje slabije reflektiraju od zelenog i blisko infracrvenog zračenja. Valne duljine plavog spektra imaju raspon od 410 nm do 490 nm, raspon valnih duljina zelenog spektra je od 510 nm do 590 nm, crvenog spektra je od 610 nm do 690 nm. Valne duljine bliskog infracrvenog zračenja se kreću od 800 nm do 900 nm (URL 4).

Fotosintetski aktivna vegetacija apsorbira većinu crvene svjetlosti koja dođe do nje dok većinu blisko infracrvene svjetlosti (NIR, eng. near infrared light) reflektira. "Mrtva" ili nezdrava vegetacija reflektira više crvene svjetlosti i manje blisko infracrvene svjetlosti, a površine bez vegetacije imaju još veću refleksiju kroz cijeli spektar (URL 1).

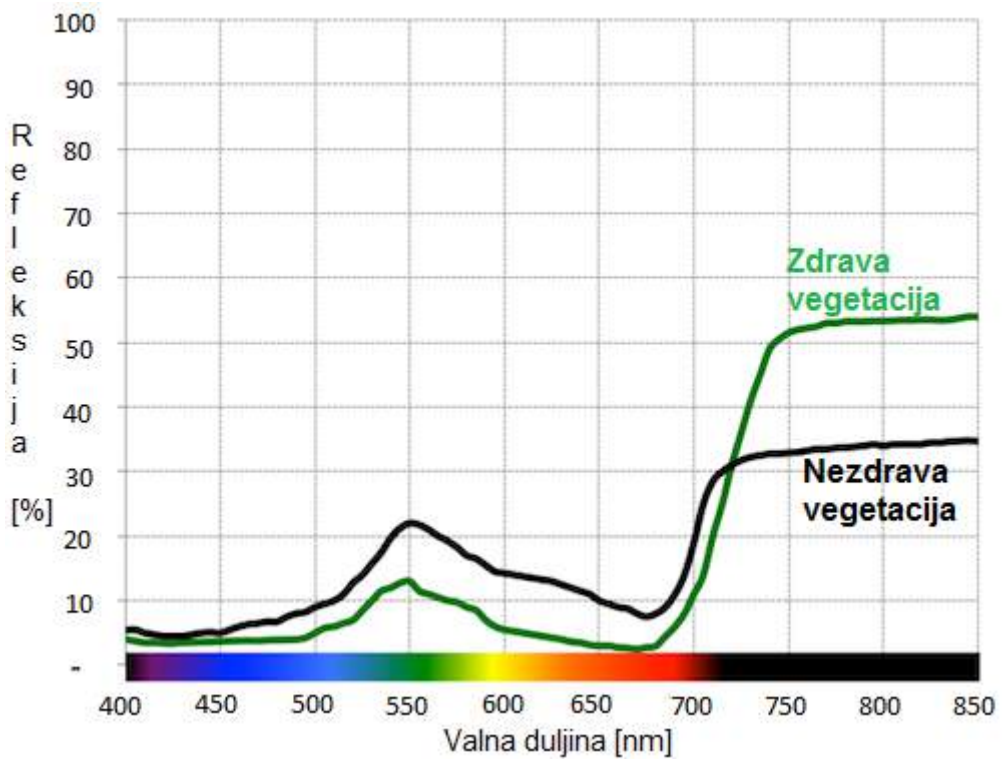

Slika 3.4. Refleksivnost elektromagnetskog zračenja (URL 2)

## *3.3.1.2. Računanje NDVI indeksa*

Ako se izračuna omjer refleksivnosti crvenog i blisko infracrvenog kanala neke slike može se definirati tradicionalni NDVI koji je jedan od najčešće korištenih vegetacijskih indeksa (URL 1, Verhulst i Govaerts 2010, URL 8).

NDVI se računa za svaki piksel neke slike pomoću izraza (1) (Rouse i dr. 1973):

$$
NDVI = \frac{(NIR - RED)}{(NIR + RED)},
$$
\n(1)

gdje je *NIR* vrijednost blisko infracrvenog kanala za jedan piksel slike, a *RED* je za taj isti piksel vrijednost crvenog kanala iste slike. Ovakav NDVI se može izračunati za bilo koju sliku koja je fotografirana kamerom koja se uz crveni kanal fokusira i na blisko infracrveni.

Ukoliko kamera ima mogućnost fokusiranja na zeleni i plavi kanal te umjesto crvenog kanala fokusira na blisko infracrveni kanal, tada se računa plavi NDVI, odnosno BNDVI (URL 5, Wang i dr. 2007):

$$
BNDVI = \frac{(NIR - BLUE)}{(NIR + BLUE)} \quad , \tag{2}
$$

gdje je *BLUE* vrijednost plavog kanala za jedan piksel slike.

Plavi kanal se može jednako dobro koristiti kao crveni kanal, jer su oba apsorbirajuća te je stoga ovakav izraz za računanje NDVI-a prihvatljivo rješenje (URL 5). Ova tvrdnja je potkrijepljena i prema Wang i dr. 2007 gdje je dan koeficijent korelacije refleksivnosti crvenog i plavog kanala, a on iznosi 0,981766. Koeficijenti korelacije refleksivnosti ostalih kanala nalaze se u tablici 3.8. Iz te tablice je jasno vidljivo da je korelacija između crvenog i plavog kanala najveća.

Tablica 3.8. Koeficijenti korelacije refleksivnosti različitih kanala (Wang i dr. 2007)

| Kanal              | Plavi     | Zeleni    | Crveni    | Blisko infracrveni |
|--------------------|-----------|-----------|-----------|--------------------|
| Plavi              | 1.000000  | 0.964080  | 0.981766  | $-0.382550$        |
| Zeleni             | 0.964080  | 1.000000  | 0.973484  | -0.308250          |
| Crveni             | 0.981766  | 0.973484  | 1.000000  | $-0.428050$        |
| Blisko infracrveni | -0.382550 | -0.308250 | -0.428050 | 1.000000           |

U tablici 3.9. su dani koeficijenti korelacije između različitih vrsta NDVI-a gdje je vidljivo da je korelacija između BNDVI-a i klasičnog NDVI-a najveća. Stoga se može zaključiti da je u nedostatku filtriranog crvenog kanala zbilja najprimjerenije koristiti vrijednosti plavog kanala, odnosno računati BNDVI umjesto klasičnog NDVIa.

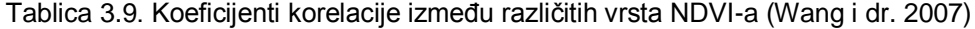

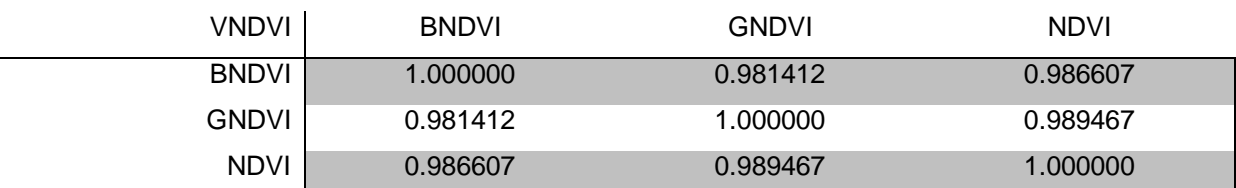

GNDVI koji se uvodi u tablici 3.9. je zeleni NDVI tj. GNDVI koji se računa prema izrazu (Gitelson i dr. 1996):

$$
GNDVI = \frac{(NIR - GREEN)}{(NIR + GREEN)} \tag{3}
$$

gdje je *GREEN* vrijednost zelenog kanala za jedan piksel slike.

Rezultat primjene izraza 1, 2 ili 3 je nova slika ili dokument čije su vrijednosti piksela zapravo vrijednosti indeksa NDVI. Kao što se vidi iz izraza 1, 2 i 3 vrijednosti NDVI-a kreću se od -1 do +1 te je on bezdimenzionalna veličina (URL 1, URL 7, URL 8). Vrijednosti NDVI-a manje od 0.1 ukazuju na stjenovito, pješčano, snježno područje ili neku vodenu površinu te takve vrijednosti nemaju ekološko značenje te se zapravo razmatra samo raspon od 0 do +1 (URL 1, URL 9). Oskudna vegetacija (npr. grmlje, travnjaci, pašnjaci, stari usjevi itd.) daje umjerene vrijednosti NDVI-a koje se kreću otprilike od 0.2 do 0.5 (URL 8). Visoke vrijednosti NDVI-a (otprilike od 0.6 do 0.9) se dobivaju za gustu vegetaciju kao što su tropske šume i šume umjerenih pojaseva ili usjevi na vrhuncu razvoja (URL 8). Veće vrijednosti NDVI-a znače da je veća razlika između crvenog i infracrvenog kanala slike što je povezano s jako fotosintetski aktivnom vegetacijom (URL 9). Ukoliko su vrijednosti NDVI-a male to znači da je mala razlika između crvenog i infracrvenog kanala slike što se događa kada je fotosintetska aktivnost vegetacija slaba ili je mala refleksivnost blisko infracrvene svjetlosti (npr. vodene površine slabo reflektiraju blisko infracrvenu svjetlost) (URL 1).

Primjer računanja NDVI-a za zdravu i nezdravu biljku dan je na slici 3.5.

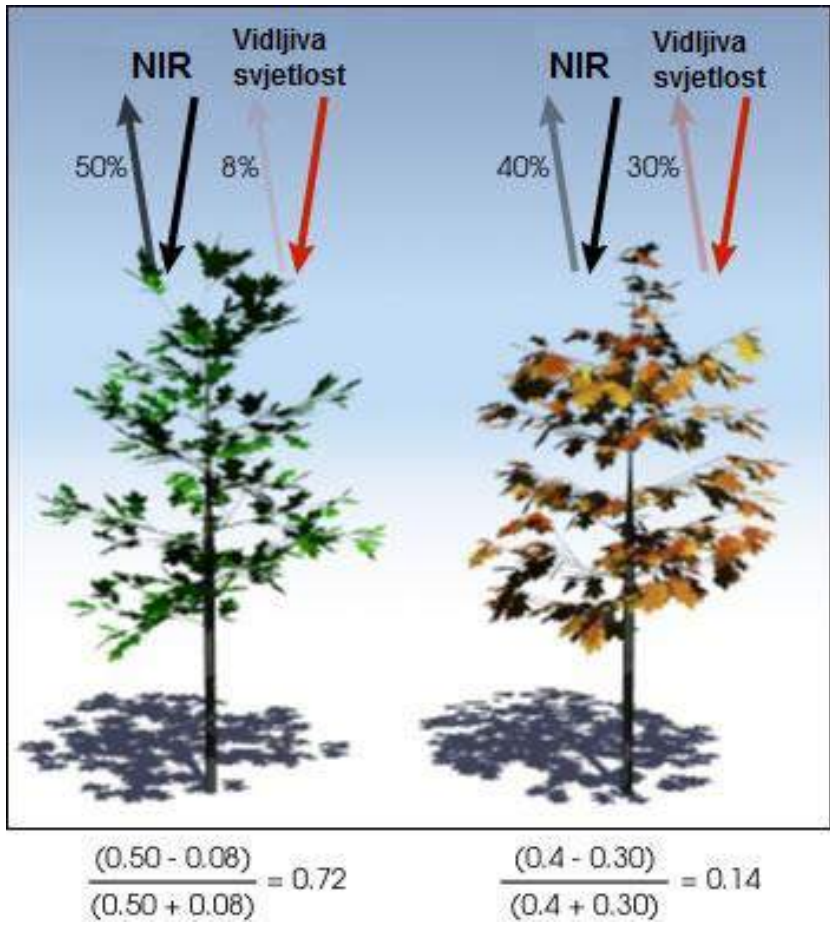

Slika 3.5. Primjer računanja NDVI-a (URL 3, URL 6, URL 7)

Postoji mnogo faktora koji utječu na NDVI, a neki od njih su (URL 1, Verhulst i Govaerts 2010):

- atmosferski uvjeti,
- mjerilo slika,
- vlažnost vegetacije,
- vlažnost tla,
- pokrov tla,
- $-$  salinitet tla,
- $-$  razlike u tipu tla itd.

Jedan od razloga za popularnost NDVI-a je to što mnoge uređaji, senzori i instrumenti omogućuju filtriranje blisko infracrvenog zračenja i vidljivog zračenja (Verhulst i Govaerts 2010).

# *3.3.1.3. Primjena NDVI indeksa*

Zbog lake uporabe i veze s mnogim parametrima ekosustava, NDVI se koristi za procjenjivanje i praćenje (URL 1, URL 4, URL 8):

- dinamike vegetacije i životnih ciklusa biljaka,
- stvaranja biomase,
- utiecaja ispaše stoke ili svojstava povezanih s upravljanjem ispašom,
- promjena stanja vegetacije (zbog utjecaja čovjeka, zbog pojava kao što su šumski požari itd.),
- zona zdrave vegetacije
- količine vegetacije,
- klasifikacija vegetacije, odnosno pokrova tla,
- vlažnosti u zemlji itd.

Važno je napomenuti da NDVI nije direktna mjera pokrova tla, biomase, vlage u zemlji i sličnih stvari već mjera "zelenila" izračunata kao omjer infracrvene i crvene svjetlosti koja je reflektirana od površine.

#### *3.3.2. Odabir snimljenih fotografija za daljnju obradu*

Prije same obrade podataka (u ovom slučaju fotografija) provedena je njihova predobrada, odnosno selekcija fotografija pogodnih za obradu geostatističkim alatima. Iz daljnje obrade isključene su biljke čije su fotografije bile lošije kvalitete (npr. zbog kuta upada Sunčevih zraka uslijed kojeg dolazi do odsjaja na fotografijama). Isključene su i biljke čija se "zelena površina" učinila prerijetkom te bi se za njih dobili loši rezultati obrade budući da se kroz šupljine u krošnjama vide i nevegetacijski objekti i druge biljne vrste pa se za tako izračunate vrijednosti NDVI-a ne bi moglo egzaktno reći da se odnose na takve biljke.

Za neke biljke prikazane u ovom radu nedostaju podaci prvog snimanja budući da je to bilo probno snimanje te su neke fotografije bile nezadovoljavajuće kvalitete (npr. nedovoljno izoštrene) ili su se znatno razlikovale od fotografija snimljenih u ostalim sesijama (npr. ako su snimljene iz drugog kuta ili s druge strane biljke). Kako su mjesta fotografiranja obilježena kolcima tek u drugoj sesiji snimanja, fotografije pojedinih biljaka iz ostalih sesija opažanja razlikuju se s obzirom na kut snimanja te udaljenost od biljke u odnosu na prvu opažanu sesiju. S druge strane, neke su biljke fotografirane prvi put tek u drugoj sesiji i tek su tada uključene u daljnja opažanja te njihove fotografije iz prve sesije ne postoje.

Na ovaj način je znatno reduciran broj biljaka za obradu u odnosu na početnu pedeset i jednu. U postupak obrade je prošlo dvadeset i pet biljaka.

#### *3.3.3. Korišteni softveri*

U prvoj fazi obrade snimljenih fotografija korišten softver SAGA (verzija 2.1.2.) u kojem su računati NDVI indeksi. SAGA je GIS softver dizajniran za jednostavnu implementaciju prostornih algoritama koji nudi sveobuhvatni, rastući skup geoznanstvenih metoda. Softver je jednostavan za korištenje zbog pristupačnog sučelja i velikog broja opcija za vizualizaciju, a može raditi pod Windows ili Linux operacijskim sustavom. SAGA je slobodni softver (FOSS) što znači da korisnik ima pravo korištenja programa u bilo koju svrhu, proučavanja načina na koji program radi i njegovog modificiranja, razdjeljivanja kopija programa, poboljšavanja softvera i ustupanja poboljšanja ostalim korisnicima (URL 13).

Razvoj softvera započeo je oko 2000. godine od strane malog istraživačkog tima na Institutu za fizikalnu geografiju Gottingen. Od 2007. godine razvoj se provodi na Institutu za fizikalnu geografiju u Hamburgu (URL 13). Softver je programiran u široko rasprostranjenom programskom jeziku C++ te ima objektno-orijentirani dizajn.

SAGA je program s modularnom arhitekturom čija je osnova Application Programming Interface (API) koji pruža različite modele podataka, osnovne definicije za programiranje znanstvenih modula i brojne korisne klase i funkcije. API je zaslužan za stvaranje efektivne i korisnicima lako shvatljive platforme za implementaciju geoznanstvenih metoda. Modul biblioteke (eng. *Libraries*) su spremnici znanstvenih metoda u obliku takozvanih modula. Grafičko korisničko sučelje (GUI) pruža korisnicima mogućnost kontroliranja sustava, omogućuje upravljanje modulima i podacima kao i vizualizaciju podataka. Moduli se osim preko grafičkog korisničkog sučelja mogu izvršavati i preko komandne linije (URL 13).

Iako SAGA ima opsežnu količinu besplatnih modula, nisu svi sofisticirani alati za analizu i modeliranje već među njima postoji mnogo modula koji služe za obavljanje jednostavnih operacija. Međutim, postoji nekoliko modula iz područja geoznanstvene analize. Osnova za rad s prostornim podacima je mogućnost korištenja različitih formata podataka te razmjena podataka s drugim programima. SAGA pruža mogućnost rada s više formata podataka, a najfleksibilniji je alat za učitavanje rasterskih podataka koji sam podržava oko 40 različitih formata. Omogućeno je i georeferenciranje ili svođenje na određenu projekciju kako bi se svi podaci istog projekta nalazili u istom koordinatnom sustavu. SAGA omogućava i pristup dvjema besplatnim bibliotekama kartografskih projekcija. Postoji velik broj modula za manipulaciju i analizu vektorskih podataka kao što su odabir oblika, manipuliranje atributnom tablicom, manipuliranje slojevima podataka, automatsko stvaranje dokumenta i sl. Standardne operacije sa vektorskim podacima su presijecanje poligona i stvaranje vektorskih podataka iz rasterskih. Također, postoji i mnogo alata za manipulaciju rasterskih podataka i za njihovu analizu kao što su zatvaranje rupa, manipulacija vrijednosti prema pravilima korisnika, analiza uzoraka, analiza troška itd. Često korišten alat je *Raster kalkulator* koji omogućuje različita računanja prema formulama koje zadaje korisnik. Modul za statističku analizu rasterskih podataka uključuje alate za računanje zonalne statistike, reziduala, analizu varijanci i regresijsku analizu. Zbog "podrijetla" ovog softvera on sadržava određen broj modula za rad s digitalnim modelom visina te za analizu terena (analiza vidljivosti, lokalna geomorfometrijska i geomorfografska klasifikacija, parametri terena povezani s hidrologijom itd.) (URL 13).

U drugoj fazi obrade fotografija korišten je softver QGIS kako bi se, iz fotografija prethodno obrađenih u SAGA-i, dobila potrebna statistika. Radi se o GIS

softveru koji je, kao i SAGA, FOSS softver. QGIS je službeni projekt organizacije Open Source Geospatial Foundation (OSGeo). Može se pokretati na Linux, Unix, Mac OSX, Windows i Android platformama, a podržava i brojne vektorske i rasterske formate i formate baza podataka (URL 14). Pri obradi je korištena QGIS Desktop aplikacija, verzija 2.14 Essen.

QGIS nudi niz uobičajenih GIS funkcionalnosti od kojih neke dolaze s programom, a neke se mogu nadograditi dodacima. Šest generalnih kategorija funkcionalnosti koje softver posjeduje su sljedeće (URL 15):

- 1. Pregledavanje podataka: Moguće je pregledati i preklopiti vektorske i rasterske podatke različitih formata i projekcija bez potrebe za konverzijom u zadani ili zajednički format.
- 2. Istraživanje podataka i izrada karte: QGIS omogućuje izrađivanje karata i interaktivno istraživanje prostornih podataka s pristupačnim grafičkim sučeljem. Grafičko sučelje obuhvaća mnoge korisne alate kao što su Map composer za izradu karata, On-the-fly reprojection – promjena projekcije u letu, Identify/select tools – alati za identificiranje i selekciju entiteta, Edit/view/search attributes – alati za izmjenu, pregled i pretraživanje atributa, Spatial bookmarks – alate za prostorno označavanje, itd.
- 3. Kreiranje, uređivanje, upravljanje i izvoz podataka: Softver nudi mogućnost kreiranja, ureĎivanja, upravljanja kao i izvoza vektorskih i rasterskih slojeva u nekoliko formata. QGIS pruža:
	- Alate za digitalizaciju za OGR-podržane formate i GRASS vektorske slojeve,
	- **Mogućnost kreiranja i uređivanja shapefile-a i GRASS vektorskih slojeva,**
	- **Dodatke za geokodiranje,**

- GPS alate za uvoz i izvoz GPX formata, konverziju drugih GPS formata u GPX ili uvoz direktno iz GPS uređaja,
- Podršku za prikaz i uređivanje podataka s OpenStreetMap-a,
- Mogućnost kreiranja tablica prostorne baze podataka iz *shapefile*-ova uz pomoć dodatka DB Manager,
- Pobolišano rukovanie tablicama baza podataka,
- Alate za rukovanje vektorskim atributnim tablicama,
- Mogućnost spremanja snimke zaslona kao georeferencirane slike,
- Alat za izvoz DXF datoteka sa poboljšanom mogućnošću izvoza stilova i dodatke za izvođenje funkcija nalik CAD funkcijama.
- 4. Analiziranje podataka: QGIS omogućuje provođenje analize prostornih podataka kao što su vektorska analiza, uzorkovanje, geoprocesing te korištenje alata za upravljanje bazama podataka. Također je moguće koristiti i integrirane GRASS alate (što uključuje kompletnu GRASS funkcionalnost sa preko 400 modula) ili dodatak za obradu podataka (Processing Plugin) koji omogućuje pozivanje različitih izvornih QGIS algoritama ali i drugih kao što su GDAL, SAGA, GRASS, fTools, itd.
- 5. Objavljivanje karata na internetu: QGIS se može koristiti kao WMS, WMTS, WMS-C ili WFS klijent ili kao WMS, WCS ili WFS server. Također je moguće objaviti podatke na internetu preko webservera s instaliranim UMN MapServer-om ili GeoServer-om.
- 6. Proširivanje funkcionalnosti kroz dodatke: QGIS se može prilagoditi specifičnim potrebama korisnika uz pomoć različitih dodataka te mogućnosti kreiranja novih dodataka koristeći C++ ili Python programske jezike.

## *3.3.4. Obrada podataka*

Prva faza obrade podataka obuhvaća računanje NDVI indeksa pojedine fotografije u softveru SAGA.

Postupak počinje rastavljanjem svake fotografije na tri kanala. Podjelom na kanale fotografija bi se trebala podijeliti na crveni, zeleni i plavi kanal, no budući da je za fotografiranje korištena kamera s posebno ugrađenom lećom podjelom na kanale dobiveni su plavi, zeleni i umjesto crvenog - blisko infracrveni kanal.

Podjelom na kanale omogućeno je računanje NDVI indeksa. Zbog nemogućnosti računanja klasičnog NDVI-a, računat je BNDVI indeks prema izrazu (2) iz Poglavlja 3.3.1.2. Za računanje je korišten alat *Grid kalkulator* (slika 3.6.). Tim alatom je, primjenom izraza za BNDVI, pomoću rastera čiji pikseli sadrže informacije pojedinog kanala, izračunat novi raster koji sadržava informacije o BNDVI indeksu. Raster je potom izvezen u ASCII formatu kako bi bila moguća daljnja obrada u softveru QGIS.

| <b>Grid Calculator</b>         |                                                | $\times$        |
|--------------------------------|------------------------------------------------|-----------------|
| Data Objects<br>$\Box$ Grids   |                                                | Okay            |
| Grid system                    | 1; 3000x 4000y; 0x 0y                          | Cancel          |
| >> Grids                       | 2 objects (3_22.01.2016 [B], 3_22.01.2016 [R]) |                 |
| $<<$ Result                    | <create></create>                              |                 |
| > Grids from different Systems | No objects                                     | Load            |
| $\Box$ Options                 |                                                | Save            |
| Formula                        | $(g1 - g2) / (g1 + g2)$                        |                 |
| $\Box$ Name                    | Calculation                                    | <b>Defaults</b> |
| <b>Take Formula</b>            | ☑                                              |                 |
| Use NoData                     |                                                |                 |
| Data Type                      | 4 byte floating point number                   |                 |
|                                |                                                |                 |
| <b>Name</b><br>Text            |                                                |                 |
| Default: Calculation           |                                                |                 |

Slika 3.6. Upotreba Grid kalkulatora

Postupak računanja NDVI indeksa proveden je za svaku fotografiju zasebno. Kao što je ranije spomenuto, SAGA ima mogućnost izvršavanja preko komandne linije, te je, kako bi se postupak obrade djelomično automatizirao, napisana skripta u \*.bat formatu. Nakon što se pokrene, skripta učitava fotografiju po fotografiju, svaku rastavlja na kanale, iz njih računa BNDVI indeks te rezultat pohranjuje u ASCII formatu. Dio skripte za obradu fotografije dan je u tekstu ispod, a radi se o dijelu koji se odnosi na fotografiju broj 5:

saga\_cmd io\_grid\_image 1 -FILE 5.jpg -METHOD 1 -OUT\_RED 5R.sgrd -OUT\_BLUE 5B.sgrd saga\_cmd grid\_calculus 1 -GRIDS "5R.sgrd";"5B.sgrd" -RESULT 5\_BNDVI.sgrd -FORMULA (g1g2)/(g1+g2) saga\_cmd io\_grid 0 -GRID 5\_BNDVI.sgrd -FILE 5\_BNDVI Q -FORMAT 1

Prvi redak koda učitava fotografiju te obavlja njenu podjelu na kanale. Drugi redak, koristeći spomenuti *Grid kalkulator*, računa raster s informacijama o BNDVI indeksu. Treći redak služi za prebacivanje rastera u ASCII format.

Nakon dobivanja rastera čiji pikseli sadržavaju informacije o BNDVI indeksu uslijedilo je računanje statističkih parametara u softveru QGIS. Učitani su rasteri ASCII formata pojedine biljke te je potom kreiran *shapefile* sloj u kojem su stvoreni poligoni za uzimanje uzoraka.

Kako svaka fotografija osim odabranih biljaka sadrži i druge biljke te nevegetacijske objekte, da bi se uklonile njihove vrijednosti BNDVI-a, parametri nisu računati za cijelu fotografiju već za niz slučajnih uzoraka. Ti uzorci, odnosno poligoni, smješteni su na odabranom stablu. Zbog ovog dijela obrade bilo je važno da sve fotografije prilikom svake sesije budu fotografirane s istog mjesta. Da nije bilo tako, ne bi se moglo postaviti poligone koji bi preklapali snimke svih sesija za pojedino stablo. Na setu fotografija pojedine biljke određeno je po pet poligona jednake veličine koji su nasumično raspoređeni po dijelu fotografije koji prikazuje je prikazuje.
Pomoću alata *Statistika rastera* za poligone dobiven je novi *shapefile* sloj koji sadrži odabrane statističke podatke za dijelove rastera koji su preklopljeni poligonima. Novo dobiveni sloj se također sastoji od poligona no on u svojoj atributnoj tablici može sadržavati sljedeće statističke parametre: broj piksela koje su preklopljene poligonima, najmanja vrijednost, najveća vrijednost, raspon, zbroj vrijednosti, srednja vrijednost, varijanca i standardno odstupanje. Parametri se dobivaju samo za dijelove rastera preklopljene pojedinim poligonima. Tako se za jedan raster, uz pet poligona može dobiti pet setova navedenih parametara. Za potrebe ovog istraživanja korištena je srednja vrijednost kao statistički parametar. Atributne tablice novog sloja spremljene su u \*.dbf formatu te je daljnja obrada nastavljena u softveru Microsoft Excel.

Dakle, za svako stablo je za svaku sesiju opažanja dobiven set od 5 srednjih vrijednosti. Cilj je dobiti jednu vrijednost za jednu sesiju. Zbog toga je od 5 srednjih vrijednosti piksela rastera, odnosno BNDVI-a, izračunata aritmetička sredina. Osim toga računata je i najmanja srednja vrijednost, najveća srednja vrijednost te standardno odstupanje.

Standardno odstupanje je računato prema izrazu (4) (Feil 1989):

$$
s_{\text{env}} = \sqrt{\frac{\sum (x - \bar{x})^2}{(n - 1)}},
$$
\n(4)

gdje je *sBNDVI* standardno odstupanje srednje vrijednosti, *x* srednja vrijednost piksela za pojedini raster,  $\bar{x}$  obična aritmetička sredina srednjih vrijednosti te *n* broj poligona.

Na temelju aritmetičkih sredina za svaku sesiju opažanja jedne biljke izrađeni su linijski grafovi na kojima se može promatrati promjena aktivnosti biljke iz tjedna u tjedan. Tu promjenu potrebno je i matematički iskazati.

S obzirom da su mjerenja opterećena pogreškama, regresijskim modeliranjem se jednoznačno određuje eksplicitna matematička funkcija koja definira matematičku zakonitost promjene mjerenja u ovisnosti o bezpogrešnom argumentu (Rožić 2007/2008). U ovom slučaju mjerenje je aritmetička vrijednost BNDVI-a, a bezpogrešni argument je vrijeme. Odabran je pravac kao regresijska funkcija koja nije unaprijed poznata nego se oblik funkcije odredi tako da bude najbolje prilagođen podacima. Regresijski pravac je izračunat pomoću softvera Microsoft Excel te se na temelju njega može matematički iskazati promjena BNDVI indeksa u ovisnosti o vremenu.

#### **4. Rezultati**

Kao što je u prethodnom poglavlju rečeno, rezultat primjene alata *Grid kalkulator* u softveru SAGA je raster čiji pikseli imaju vrijednosti BNDVI-a. Dakle, svakom pikselu pridružena je vrijednost u rasponu od -1 do +1. U ovom radu su razmatrane vrijednosti od 0.2 do 1 budući da su to karakteristične vrijednosti za vegetaciju.

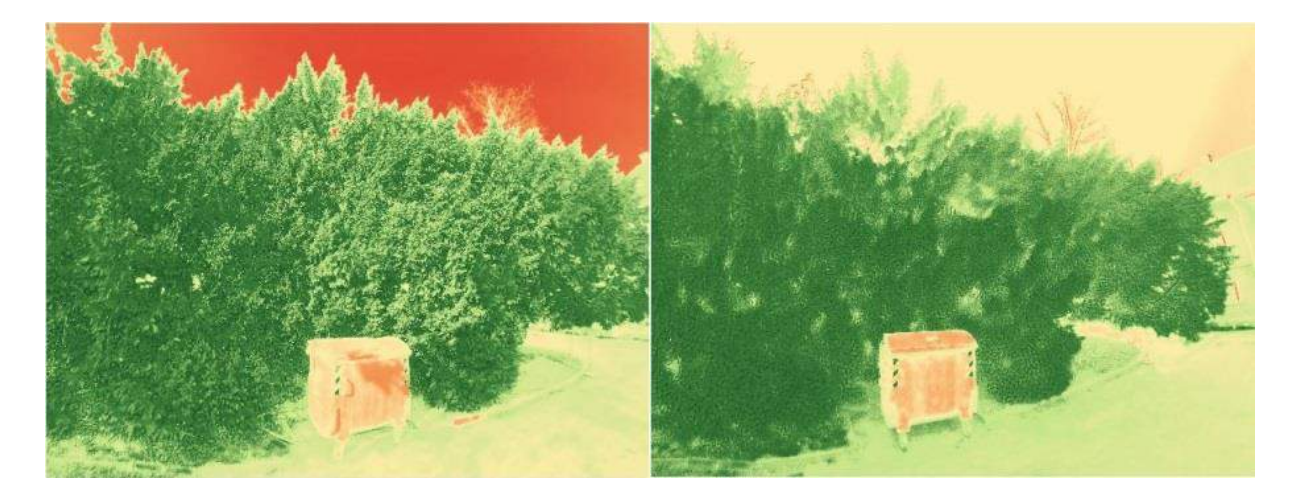

Slika 4.1. Prikaz rastera za biljku 1 koji sadržava BNDVI vrijednosti za: a) 11.02.2016., b) 19.02.2016.

Slike 4.1.a i 4.1.b prikazuju primjere rastera biljke 1, obična tisa (lat. *Taxus baccata*). Vrijednosti piksela tih rastera podijeljene su u šest klasa (slika 4.2.).

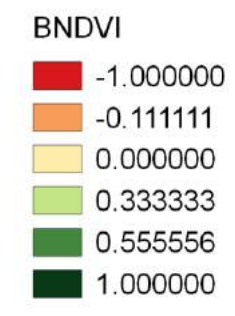

Slika 4.2. Podjela vrijednosti piksela u klase

Zelena boja na rasteru označava piksele čije su vrijednosti veće od nule te je samim time zelenom bojom prikazana detektirana vegetacija. Crvenom bojom prikazane su najniže vrijednosti BNDVI-a čime su zapravo prikazani nevegetacijski objekti. Što je vegetacija prikazana tamnijom nijansom zelene boje to znači da je vrijednost BNDVI-a veća. Ovakvim prikazom, moguće je dobiti vizualnu predodžbu pojma vegetacijskog indeksa te je pokazano da se ovim načinom mogu izdvojiti vegetacijski od nevegetacijskih objekata.

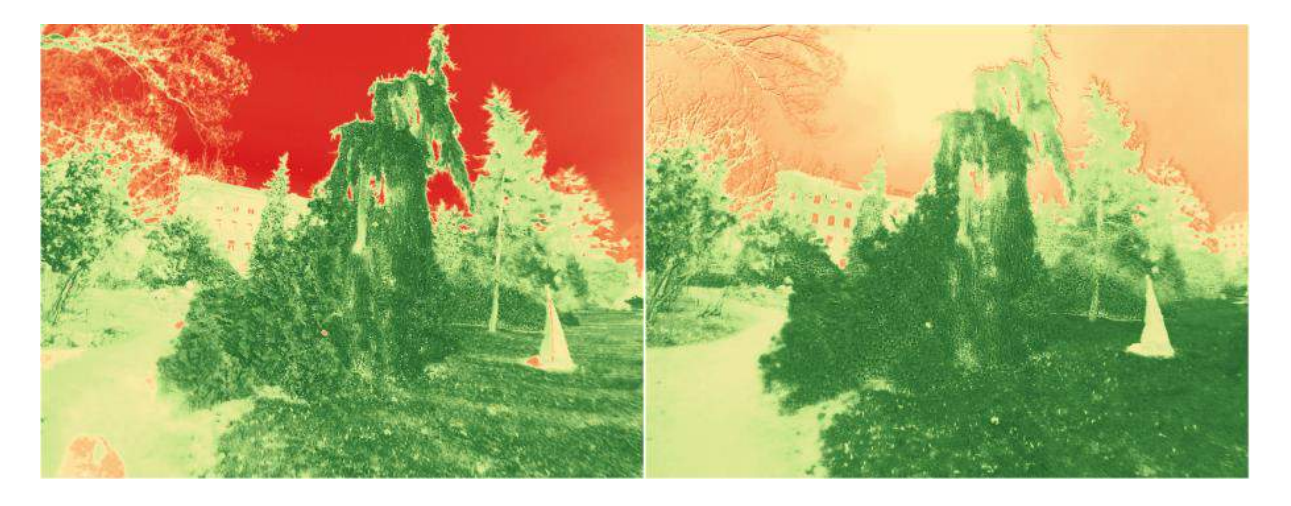

Slika 4.3. Prikaz rastera za biljku 41 koji sadržava BNDVI vrijednosti za: a) 11.02.2016., b) 19.02.2016.

Slike 4.3.a i 4.3.b prikazuju se primjere rastera biljke 41, američka tuja (lat. *Thuja occidentalis*). Vrijednosti piksela tih rastera podijeljene su kao i na slici 4.1.

Slike 4.1. i 4.3. prikazuju izračunate rastere za dva datuma od dvije različite biljke. U Prilogu 1 nalaze se prikazi svih ostalih datuma opažanja za ove dvije biljke kao i za druge obrađene biljke.

Da bi bila moguća statistička obrada rastera, na njima je odabrano po pet slučajnih uzoraka (poligona) za koje su onda računati statistički parametri.

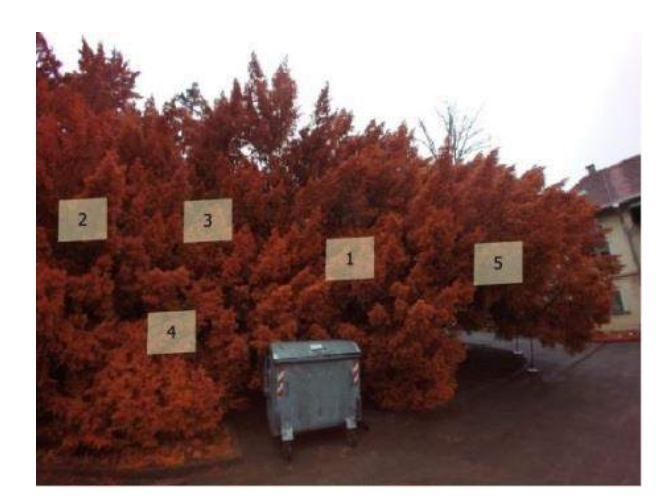

Slika 4.4. Prikaz smještaja poligona na fotografiji biljke 1

Na slici 4.4. dan je prikaz smještaja poligona za biljku 1, koji su nasumično raspoređeni na dijelu rastera koji prikazuje biljku 1. Svi poligoni su jednakih veličina. Poligoni su prikazani na fotografiji biljke, a ne na rasteru kako bi se bolje vidio njihov razmještaj. Biljka na fotografiji nije zelene boje kako je u stvarnosti jer je fotografija snimljena s kamerom na koju je postavljena leća s filterom za crveni kanal.

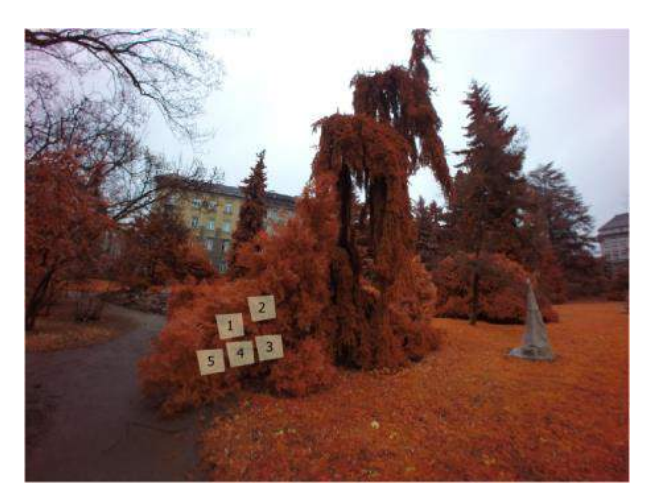

Slika 4.5. Prikaz smještaja poligona na fotografiji biljke 41

Na slici 4.5. dan je prikaz smještaja poligona za biljku 41, koji su nasumično raspoređeni na dijelu rastera koji prikazuje biljku 41. Na slici su u prvom planu dvije biljke, a biljka koja je obrađena se nalazi lijevo.

U Prilogu 1 nalaze se prikazi smještaja poligona za ostale obrađene biljke.

Kao rezultat primjene postupka statističke obrade u softveru QGIS za svaku biljku dobije se atributna tablica s odabranim statističkim parametrom, odnosno srednjom vrijednošću piksela pojedinog poligona.

| Poligoni     | 22.1. | 29.1. | 5.2.  | 11.2. | 19.2. | 26.2. | 4.3.  | 10.3. |
|--------------|-------|-------|-------|-------|-------|-------|-------|-------|
|              |       | 0,657 | 0,575 | 0,490 | 0,569 | 0,600 | 0,579 | 0,508 |
| $\mathbf{2}$ |       | 0.648 | 0.675 | 0.624 | 0,595 | 0.604 | 0,602 | 0,511 |
| 3            |       | 0,662 | 0,622 | 0.600 | 0,563 | 0,565 | 0,602 | 0,456 |
| 4            |       | 0.643 | 0.645 | 0.617 | 0,620 | 0,629 | 0,637 | 0.491 |
| 5            |       | 0,664 | 0,554 | 0.532 | 0,540 | 0,506 | 0,595 | 0,459 |
| <b>MIN</b>   |       | 0.643 | 0.554 | 0.490 | 0,540 | 0,506 | 0,579 | 0,456 |
| <b>MAX</b>   |       | 0,664 | 0,675 | 0,624 | 0,620 | 0,629 | 0,637 | 0,511 |
| <b>AVG</b>   |       | 0.655 | 0.614 | 0,573 | 0,577 | 0,581 | 0,603 | 0,485 |
| <b>STDEV</b> |       | 0,009 | 0,050 | 0,059 | 0,031 | 0,048 | 0,021 | 0,026 |

Tablica 4.1. Srednje vrijednosti piksela i statistički pokazatelji za poligone biljke 1

U tablici 4.1. dane su srednje vrijednosti piksela pojedinog poligona za svaku sesiju opažanja biljke 1. Srednje vrijednosti piksela zapravo predstavljaju srednju vrijednost izračunatog BNDVI-a za dane poligone. Rezultat obrade u QGIS-u zapravo je gornji dio tablice koji se odnosi na poligone. Daljnjom analizom pomoću softvera Microsoft Excel izračunati su statistički parametri koji se odnose na pojedini datum i odnose se na svih pet poligona. Izračunata je najmanja i najveća vrijednost, aritmetička sredina te standardno odstupanje srednjih vrijednosti piksela.

Za sesiju opažanja 22. siječnja 2016. nema podataka u tablici što znači da je predobradom utvrđeno da fotografije te biljke za taj datum ne zadovoljavaju kriterije postavljene u Poglavlju 3.3.2. ili u toj sesiji ona nije snimljena.

| Poligoni     | 22.1. | 29.1. | 5.2.  | 11.2. | 19.2. | 26.2. | 4.3.  | 10.3. |
|--------------|-------|-------|-------|-------|-------|-------|-------|-------|
|              | 0,582 | 0,562 | 0,560 | 0,568 | 0,617 | 0,592 | 0,605 | 0,581 |
| $\mathbf{2}$ | 0,573 | 0.545 | 0,556 | 0,587 | 0,634 | 0,622 | 0,631 | 0,599 |
| 3            | 0,572 | 0,547 | 0.535 | 0.590 | 0.614 | 0,615 | 0,636 | 0,596 |
| 4            | 0.604 | 0,557 | 0,577 | 0.607 | 0,631 | 0,610 | 0,642 | 0,614 |
| 5            | 0.599 | 0,568 | 0.539 | 0.518 | 0,627 | 0,589 | 0,618 | 0,587 |
| <b>MIN</b>   | 0.572 | 0.545 | 0.535 | 0,518 | 0.614 | 0.589 | 0.605 | 0,581 |
| <b>MAX</b>   | 0,604 | 0,568 | 0,577 | 0,607 | 0,634 | 0,622 | 0,642 | 0,614 |
| <b>AVG</b>   | 0.586 | 0,556 | 0.553 | 0,574 | 0.625 | 0.606 | 0.627 | 0.595 |
| <b>STDEV</b> | 0.015 | 0,010 | 0,017 | 0.034 | 0,009 | 0,014 | 0,015 | 0,013 |

Tablica 4.2. Srednje vrijednosti piksela i statistički pokazatelji za poligone biljke 41

U tablici 4.2. dane su srednje vrijednosti piksela pojedinog poligona za svaku sesiju opažanja biljke 41. Za razliku od biljke 1, za ovu biljku je predobradom utvrđeno da su fotografije iz svih sesija opažanja zadovoljavajuće kvalitete te su sve uzete u obzir pri obradi.

Standardna odstupanja prikazana u tablicama 4.1. i 4.2. su redom manja od 0,1 što je uzeto kao kriterij odlučivanja jesu li rasteri zadovoljavajuće točnosti. Ukoliko jesu, tada se može na temelju njihovih srednjih vrijednosti donijeti zaključak o mogućnosti praćenja aktivnosti vegetacije.

U Prilogu 2 nalaze se tablice srednjih vrijednosti i za druge obrađene biljke koje su identične forme kao i tablice 4.1. i 4.2. Važno je napomenuti da se u prilozima nalazi devetnaest biljaka, a ne dvadeset i pet koliko ih je ostalo nakon predobrade jer je pet biljaka izbačeno iz prikaza nakon obrade. Obradom fotografija i statističkom analizom, za fotografije tih pet biljaka utvrđeno je da imaju standardno odstupanje veće od 0,1 te se na njima ne može dovoljno točno zaključiti o promjeni BNDVI-a.

Prema izračunatim aritmetičkim sredinama za svaki datum izrađeni su grafički prikazi za svaku biljku. Te aritmetičke sredine su jedan od parametara prikazanih u tablicama 4.1. i 4.2. (redak AVG). Za prikaz je odabran linijski graf. Na apscisi se nalaze datumi sesija, a na ordinati vrijednosti BNDVI indeksa. Pomoću tih grafova može se vizualizirati promjena BNDVI-a kroz odabrani period vremena, a samim time i promjena vegetacijske aktivnosti. Oni daju samo vizualizaciju takvih promjena koje su zbog toga dodatno i matematički modelirane regresijskim pravcem koji je također prikazan na grafovima.

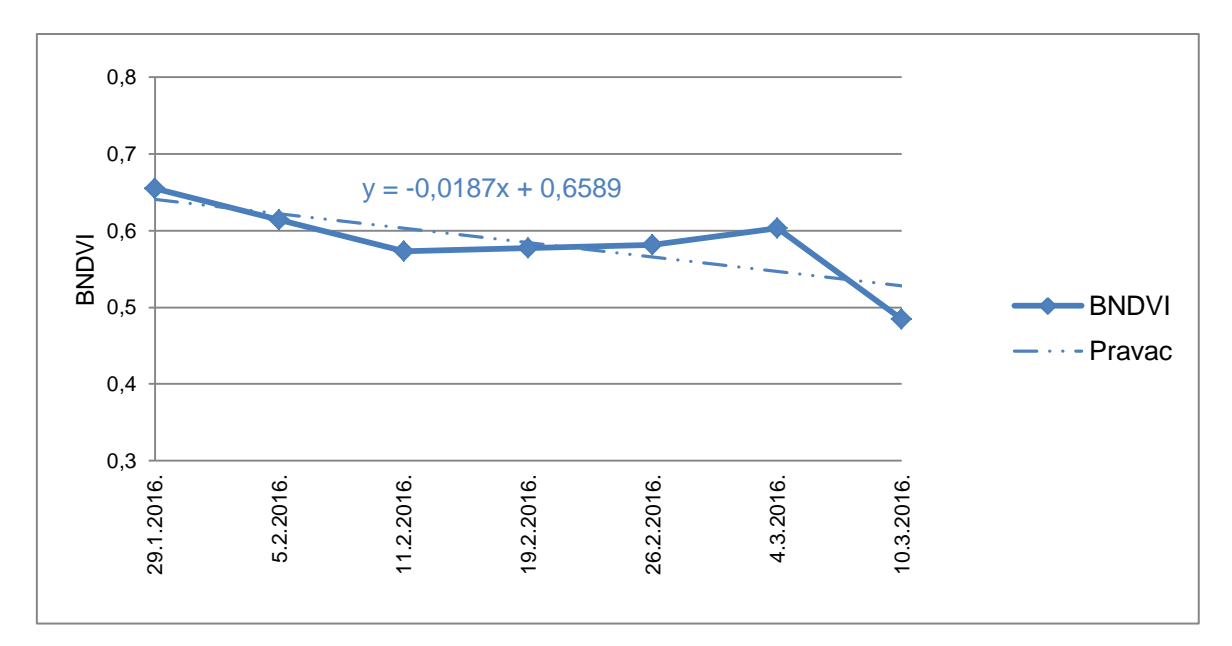

Slika 4.6. Grafički prikaz promjena BNDVI-a i regresijski pravac za biljku 1

Na slici 4.6. dan je grafički prikaz promjena vrijednosti BNDVI-a za biljku 1. Na tom grafu vidljiv je negativan trend vegetacijske aktivnosti, ali je očito da aktivnosti ima. Unatoč tome što je na grafu prikazan pad vrijednosti BNDVI-a, za nekoliko sesija uočljiv je rast vrijednosti u odnosu na prethodnu sesiju.

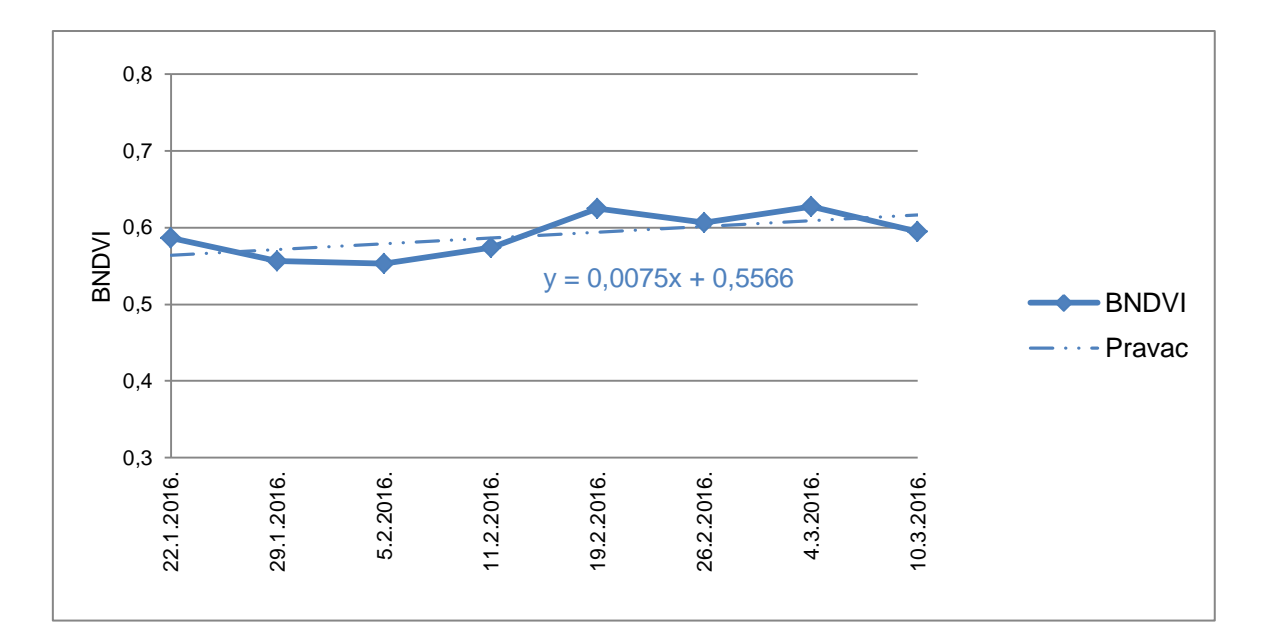

Slika 4.7. Grafički prikaz promjena BNDVI-a i regresijski pravac za biljku 41

Na slici 4.7. dan je grafički prikaz promjena vrijednosti BNDVI-a za biljku 41. Graf prikazuje pozitivan trend vegetacijske aktivnosti. Iako je na grafu prikazan rast vrijednosti BNDVI-a, za nekoliko sesija je uočljiv pad vrijednosti u odnosu na prethodnu sesiju.

U Prilogu 3 nalaze se grafički prikazi za sve biljke. Na tim prikazima je vidljivo povećanje vrijednosti BNDVI-a za devet biljaka, a za deset je vidljivo smanjenje. Kao i na slikama 4.6. i 4.7. na svakom grafu vidljiva su odstupanja od trenda rasta ili pada vrijednosti BNDVI-a. Ta odstupanja mogu biti posljedice više utjecaja koji su nabrojeni u Poglavlju 3.3.1., ali kako to nije tema ovog rada, tom se problematikom nećemo dalje baviti.

Slike 4.6. i 4.7., kao i sve odgovarajuće slike u Prilogu 3, osim linijskog grafa promjena prikazuju i pravce regresije. Svi dosadašnji prikazi služe za vizualiziranje promjena, a regresijski pravci služe za jednoznačno određivanje eksplicitne funkcije kojom se matematički izražava promjena BNDVI-a, bio to pad ili rast.

39

| ID biljke | Rastući pravci     | ID biljke | Padajući pravci         |
|-----------|--------------------|-----------|-------------------------|
| 9         | $y=0,0240x+0,5397$ | 1         | $v=-0.0187x+0.6589$     |
| 10        | $y=0.0238x+0.4109$ | 5         | $y = -0.0104x + 0.5744$ |
| 14        | $y=0,0011x+0,5156$ | 6         | $y=-0.0133x+0.5680$     |
| 33        | y=0,0096x+0,4851   | 22        | $y=-0,0005x+0,5878$     |
| 35        | $y=0.0119x+0.3889$ | 26        | $y=-0.0173x+0.6420$     |
| 39        | y=0,0106x+0,5531   | 27        | $y=-0,0045x+0,6356$     |
| 41        | $y=0.0575x+0.5566$ | 30        | $y=-0,0065x+0,5508$     |
| 42        | $y=0,0055x+0,3985$ | 38        | $y = -0,0059x + 0,6520$ |
| 46        | $y=0,0041x+0,5103$ | 43        | $y=-0,0015x+0,5996$     |
|           |                    | 47        | $y=-0.0274x+0.7059$     |

Tablica 4.3. Regresijski pravci

U tablici 4.3. dan je pregled jednadžbi regresijskih pravaca za sve biljke. Tablica je razdvojena na dva dijela u kojima su izdvojeni rastući i padajući regresijski pravci. Stupci s ID brojevima biljaka su sastavljeni sukladno brojevima biljaka koji su korišteni kroz cijeli rad. Ukoliko je pravac za neku biljku rastući on označava pozitivan trend promjene vrijednosti BNDVI-a. Za takvu biljku može reći da su na njoj primijenjenim metodama detektirane pozitivne promjene vegetacijske aktivnosti, a pod tim se misli na povećanje iste. Ukoliko je regresijski pravac padajući on tada označava negativan trend promjene vrijednosti BNDVI-a. Za takvu biljku može se reći da su na njoj primijenjenim metodama detektirane negativne promjene vegetacijske aktivnosti, odnosno smanjenje iste. Za svih devetnaest biljaka, pokazano je da se promjene u aktivnosti mogu pratiti korištenom metodom.

Osim statističke analize i grafičkih prikaza kao rezultat opažanja napravljen je i kartografski prikaz Botaničkog vrta u Zagrebu na kojem se nalaze sve biljke koje su obrađene (slika 4.8.). Svakoj prikazanoj bilici pridružen je njen odgovarajući ID. Karta je izrađena pomoću softvera QGIS na podlozi OpenStreetMap-a. Položaji biljaka su

određeni ručnim GPS uređajem 29. siječnja 2016. godine. Karta je izrađena u sustavu WGS84. Taj prikaz se u mjerilu nalazi u Prilogu 4.

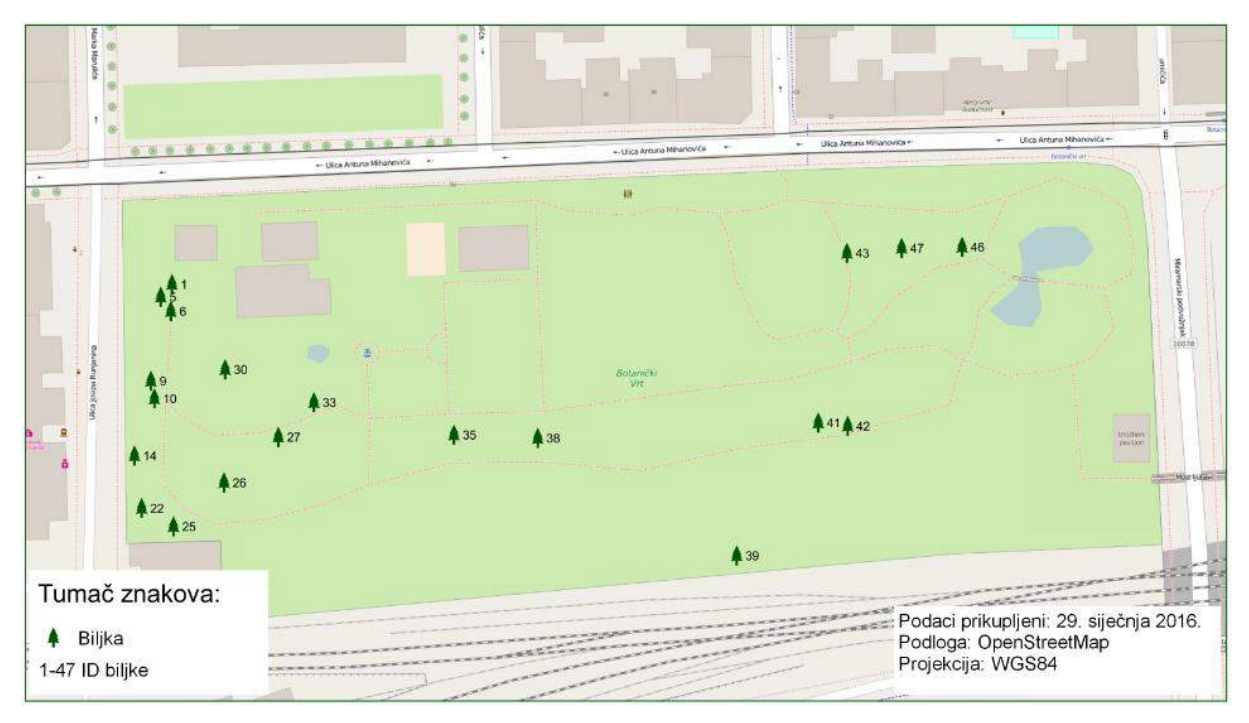

Slika 4.8. Prikaz položaja obrađenih biljaka u Botaničkom vrtu

#### **5. Rasprava**

Dosadašnji radovi su se uglavnom temeljili na analizama promjena vegetacijske aktivnosti koje su dobivene pomoću satelitskih snimaka.

U ovom radu, primjenom opisanih metoda, dokazane su promjene vegetacije u pozitivnom i negativnom smjeru, odnosno rast i pad vrijednosti NDVI vegetacijskog indeksa. Proučavanjem literature (URL 10), primijećeno je da podataka o aktivnosti opažanih biljaka u zimskom periodu nema, što ne znači da ona ne postoji. Vegetacijska aktivnost biljaka je u zimskom periodu manjeg intenziteta. Ovim radom, uz pomoć novih mjernih uređaja i metoda za obradu podataka, potvrđeno je da se može pratiti vegetacijska aktivnost i tijekom tog razdoblja.

Promjena vrijednosti BNDVI-a povezana je s promjenom vegetacijske aktivnosti (URL 1, URL 9). Unatoč tome, treba uzeti u obzir da velika promjena tog indeksa ne znači i veliku promjenu u aktivnosti budući da ona nije uočljiva.

Neke od mana ovog istraživanja su to što nije eliminiran utjecaj osvjetljenja različitog intenziteta sunčeve aktivnosti te razni atmosferski utjecaji. Ovo istraživanje, dalo je željene rezultate te je cilj rada postignut uz preporuku da period opažanja bude duži te bi ovdje izneseni zaključci imali veću težinu. Potrebno je opažanja produžiti barem na godinu dana kako bi se zaokružio jedan fenološki ciklus biljke. Sustav obrade bi trebalo dodatno automatizirati. Pri idućim istraživanjima, bilo bi dobro koristiti još jednu GoPro kameru, ali bez leće s filterom za crveni kanal. Na taj način bi se omogućilo računanje klasičnog NDVI-a i kalibracija sustava. Za buduća istraživanja preporučljivo je prisilno centrirati kameru. To bi omogućilo snimanje pod istim kutom s istog položaja, te bi se dobile fotografije na kojima promatrani objekt zauzima jednaku površinu.

42

Značajna prednost ovog rada je što je ovom metodom omogućeno praćenje promjene vegetacijske aktivnosti svake pojedine biljke. Sustav je mobilan i jednostavan za korištenje i kao takav daje dobre rezultate. Kupnja jednog ovakvog sustava nije velika investicija, te bi takav sustav dugoročno imao veći faktor iskoristivosti. Korišteni mjerni sustav moguće je nadograditi i s drugim senzorima (npr. GNSS prijamnik, barometar, termometar, instrument za mierenja vlažnosti zraka, itd.).

Primjena ovih mjernih metoda i metoda obrade bila bi korisna strukama koje proučavaju vegetaciju, a pogotovo u fenologiji. Mogao bi se pratiti biološki ciklus biljaka te njihovo zdravlje. Ovakav mjerni sustav ima potencijal za postavljanje *monitoringa* fenoloških procesa kako bi se mogle konstantno opažati promjene vegetacije ako je to potrebno. Ukoliko se sustav u potpunosti automatizira, moguće je i uspostaviti GIS, gdje bi se u atributnim tablicama mogli pohranjivati podaci o promjenama vegetacijske aktivnosti jer se na taj način može pravovremeno utvrditi zdravlje biljaka i donijeti ispravne odluke o potrebnim zahvatima.

#### **6. Zaključak**

U ovom radu kontinuirano su praćene promjene NDVI vegetacijskog indeksa pomoću geostatističkih alata, te je napravljena analiza registriranih aktivnosti na temelju dobivenih podataka.

U svrhu postizanja cilja rada provedena su opažanja pedeset i jedne biljke u Botaničkom vrtu u Zagrebu. Opažanja su provođena od 22. siječnja 2016. godine do 10. ožujka 2016. Na odabranih devetnaest biljaka (od početne pedeset i jedne), obavljena je obrada fotografija u svim sesijama opažanja i provedena je analiza rezultata.

Rezultati su pokazali da je moguće pratiti promjene vegetacijske aktivnosti pomoću NDVI metode upotrebom geostatističkih alata. Kako bi se donijeli definitivni zaključci potrebno je mjerenja NDVI-a osloboditi utjecaja vanjskih uvjeta te opažanja provoditi kroz dulji period.

Uzimajući u obzir aktualnost teme ovoga rada i novitete koji su predstavljeni znanosti, a posebno u kontekstu poboljšanja procesa odlučivanja o različitim biljnim vrstama, ovaj rad predstavlja vrijedan doprinos u istraživanju vegetacijske aktivnosti.

Po svom opsegu i značaju ovaj rad daje vrlo dobru osnovu i za buduća istraživanja, a posebno za područja znanosti i struke kojima je analiza vegetacije i briga o biljkama jedan od ključnih zadataka.

44

## **Prilozi**

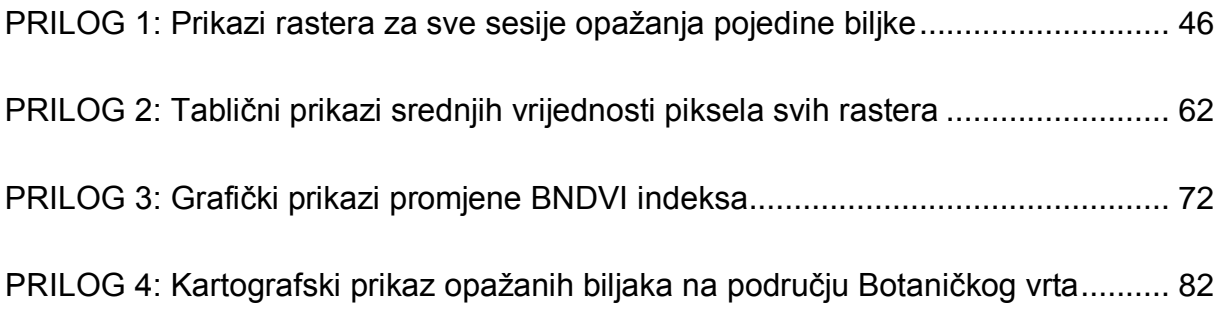

# <span id="page-51-0"></span>**PRILOG 1: Prikazi rastera za sve sesije opažanja pojedine biljke**

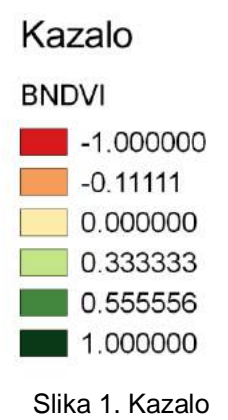

#### BILJKA 1: Obična tisa (lat. *Taxus baccata*)

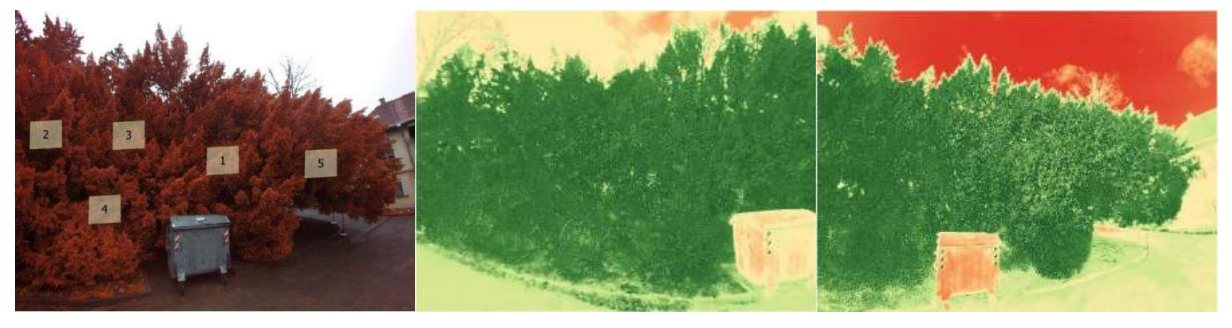

Slika 2. Položaj poligona Slika 3. 29.01.2016 Slika 4. 05.02.2016.

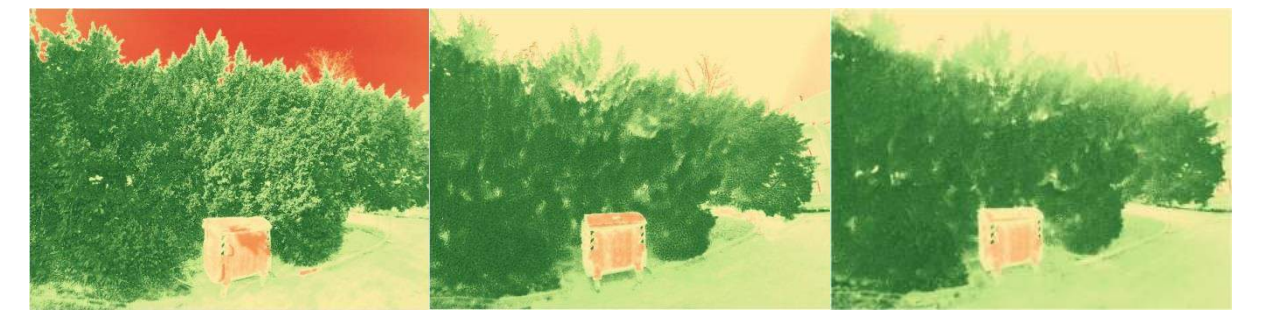

Slika 5. 11.02.2016. Slika 6. 19.02.2016 Slika 7. 26.02.2016.

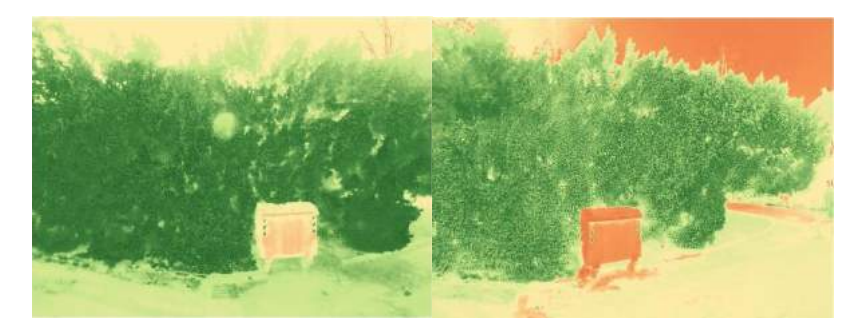

Slika 8. 04.03.2016. Slika 9. 10.03.2016

## BILJKA 5: Lemprika (lat. *Viburnum tinus*)

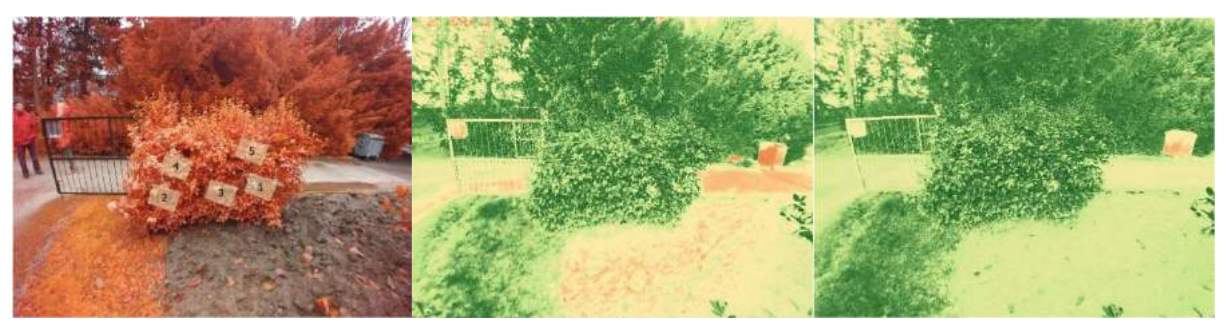

Slika 10. Položaj poligona Slika 11. 22.01.2016 Slika 12. 29.01.2016

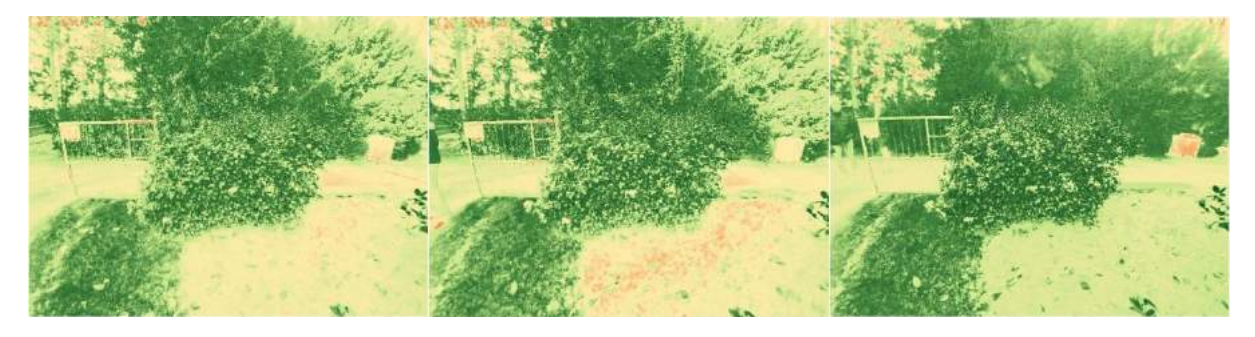

Slika 13. 05.02.2016. Slika 14. 11.02.2016. Slika 15. 19.02.2016

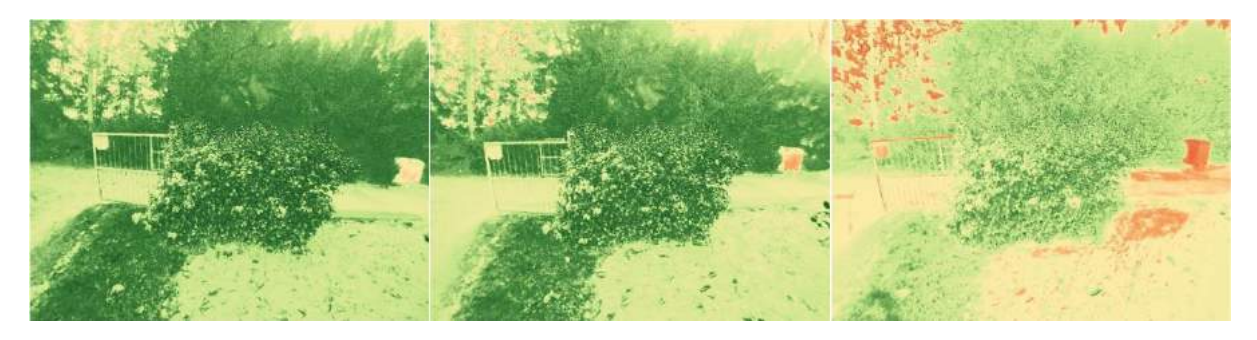

Slika 16. 26.02.2016. Slika 17. 04.03.2016. Slika 18. 10.03.2016

## BILJKA 6: Hrast oštrika (lat. *Quercus coccifera*)

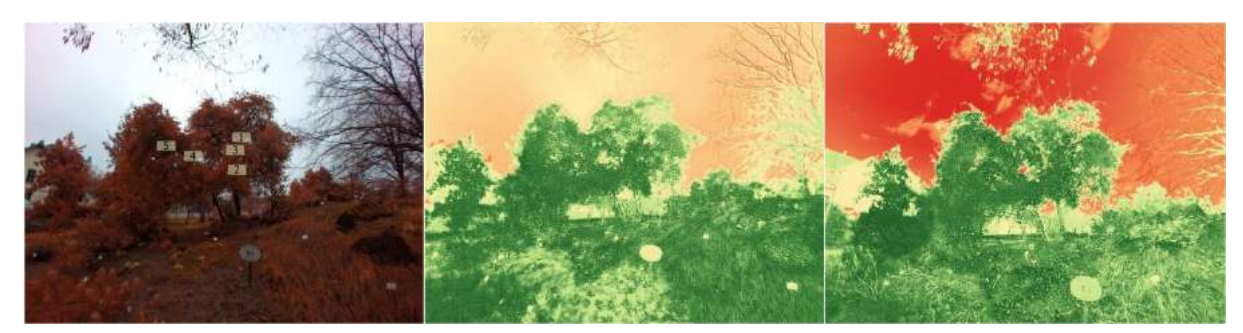

Slika 19. Položaj poligona Slika 20. 29.01.2016 Slika 21. 05.02.2016.

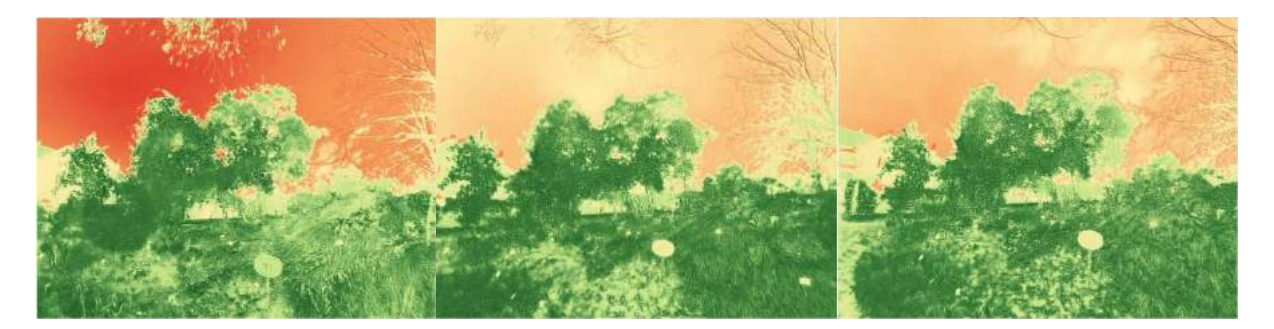

Slika 22. 11.02.2016. Slika 23. 19.02.2016 Slika 24. 26.02.2016.

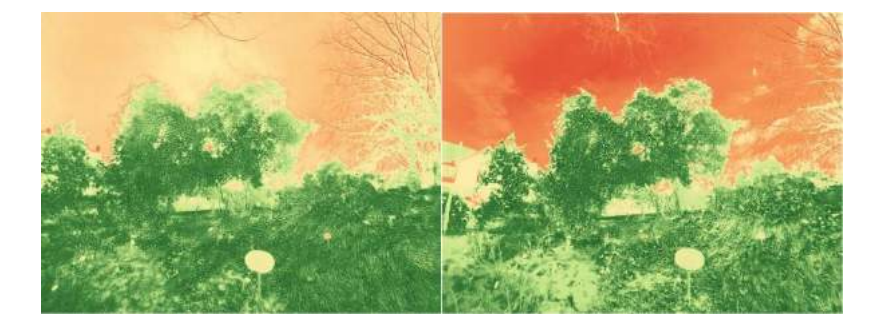

Slika 25. 04.03.2016. Slika 26. 10.03.2016

BILJKA 9: Pitoma borovica (lat. *Juniperus foetidissima*)

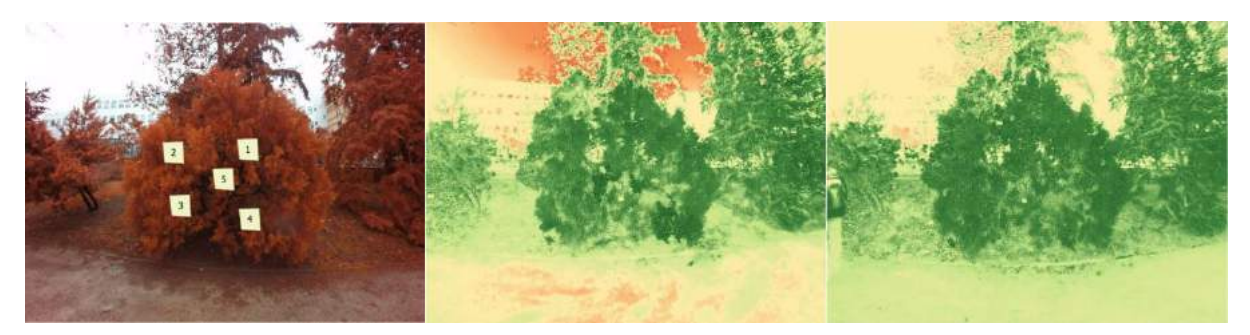

Slika 27. Položaj poligona Slika 28. 22.01.2016 Slika 29. 29.01.2016

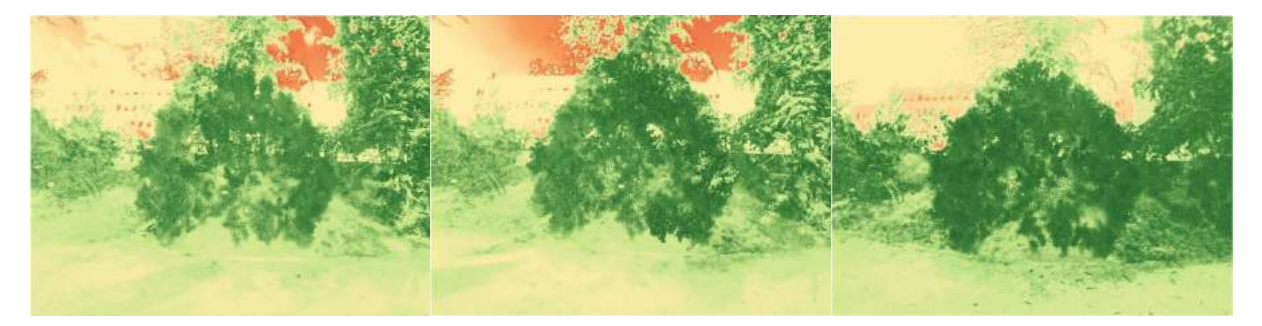

Slika 30. 05.02.2016. Slika 31. 11.02.2016. Slika 32. 19.02.2016

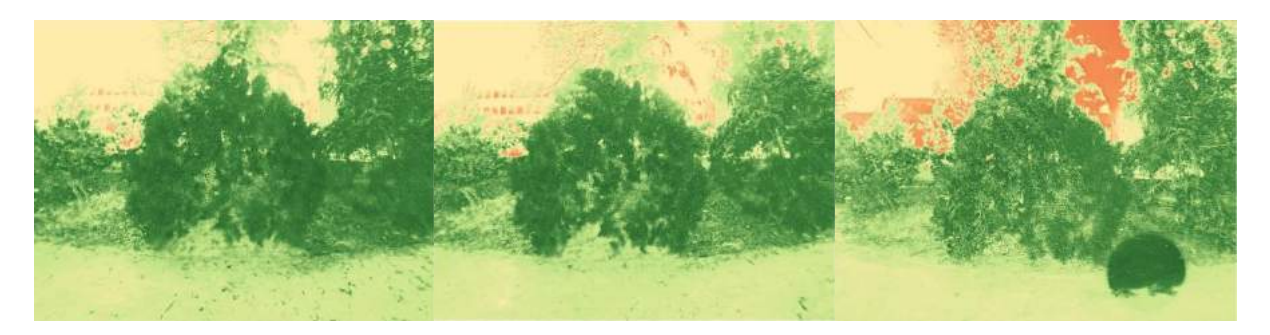

Slika 33. 26.02.2016. Slika 34. 04.03.2016. Slika 35. 10.03.2016

BILJKA 10: Munika (lat. *Pinus heldreichii*)

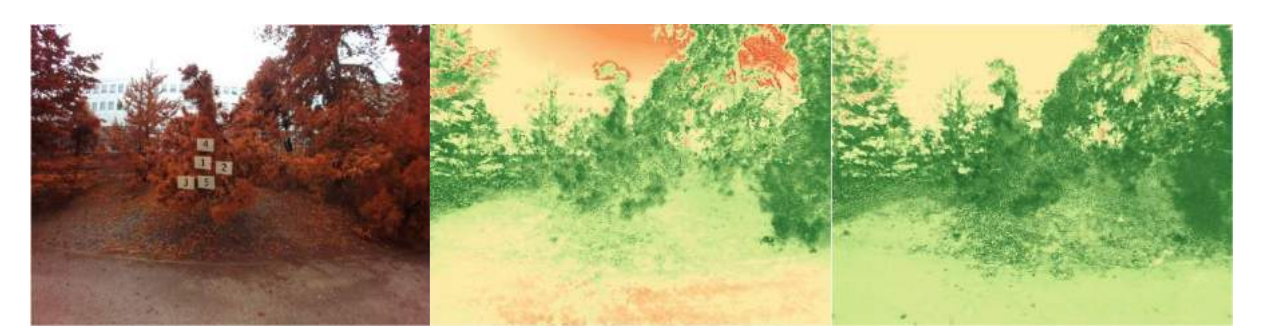

Slika 36. Položaj poligona Slika 37. 22.01.2016 Slika 38. 29.01.2016

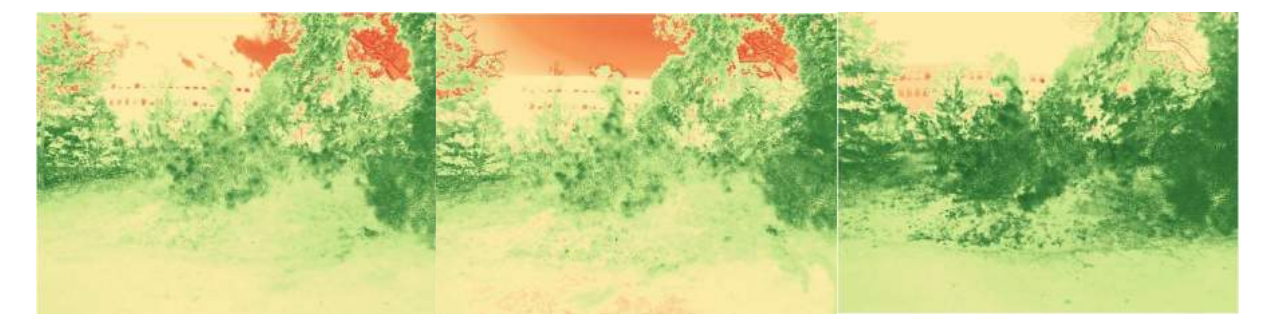

Slika 39. 05.02.2016. Slika 40. 11.02.2016. Slika 41. 19.02.2016

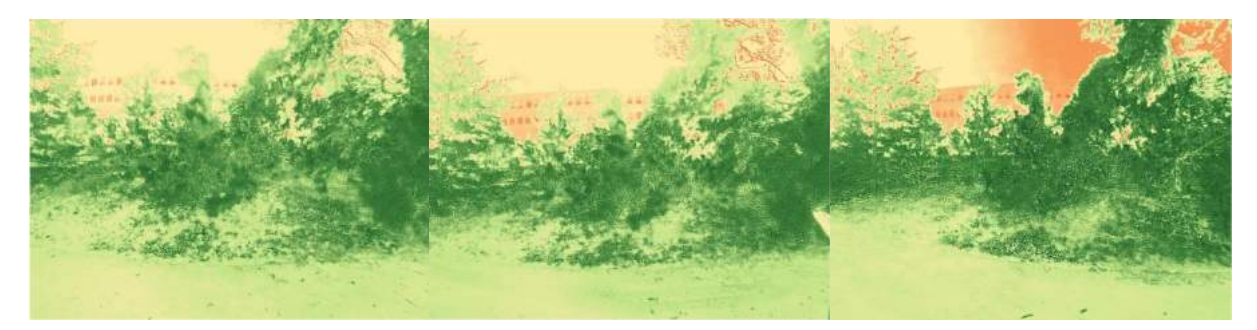

Slika 42. 26.02.2016. Slika 43. 04.03.2016. Slika 44. 10.03.2016

## BILJKA 14: Himalajska smreka (lat. *Picea smithiana*)

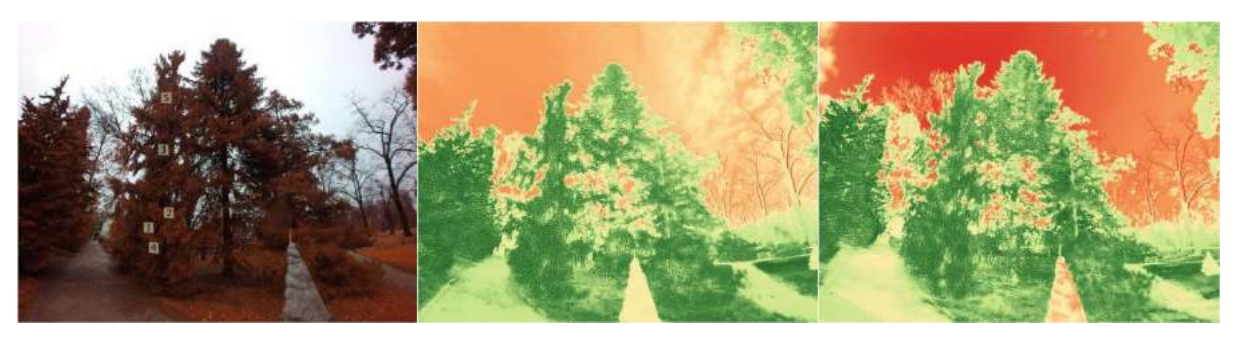

Slika 45. Položaj poligona Slika 46. 29.01.2016 Slika 47. 05.02.2016.

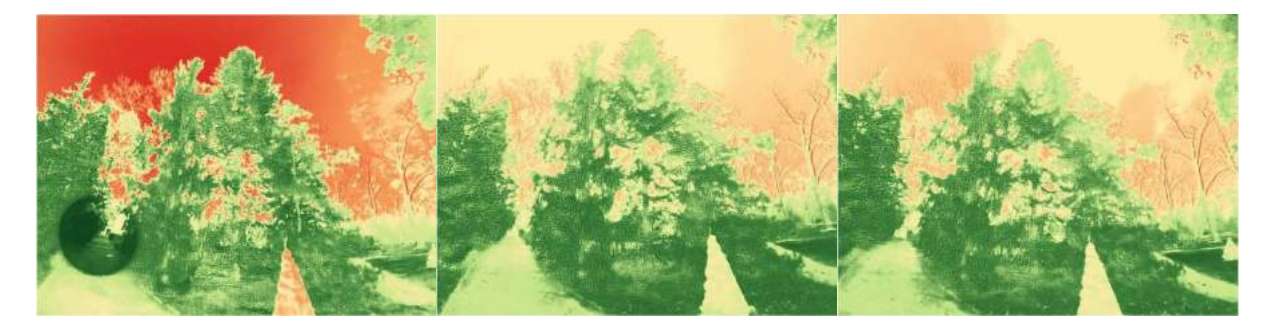

Slika 48. 11.02.2016. Slika 49. 19.02.2016 Slika 50. 26.02.2016.

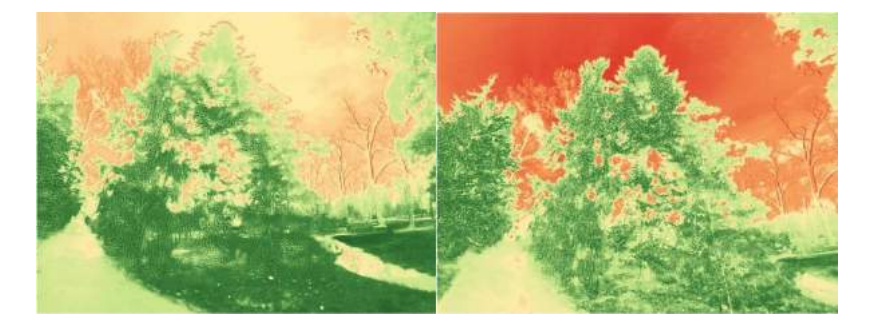

Slika 51. 04.03.2016. Slika 52. 10.03.2016

## BILJKA 22: Japanska hiba (lat. *Thujopsis dolabrata*)

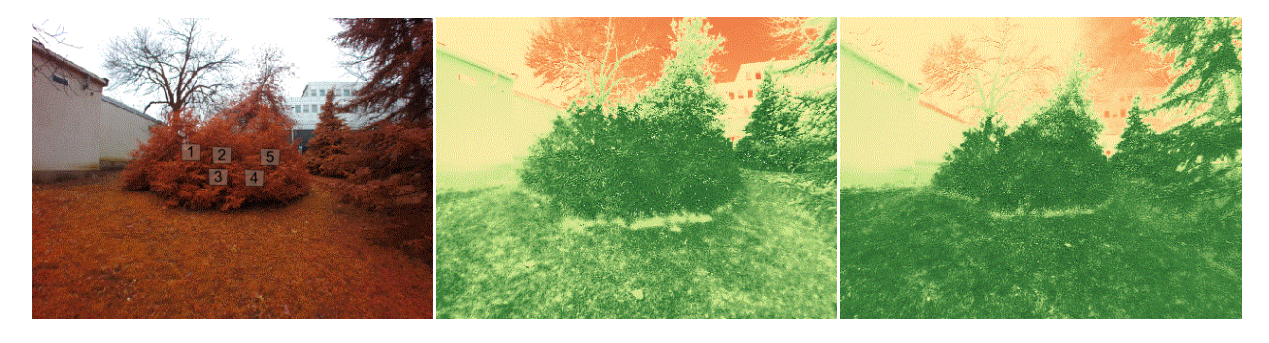

Slika 53. Položaj poligona Slika 54. 22.01.2016 Slika 55. 29.01.2016

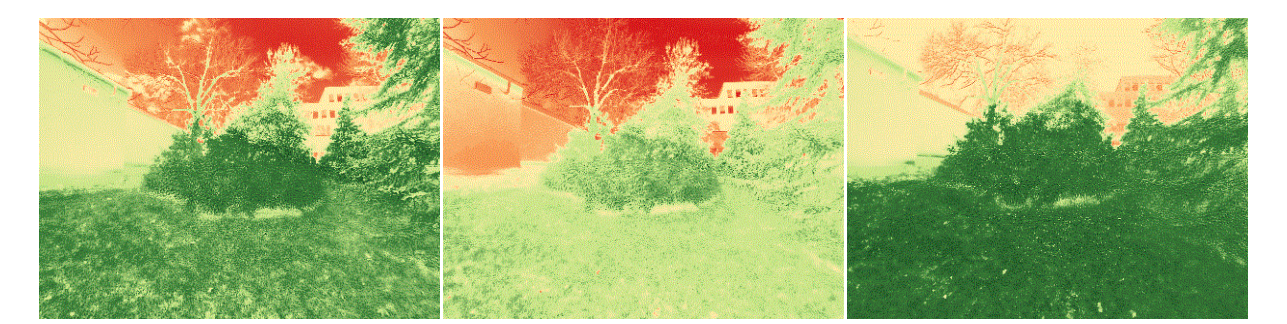

Slika 56. 05.02.2016. Slika 57. 11.02.2016. Slika 58. 19.02.2016

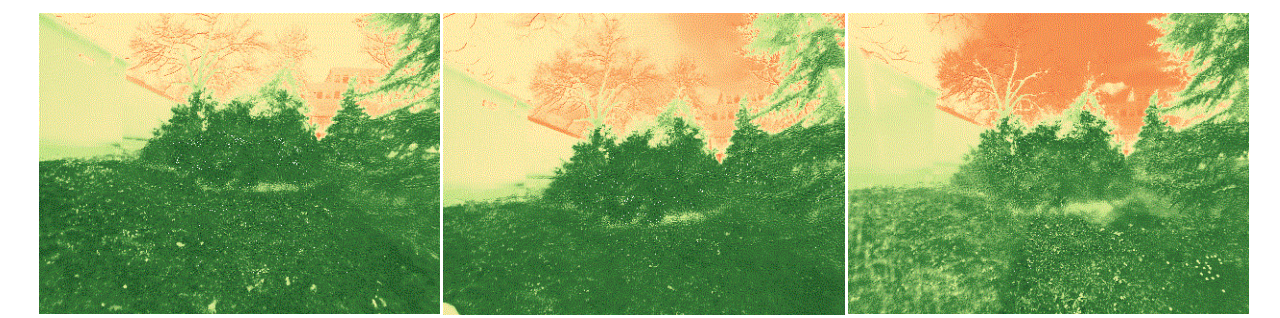

Slika 59. 26.02.2016. Slika 60. 04.03.2016. Slika 61. 10.03.2016

- 
- 

BILJKA 26: Divlja šparožina (lat. Asparagus acutifolius)

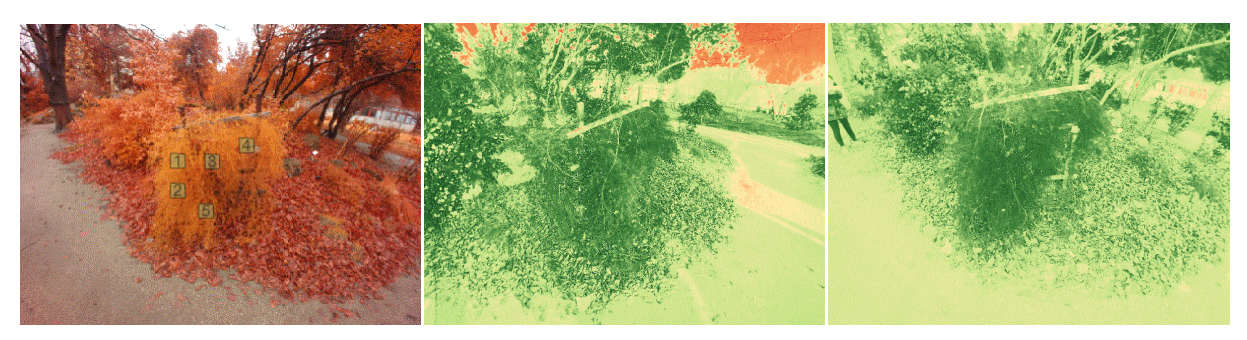

Slika 62. Položaj poligona Slika 63. 22.01.2016 Slika 64. 29.01.2016

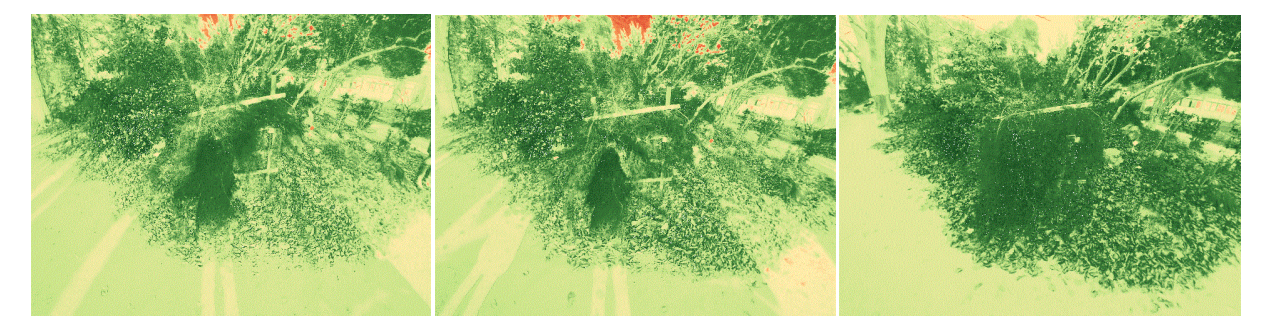

Slika 65. 05.02.2016. Slika 66. 11.02.2016. Slika 67. 19.02.2016

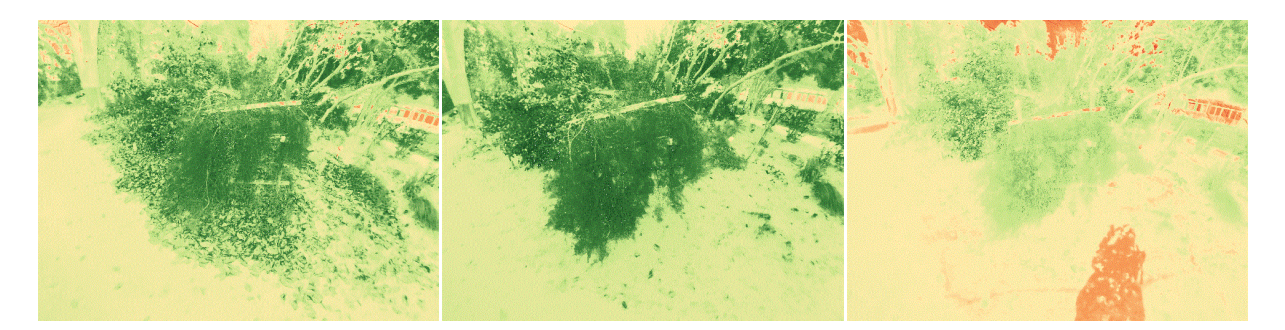

Slika 68. 26.02.2016. Slika 69. 04.03.2016. Slika 70. 10.03.2016

BILJKA 27: Bodljikava veprina (lat. *Ruscus aculeatus*)

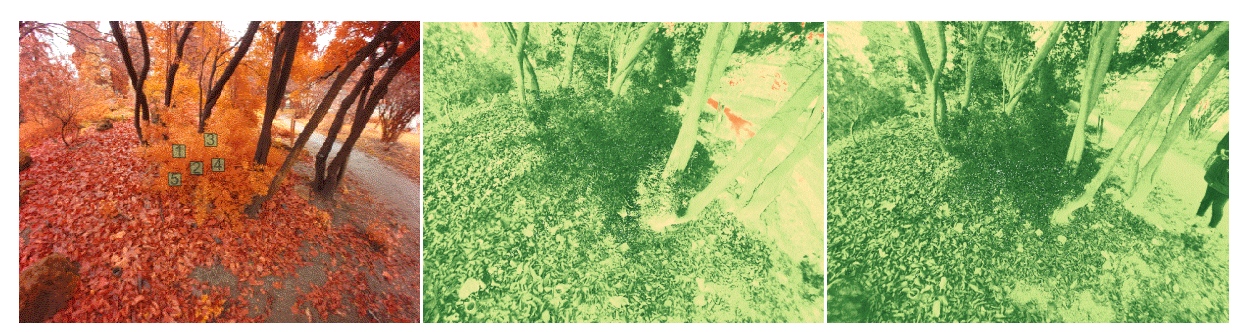

Slika 71. Položaj poligona Slika 72. 22.01.2016 Slika 73. 29.01.2016

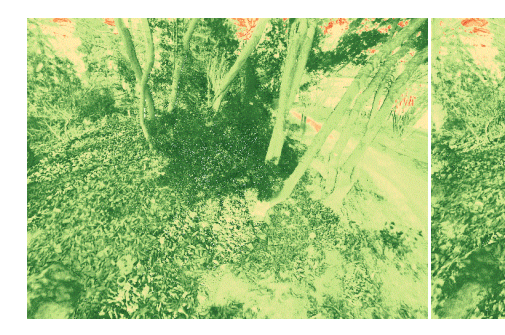

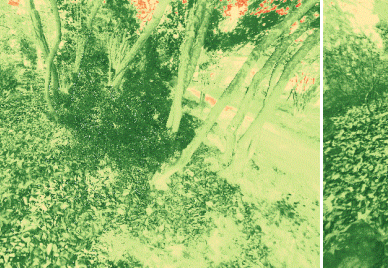

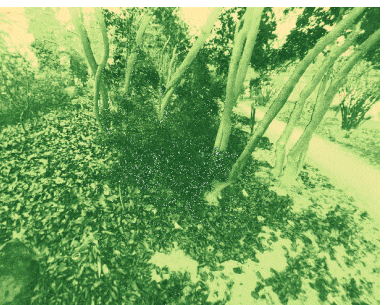

Slika 74. 05.02.2016. Slika 75. 11.02.2016. Slika 76. 19.02.2016

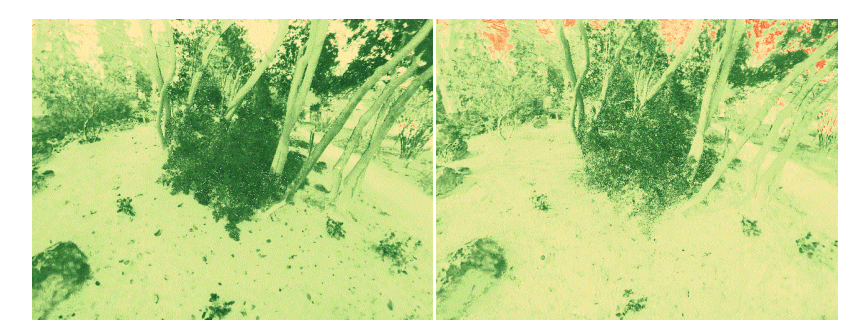

Slika 77. 26.02.2016. Slika 78. 10.03.2016

BILJKA 30: Kineska hudika (lat. *Viburnum rhytidophyllum*)

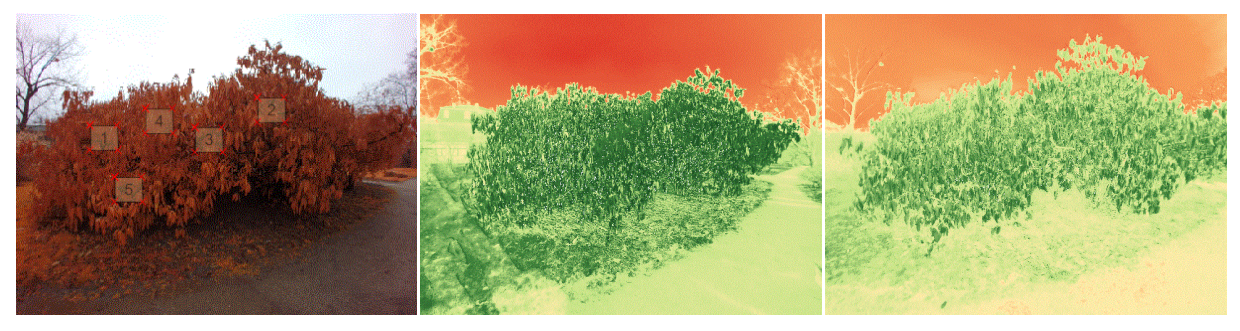

Slika 79. Položaj poligona Slika 80. 22.01.2016 Slika 81. 29.01.2016

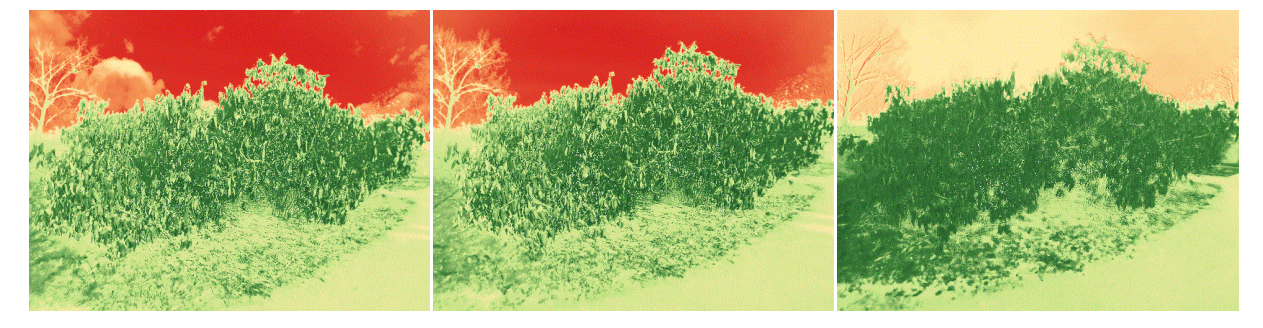

Slika 82. 05.02.2016. Slika 83. 11.02.2016. Slika 84. 19.02.2016

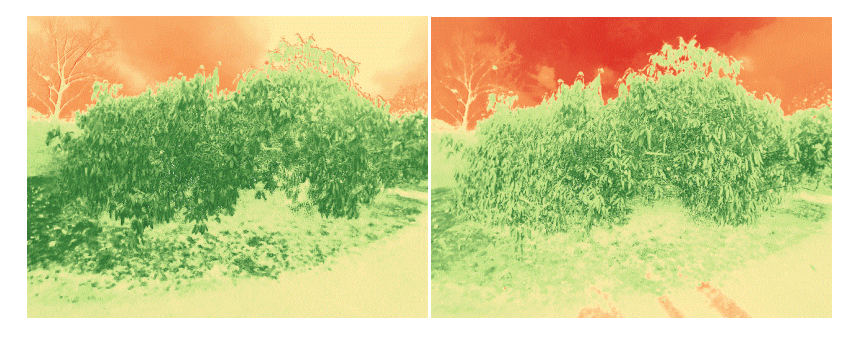

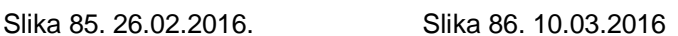

BILJKA 33: Pančićeva omorika (lat. *Picea omorika*)

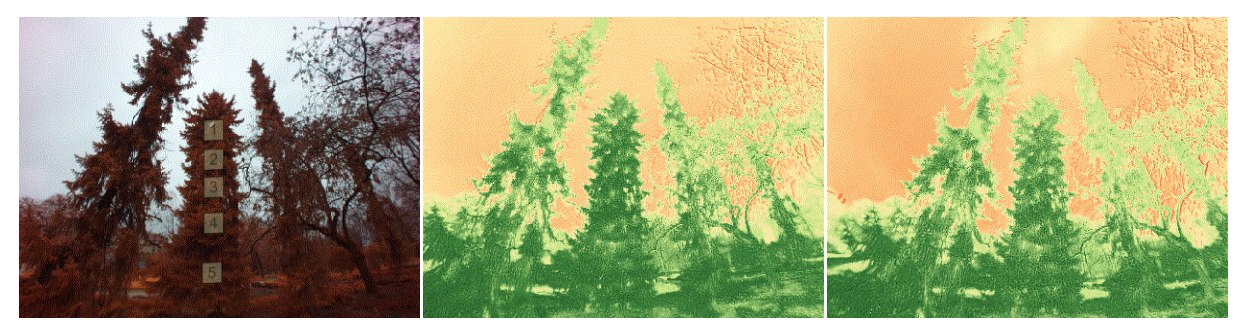

Slika 87. Položaj poligona Slika 88. 19.02.2016 Slika 89. 26.02.2016.

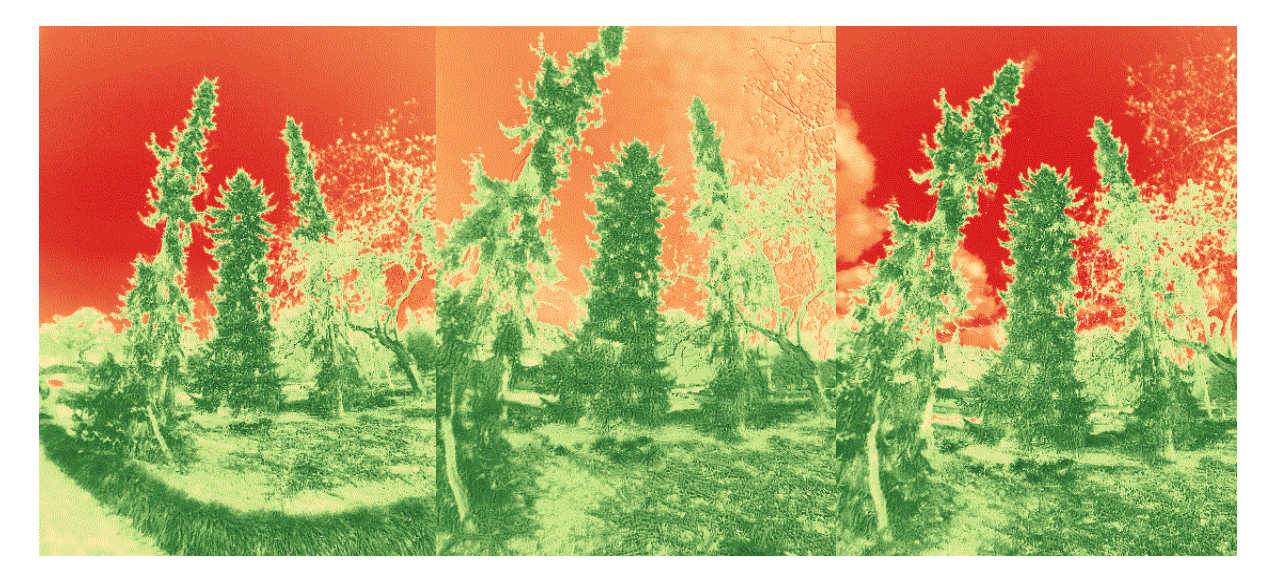

Slika 90. 22.01.2016. Slika 91. 29.01.2016. Slika 92. 05.02.2016.

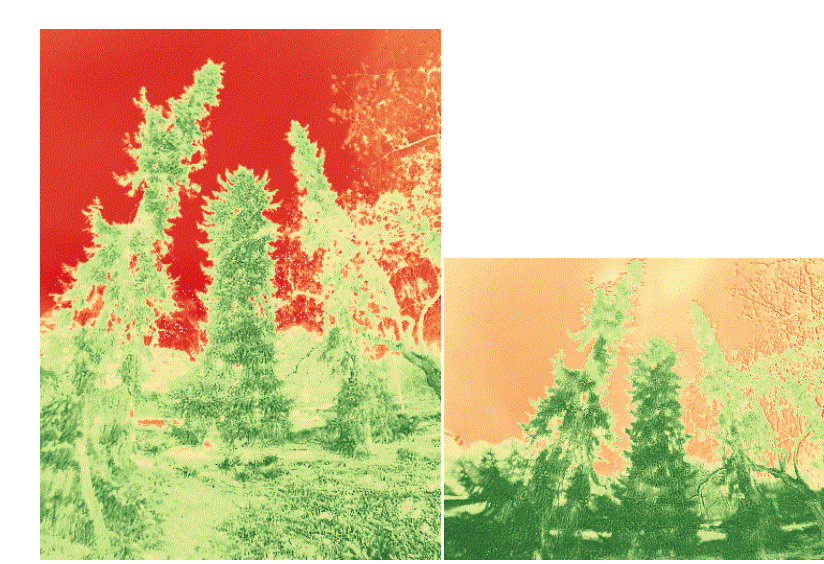

Slika 93. 11.02.2016. Slika 94. 04.03.2016 Slika 95. 10.03.2016

BILJKA 35: Obični šimšir (lat. *Buxus sempervirens*)

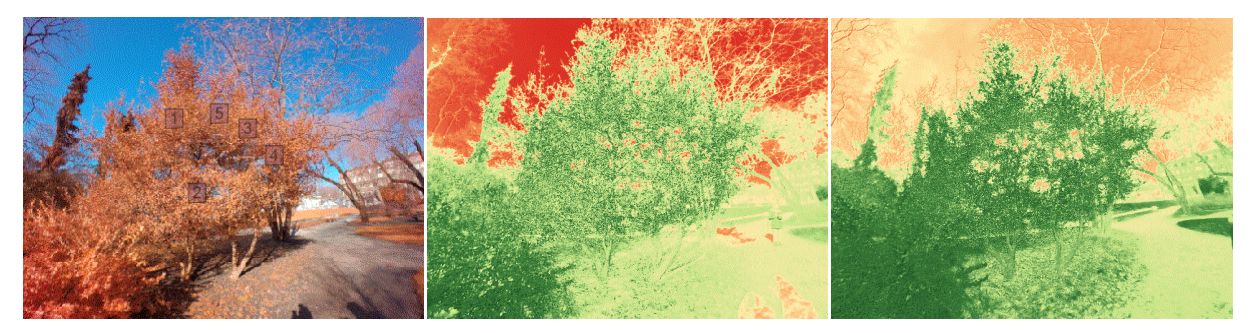

Slika 96. Položaj poligona Slika 97. 22.01.2016 Slika 98. 29.01.2016

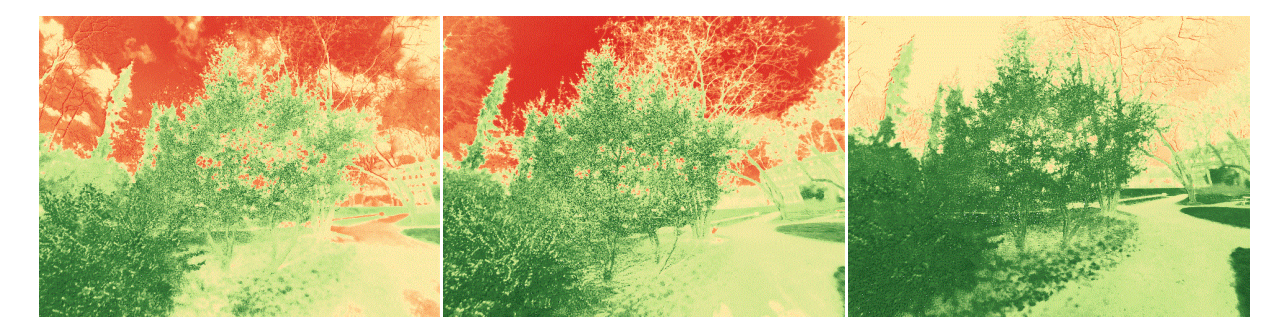

Slika 99. 05.02.2016. Slika 100. 11.02.2016. Slika 101. 19.02.2016

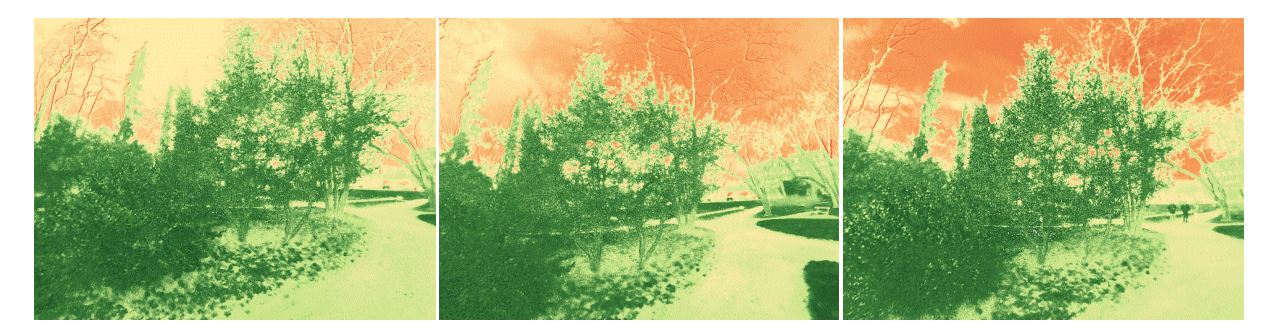

Slika 102. 26.02.2016. Slika 103. 04.03.2016 Slika 104. 10.03.2016

BILJKA 38: Istočna boţika (lat. *Ilex colchica*)

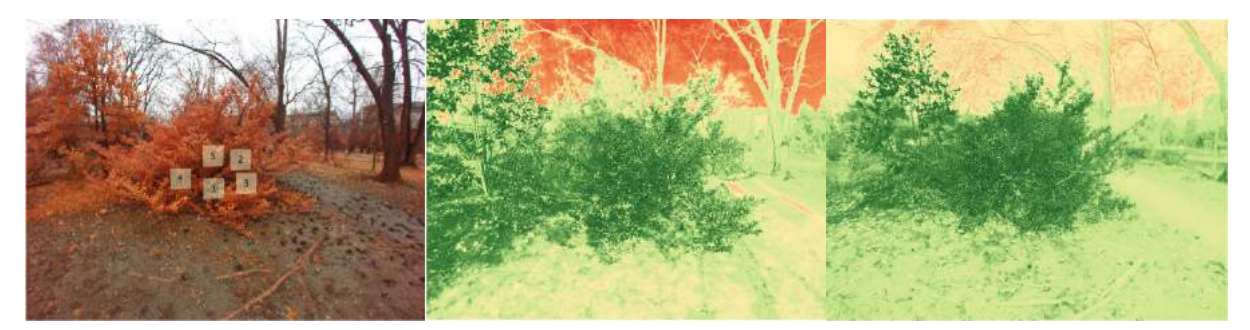

Slika 105. Položaj poligona Slika 106. 22.01.2016 Slika 107. 29.01.2016

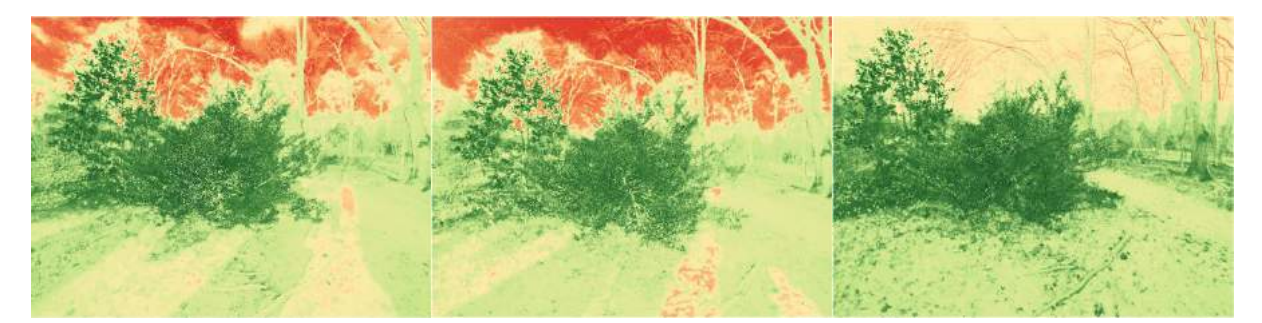

Slika 108. 05.02.2016. Slika 109. 11.02.2016. Slika 110. 19.02.2016

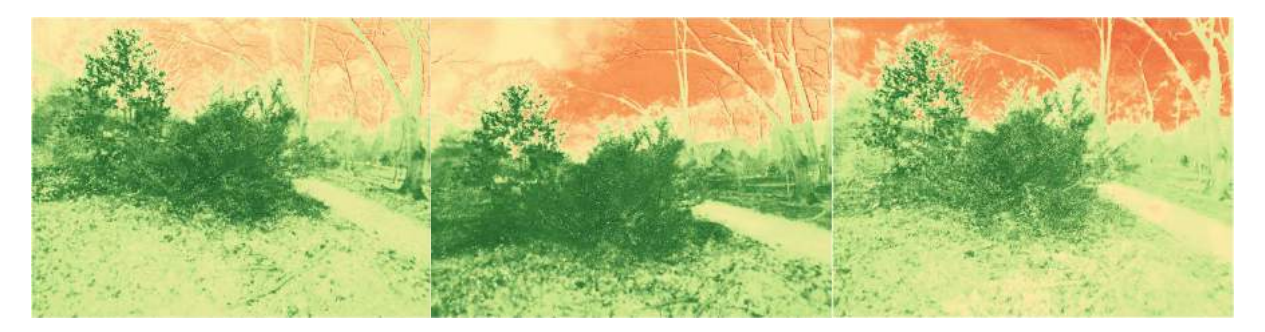

Slika 111. 26.02.2016. Slika 112. 04.03.2016. Slika 113. 10.03.2016

BILJKA 39: Patuljasta Haringova patisa (lat. *Cephalotaxus harringtonia*)

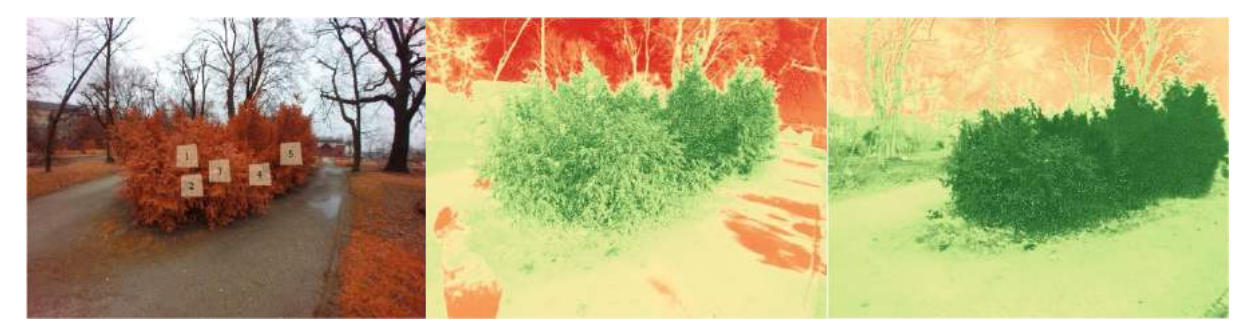

Slika 114. Položaj poligona Slika 115. 22.01.2016 Slika 116. 29.01.2016

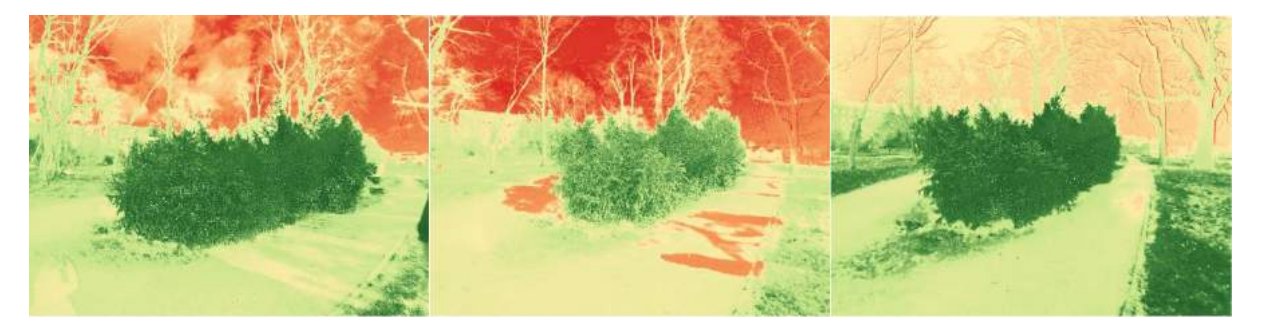

Slika 117. 05.02.2016. Slika 118. 11.02.2016. Slika 119. 19.02.2016

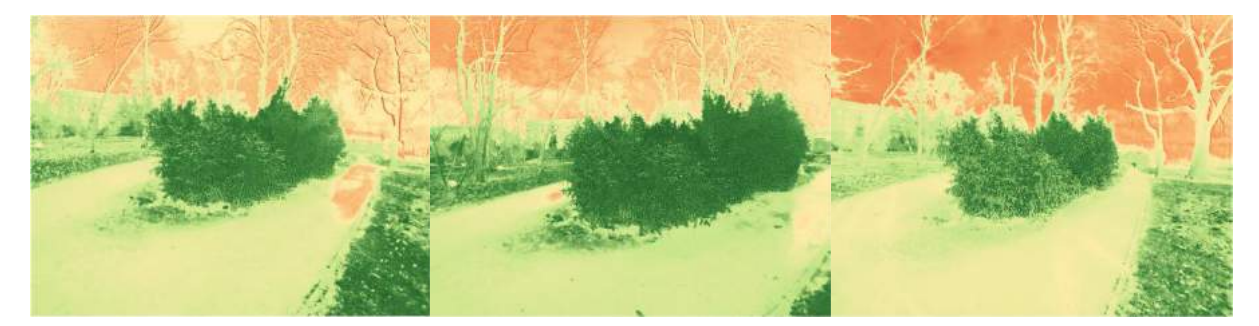

Slika 120. 26.02.2016. Slika 121. 04.03.2016. Slika 122. 10.03.2016

# BILJKA 41: Američka tuja (lat. *Thuja occidentalis)*

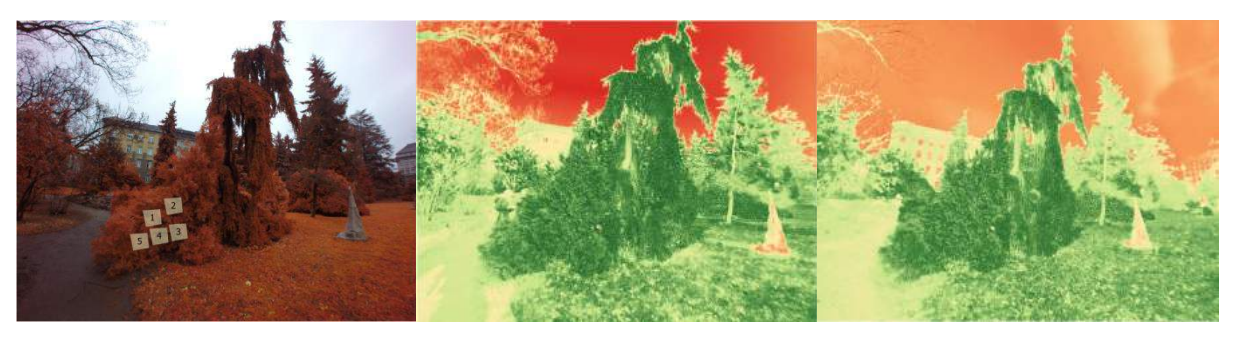

Slika 123. Položaj poligona Slika 124. 22.01.2016 Slika 125. 29.01.2016

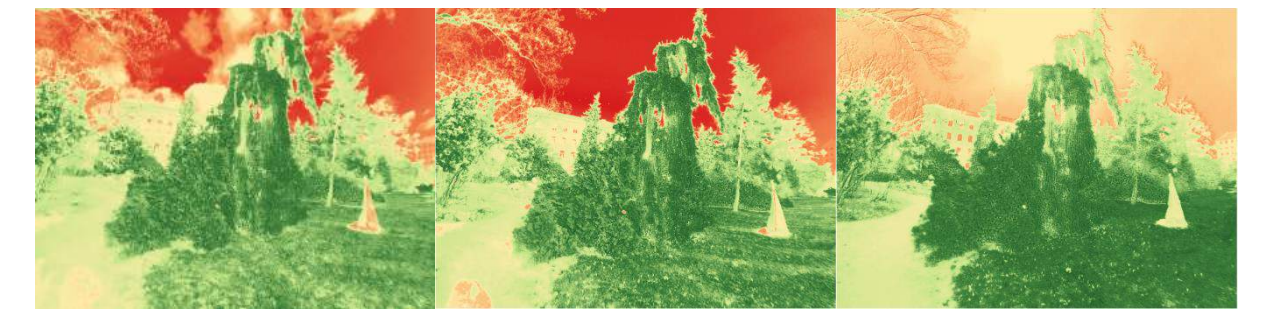

## Slika 126. 05.02.2016. Slika 127. 11.02.2016. Slika 128. 19.02.2016

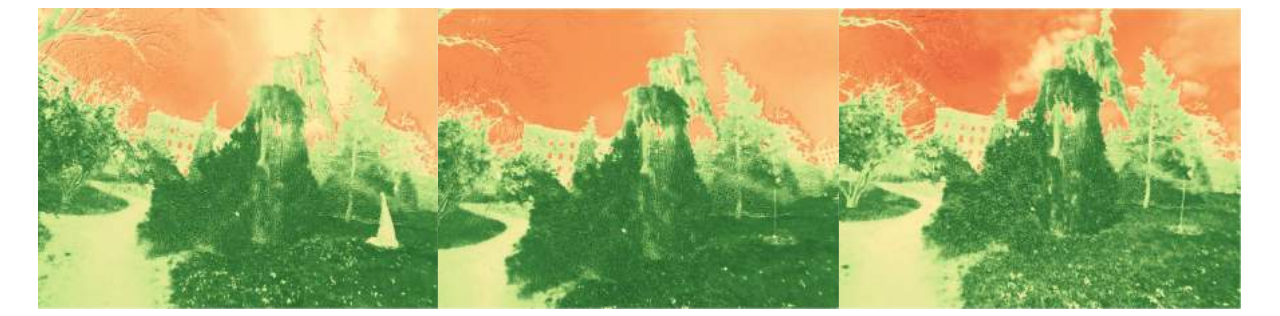

Slika 129. 26.02.2016. Slika 130. 04.03.2016. Slika 131. 10.03.2016

## BILJKA 42: Bodljikava smreka (lat. *Picea pungens*)

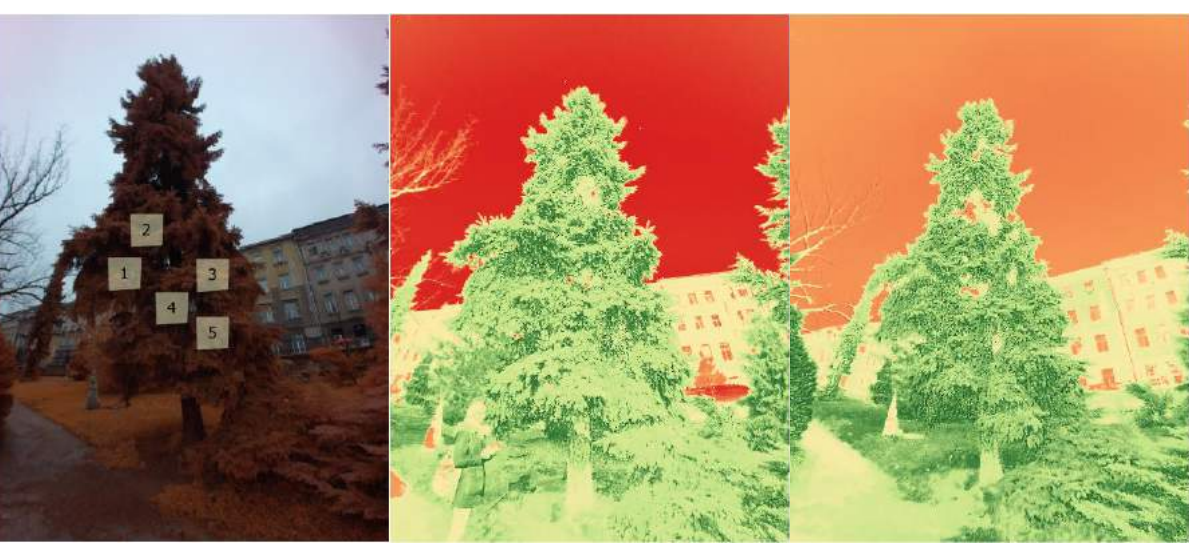

Slika 132. Položaj poligona Slika 133. 22.01.2016 Slika 134. 29.01.2016

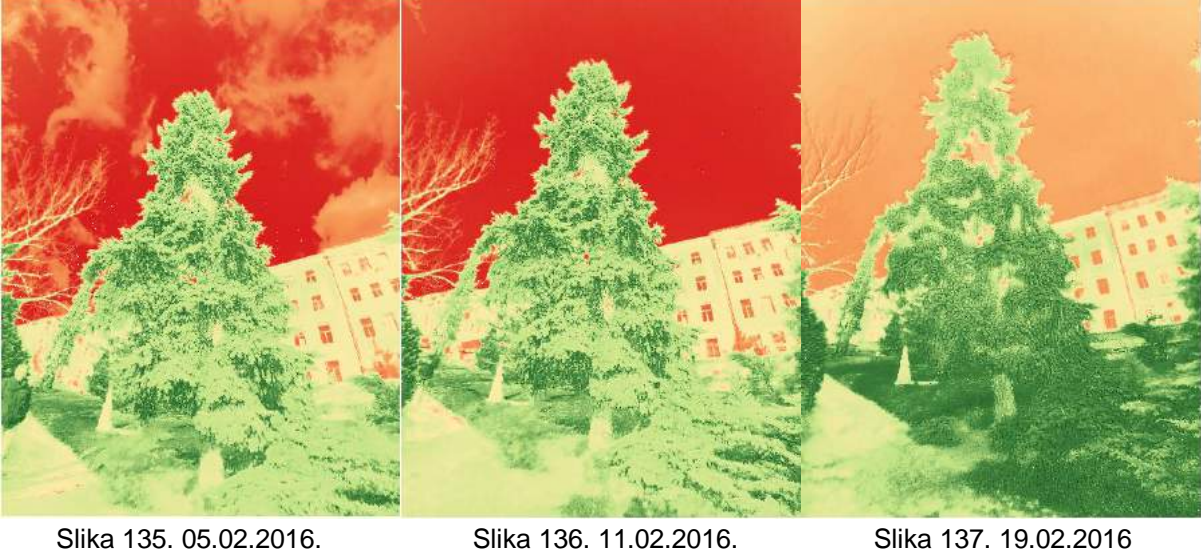

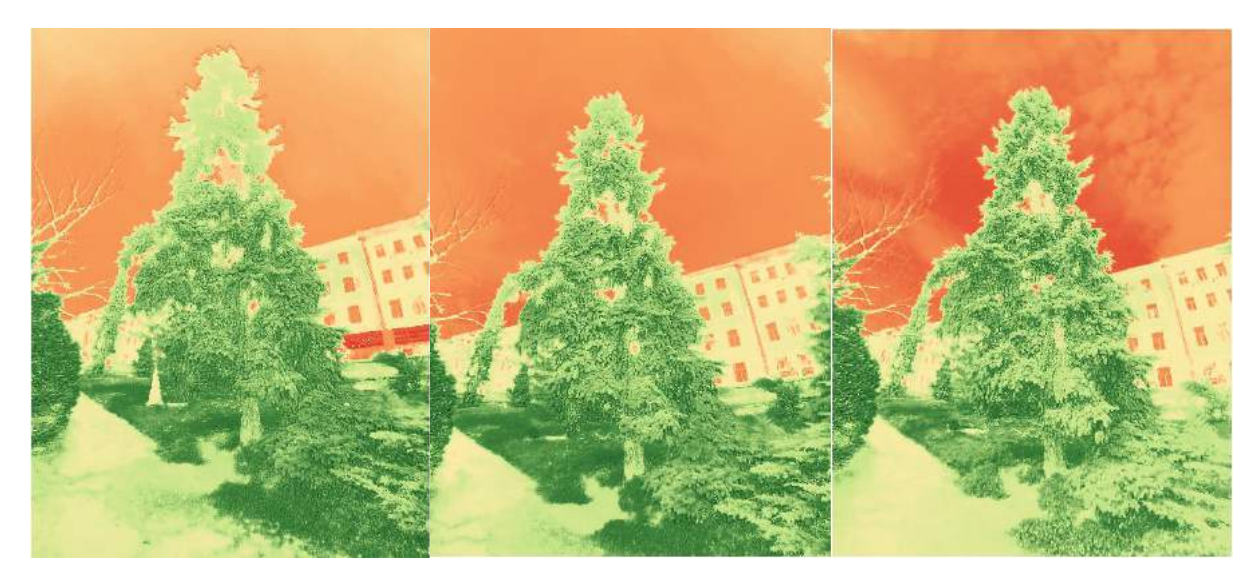

Slika 138. 26.02.2016. Slika 139. 04.03.2016. Slika 140. 10.03.2016

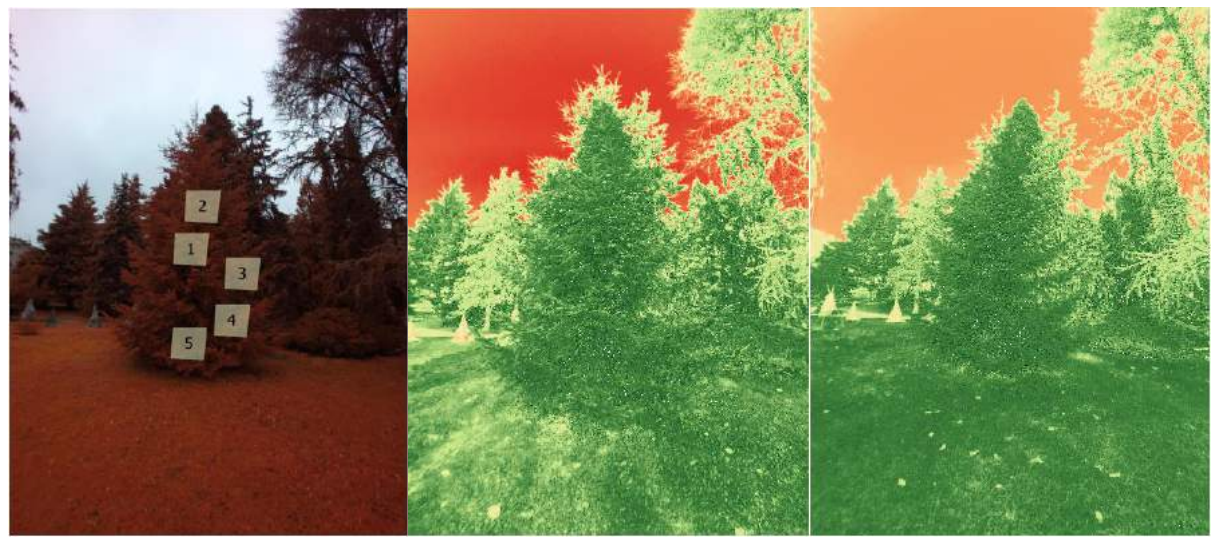

Slika 141. Položaj poligona Slika 142. 22.01.2016 Slika 143. 29.01.2016

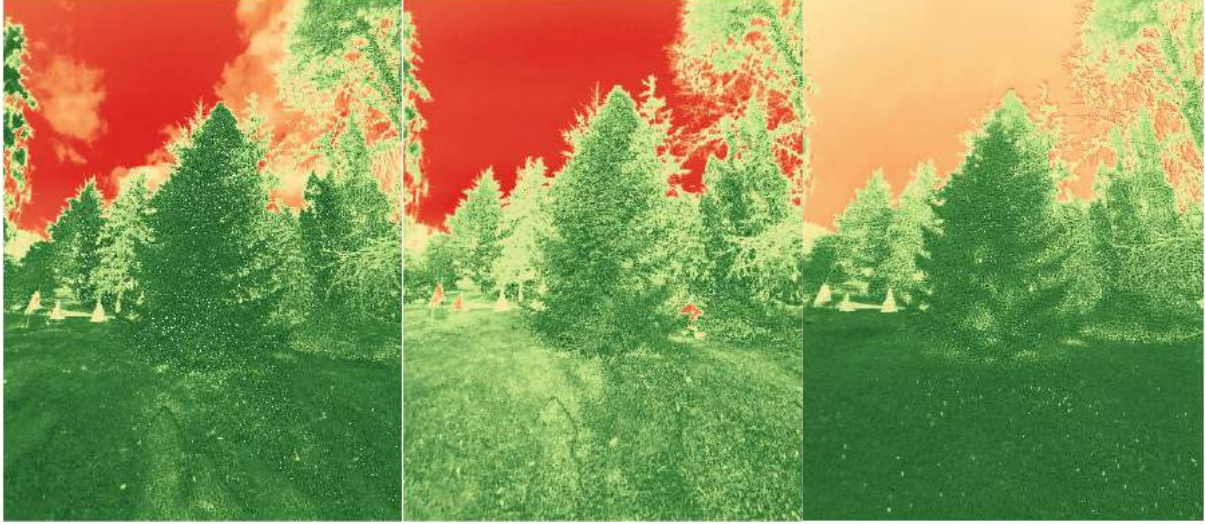

Slika 144. 05.02.2016. Slika 145. 11.02.2016. Slika 146. 19.02.2016

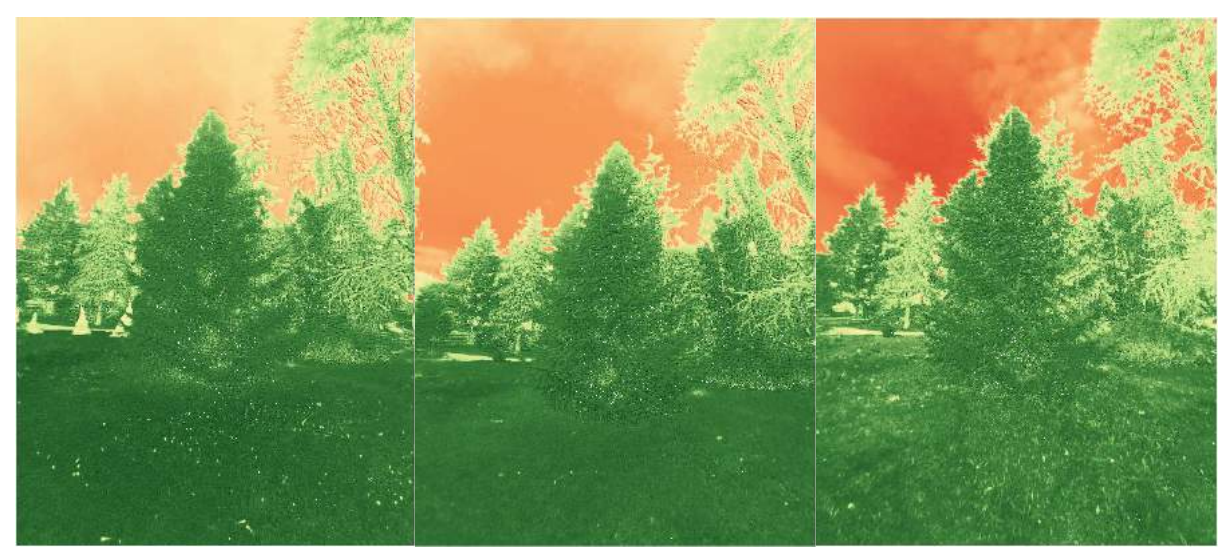

Slika 147. 26.02.2016. Slika 148. 04.03.2016. Slika 149. 10.03.2016

# BILJKA 46: Golema tuja (lat. *Thuja plicata*)

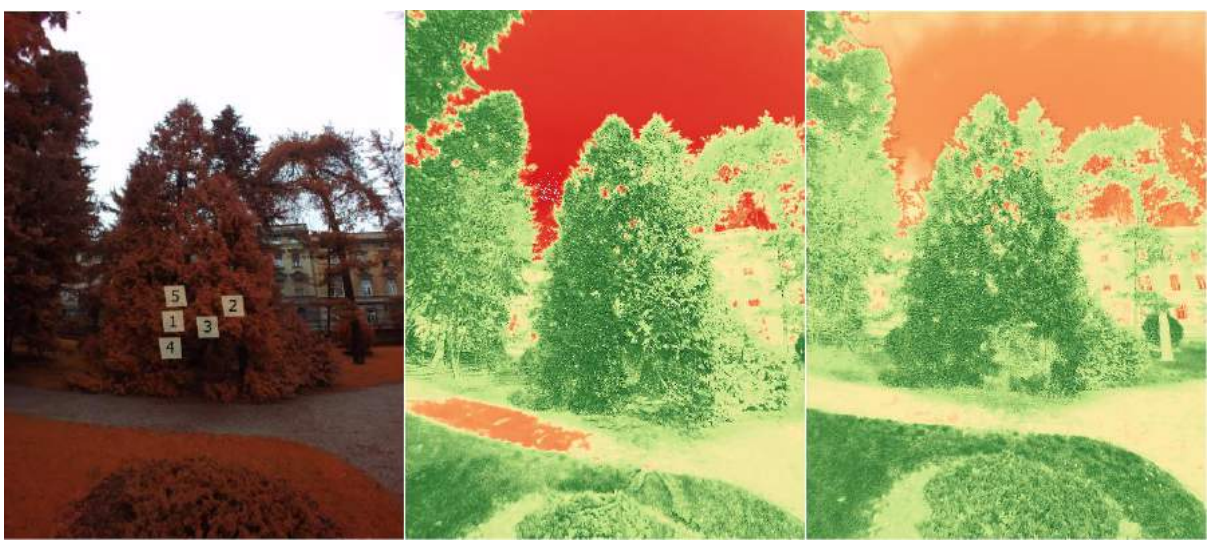

Slika 150. Položaj poligona Slika 151. 22.01.2016 Slika 152. 29.01.2016

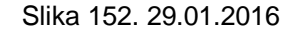

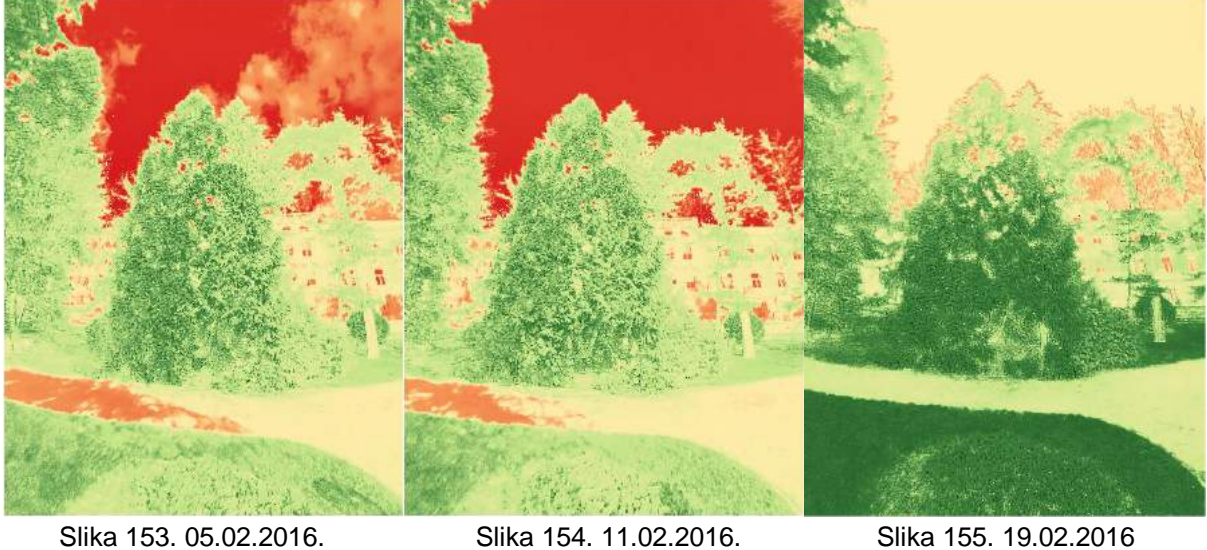

- 
- 

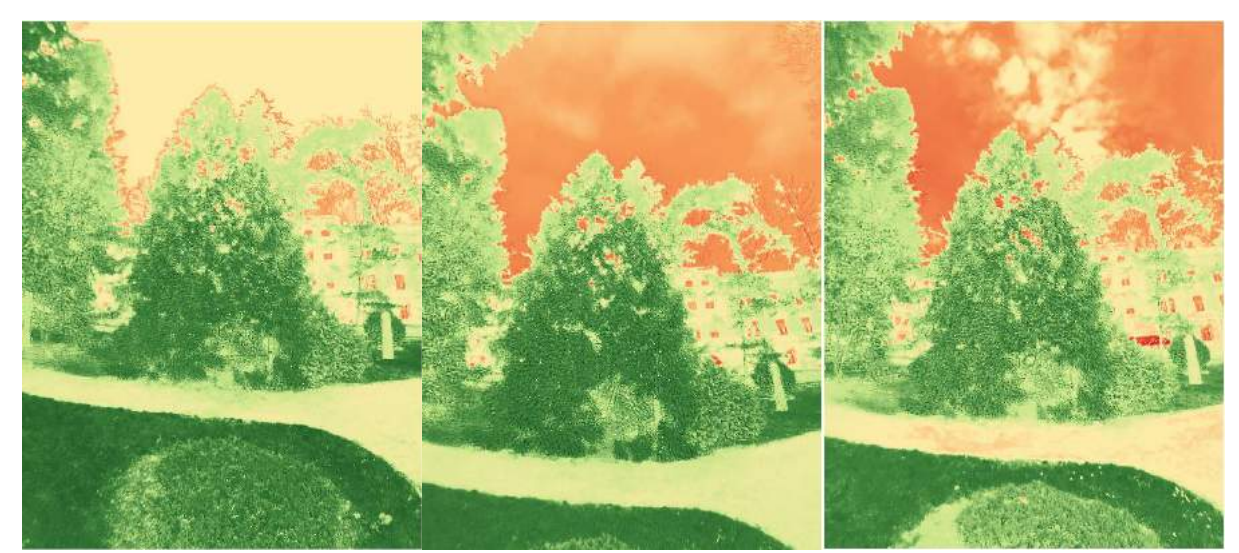

Slika 156. 26.02.2016. Slika 157. 04.03.2016. Slika 158. 10.03.2016

## BILJKA 47: Strelasti bambus (lat. *Psudosasa japonica*)

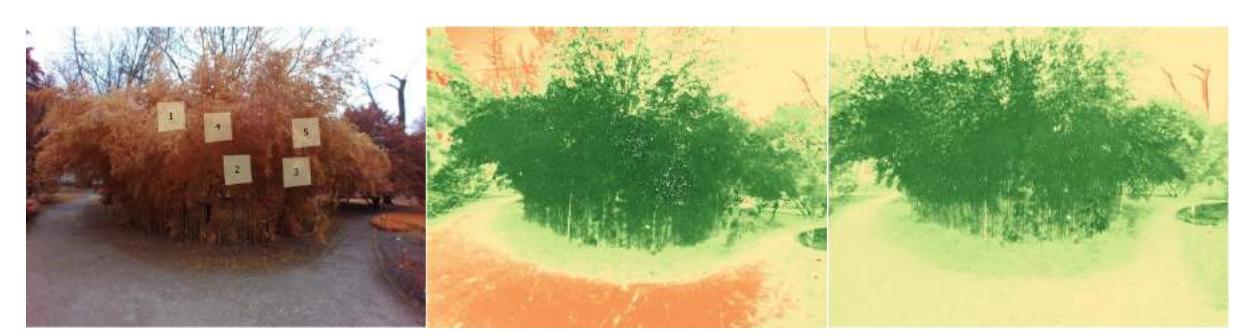

Slika 159. Položaj poligona Slika 160. 22.01.2016 Slika 161. 29.01.2016

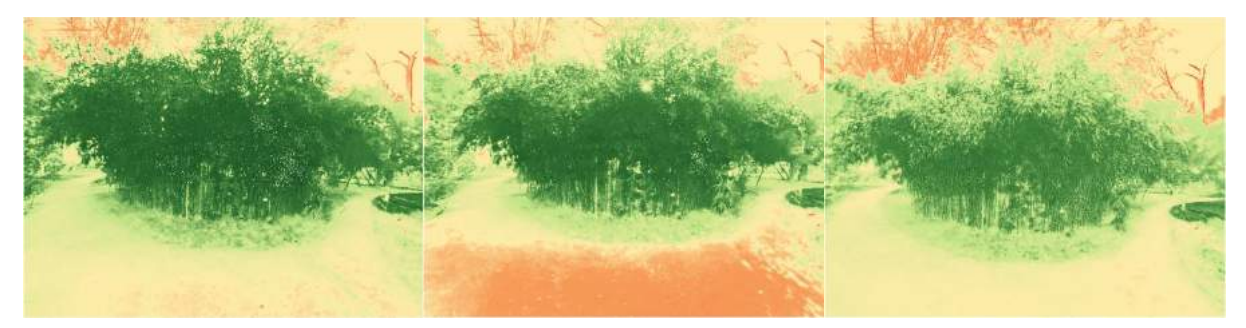

Slika 162. 05.02.2016. Slika 163. 11.02.2016. Slika 164. 19.02.2016

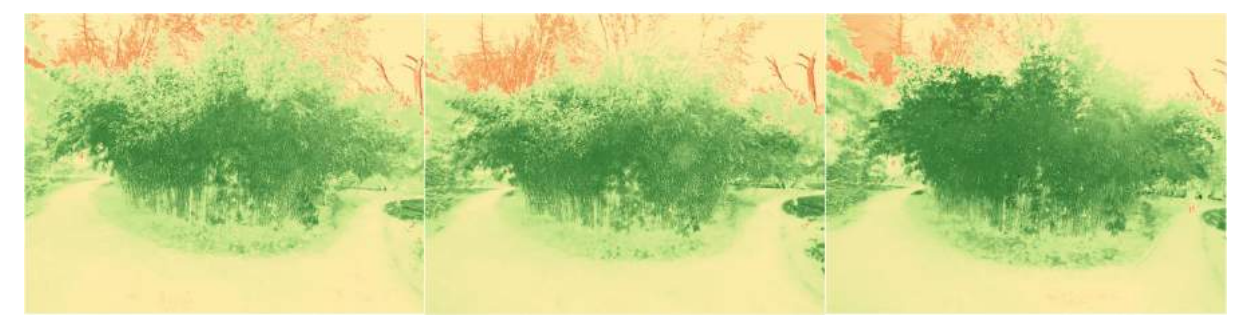

Slika 165. 26.02.2016. Slika 166. 04.03.2016. Slika 167. 10.03.2016

## <span id="page-67-0"></span>**PRILOG 2: Tablični prikazi srednjih vrijednosti piksela svih rastera**

## BILJKA 1: Obična tisa (lat. *Taxus baccata*)

| Poligoni     | 22.1. | 29.1. | 5.2.  | 11.2. | 19.2. | 26.2. | 4.3.  | 10.3. |
|--------------|-------|-------|-------|-------|-------|-------|-------|-------|
|              |       | 0,657 | 0,575 | 0,490 | 0,569 | 0,600 | 0,579 | 0,508 |
| $\mathbf{2}$ |       | 0.648 | 0.675 | 0.624 | 0,595 | 0,604 | 0,602 | 0.511 |
| 3            |       | 0,662 | 0,622 | 0,600 | 0,563 | 0,565 | 0,602 | 0,456 |
| 4            |       | 0.643 | 0.645 | 0,617 | 0,620 | 0,629 | 0,637 | 0.491 |
| 5            |       | 0,664 | 0,554 | 0,532 | 0,540 | 0,506 | 0,595 | 0,459 |
| <b>MIN</b>   |       | 0.643 | 0,554 | 0,490 | 0,540 | 0,506 | 0,579 | 0,456 |
| <b>MAX</b>   |       | 0,664 | 0,675 | 0.624 | 0,620 | 0,629 | 0,637 | 0.511 |
| <b>AVG</b>   |       | 0,655 | 0,614 | 0,573 | 0,577 | 0,581 | 0,603 | 0,485 |
| <b>STDEV</b> |       | 0,009 | 0,050 | 0,059 | 0,031 | 0,048 | 0,021 | 0,026 |

Tablica 1. Srednje vrijednosti piksela i statistički pokazatelji za poligone biljke 1

#### BILJKA 5: Lemprika (lat. *Viburnum tinus*)

Tablica 2. Srednje vrijednosti piksela i statistički pokazatelji za poligone biljke 5

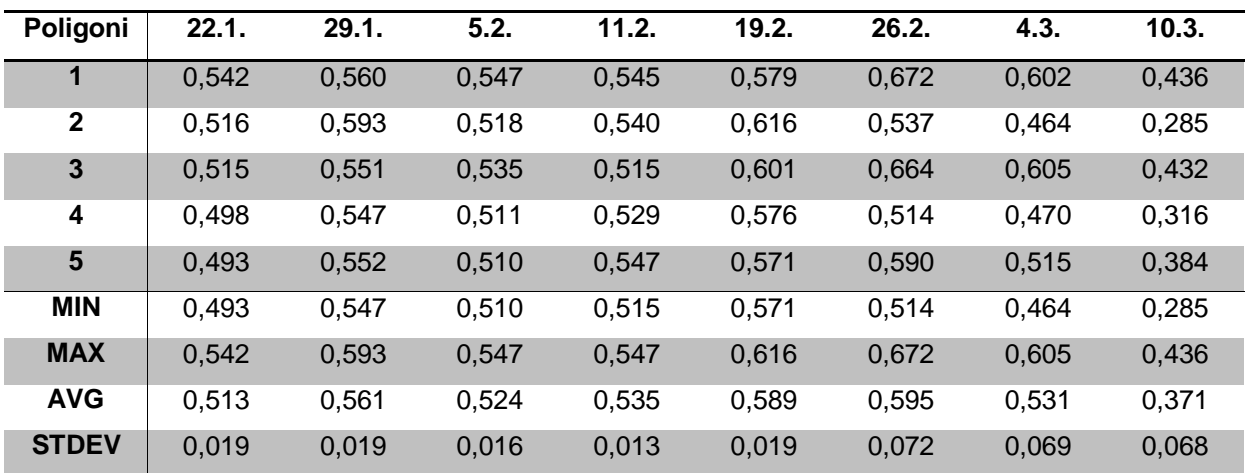

## BILJKA 6: Hrast oštrika (lat. *Quercus coccifera*)

| Poligoni                | 22.1. | 29.1. | 5.2.  | 11.2. | 19.2. | 26.2. | 4.3.  | 10.3. |
|-------------------------|-------|-------|-------|-------|-------|-------|-------|-------|
|                         |       | 0,488 | 0,616 | 0,537 | 0,521 | 0,495 | 0,504 | 0,554 |
| $\mathbf{2}$            |       | 0,608 | 0.615 | 0,619 | 0,510 | 0,558 | 0.417 | 0,596 |
| $\overline{\mathbf{3}}$ |       | 0,587 | 0.458 | 0,528 | 0,452 | 0,449 | 0.456 | 0,488 |
| 4                       |       | 0,637 | 0,489 | 0,589 | 0,558 | 0,569 | 0,505 | 0,536 |
| 5                       |       | 0,617 | 0,449 | 0.452 | 0,347 | 0,371 | 0.351 | 0,496 |
| <b>MIN</b>              |       | 0,488 | 0,449 | 0,452 | 0,347 | 0.371 | 0,351 | 0,488 |
| <b>MAX</b>              |       | 0,637 | 0,616 | 0,619 | 0,558 | 0,569 | 0,505 | 0,596 |
| <b>AVG</b>              |       | 0.587 | 0.525 | 0.545 | 0.478 | 0.488 | 0.447 | 0.534 |
| <b>STDEV</b>            |       | 0,058 | 0,083 | 0,064 | 0,082 | 0,082 | 0,065 | 0,044 |

Tablica 3. Srednje vrijednosti piksela i statistički pokazatelji za poligone biljke 6

## BILJKA 9: Pitoma borovica (lat. *Juniperus foetidissima*)

| Poligoni                | 22.1. | 29.1. | 5.2.  | 11.2. | 19.2. | 26.2. | 4.3.  | 10.3. |
|-------------------------|-------|-------|-------|-------|-------|-------|-------|-------|
|                         | 0,603 | 0,619 | 0,516 | 0,506 | 0,598 | 0,592 | 0,590 | 0,588 |
| $\mathbf{2}$            | 0,591 | 0,597 | 0,507 | 0.508 | 0,631 | 0,591 | 0,601 | 0,520 |
| $\overline{\mathbf{3}}$ | 0,566 | 0,596 | 0,530 | 0,516 | 0,643 | 0,614 | 0,498 | 0,551 |
| 4                       | 0,422 | 0,485 | 0,385 | 0,462 | 0,487 | 0,546 | 0,579 | 0,472 |
| 5                       | 0,560 | 0,614 | 0,518 | 0,528 | 0,592 | 0,594 | 0,569 | 0,535 |
| <b>MIN</b>              | 0,422 | 0,485 | 0,385 | 0,462 | 0,487 | 0,546 | 0,498 | 0,472 |
| <b>MAX</b>              | 0,603 | 0,619 | 0.530 | 0,528 | 0,643 | 0,614 | 0,601 | 0,588 |
| <b>AVG</b>              | 0,548 | 0,582 | 0,491 | 0,504 | 0,590 | 0,588 | 0,568 | 0,533 |
| <b>STDEV</b>            | 0,073 | 0,055 | 0,060 | 0,025 | 0,062 | 0,025 | 0,040 | 0,043 |

Tablica 4. Srednje vrijednosti piksela i statistički pokazatelji za poligone biljke 9

## BILJKA 10: Munika (lat. *Pinus heldreichii*)

| Poligoni     | 22.1. | 29.1. | 5.2.  | 11.2. | 19.2. | 26.2. | 4.3.  | 10.3. |
|--------------|-------|-------|-------|-------|-------|-------|-------|-------|
|              | 0,442 | 0,536 | 0,418 | 0.408 | 0,566 | 0,521 | 0,595 | 0,669 |
| $\mathbf{2}$ | 0,399 | 0,575 | 0,389 | 0,364 | 0,559 | 0,555 | 0,590 | 0,633 |
| 3            | 0,485 | 0,576 | 0.452 | 0.404 | 0.616 | 0.551 | 0.593 | 0,604 |
| 4            | 0.490 | 0,570 | 0,453 | 0.428 | 0,629 | 0,551 | 0,565 | 0,613 |
| 5            | 0,362 | 0,585 | 0,377 | 0,354 | 0,498 | 0.547 | 0,553 | 0,640 |
| <b>MIN</b>   | 0,362 | 0.536 | 0,377 | 0.354 | 0,498 | 0.521 | 0,553 | 0,604 |
| <b>MAX</b>   | 0,490 | 0,585 | 0,453 | 0.428 | 0,629 | 0,555 | 0,595 | 0,669 |
| <b>AVG</b>   | 0.435 | 0,568 | 0.418 | 0.392 | 0.574 | 0,545 | 0.579 | 0,632 |
| <b>STDEV</b> | 0,055 | 0,019 | 0.035 | 0,031 | 0,052 | 0,013 | 0.019 | 0,025 |

Tablica 5. Srednje vrijednosti piksela i statistički pokazatelji za poligone biljke 10

## BILJKA 14: Himalajska smreka (lat. *Picea smithiana*)

| Poligoni                | 22.1. | 29.1. | 5.2.  | 11.2. | 19.2. | 26.2. | 4.3.  | 10.3. |
|-------------------------|-------|-------|-------|-------|-------|-------|-------|-------|
|                         |       | 0,567 | 0,579 | 0,580 | 0,581 | 0,585 | 0,484 |       |
| $\mathbf{2}$            |       | 0,563 | 0,578 | 0,585 | 0,589 | 0,616 | 0,550 |       |
| $\overline{\mathbf{3}}$ |       | 0,359 | 0,518 | 0.451 | 0,368 | 0,499 | 0,555 |       |
| 4                       |       | 0.554 | 0.494 | 0,559 | 0,600 | 0,543 | 0,586 |       |
| 5                       |       | 0,519 | 0,487 | 0,388 | 0,364 | 0,479 | 0,402 |       |
| <b>MIN</b>              |       | 0,359 | 0,487 | 0,388 | 0,364 | 0,479 | 0,402 |       |
| <b>MAX</b>              |       | 0,567 | 0,579 | 0,585 | 0,600 | 0,616 | 0,586 |       |
| <b>AVG</b>              |       | 0.513 | 0.531 | 0.513 | 0,500 | 0.545 | 0.515 |       |
| <b>STDEV</b>            |       | 0,088 | 0,045 | 0,088 | 0,123 | 0,057 | 0,074 |       |

Tablica 6. Srednje vrijednosti piksela i statistički pokazatelji za poligone biljke 14

## BILJKA 22: Japanska hiba (lat. *Thujopsis dolabrata*)

| Poligoni     | 22.1. | 29.1. | 5.2.  | 11.2. | 19.2. | 26.2. | 4.3.  | 10.3. |
|--------------|-------|-------|-------|-------|-------|-------|-------|-------|
| 1            | 0,597 | 0,598 | 0.471 | 0,331 | 0,667 | 0,664 | 0,534 | 0,507 |
| $\mathbf{2}$ | 0,612 | 0,594 | 0,585 | 0.378 | 0,648 | 0,639 | 0,638 | 0,539 |
| 3            | 0.626 | 0,638 | 0,569 | 0.391 | 0.676 | 0,675 | 0,654 | 0,514 |
| 4            | 0.621 | 0,641 | 0,624 | 0.451 | 0,665 | 0,630 | 0,653 | 0,565 |
| 5            | 0.636 | 0,627 | 0,639 | 0.434 | 0.615 | 0,665 | 0,639 | 0,569 |
| <b>MIN</b>   | 0.597 | 0,594 | 0,471 | 0.331 | 0.615 | 0,630 | 0,534 | 0,507 |
| <b>MAX</b>   | 0,636 | 0.641 | 0.639 | 0.451 | 0,676 | 0,675 | 0,654 | 0,569 |
| <b>AVG</b>   | 0.618 | 0.619 | 0,578 | 0.397 | 0,654 | 0,655 | 0,623 | 0,539 |
| <b>STDEV</b> | 0,015 | 0,022 | 0,066 | 0,048 | 0,024 | 0,019 | 0,050 | 0,028 |

Tablica 7. Srednje vrijednosti piksela i statistički pokazatelji za poligone biljke 22

## BILJKA 26: Divlja šparožina (lat. Asparagus acutifolius)

Tablica 8. Srednje vrijednosti piksela i statistički pokazatelji za poligone biljke 26

| Poligoni     | 22.1. | 29.1. | 5.2.  | 11.2. | 19.2. | 26.2. | 4.3.  | 10.3. |
|--------------|-------|-------|-------|-------|-------|-------|-------|-------|
|              | 0,537 | 0,567 | 0.458 | 0,550 | 0,637 | 0,566 | 0,602 | 0,306 |
| $\mathbf{2}$ | 0,547 | 0,602 | 0,507 | 0,555 | 0,708 | 0,600 | 0,674 | 0,288 |
| 3            | 0,550 | 0.564 | 0,539 | 0,612 | 0,668 | 0,601 | 0,615 | 0,308 |
| 4            | 0.555 | 0.572 | 0.655 | 0.586 | 0,653 | 0.545 | 0.593 | 0.272 |
| 5            | 0,630 | 0,617 | 0,682 | 0.683 | 0.756 | 0,601 | 0,661 | 0,357 |
| <b>MIN</b>   | 0,537 | 0,564 | 0,458 | 0,550 | 0,637 | 0,545 | 0,593 | 0,272 |
| <b>MAX</b>   | 0,630 | 0,617 | 0.682 | 0.683 | 0.756 | 0,601 | 0,674 | 0,357 |
| <b>AVG</b>   | 0,564 | 0.584 | 0,568 | 0,597 | 0.684 | 0,583 | 0,629 | 0,306 |
| <b>STDEV</b> | 0,038 | 0,024 | 0,096 | 0,054 | 0,048 | 0,026 | 0,036 | 0,032 |

## BILJKA 27: Bodljikava veprina (lat. *Ruscus aculeatus*)

| Poligoni                | 22.1. | 29.1. | 5.2.  | 11.2. | 19.2. | 26.2. | 4.3. | 10.3. |
|-------------------------|-------|-------|-------|-------|-------|-------|------|-------|
|                         | 0,591 | 0,607 | 0.634 | 0,587 | 0,630 | 0,622 |      | 0,594 |
| $\mathbf{2}$            | 0.627 | 0,678 | 0,665 | 0,582 | 0.749 | 0,656 |      | 0,536 |
| $\overline{\mathbf{3}}$ | 0.546 | 0,623 | 0.640 | 0.546 | 0,635 | 0,614 |      | 0,559 |
| 4                       | 0.625 | 0,683 | 0.646 | 0,590 | 0,741 | 0,689 |      | 0,578 |
| $5\phantom{.0}$         | 0,575 | 0,644 | 0,649 | 0,485 | 0.755 | 0,587 |      | 0,436 |
| <b>MIN</b>              | 0.546 | 0,607 | 0,634 | 0,485 | 0,630 | 0.587 |      | 0,436 |
| <b>MAX</b>              | 0,627 | 0,683 | 0,665 | 0,590 | 0,755 | 0,689 |      | 0,594 |
| <b>AVG</b>              | 0.593 | 0,647 | 0.647 | 0.558 | 0.702 | 0,634 |      | 0,541 |
| <b>STDEV</b>            | 0.034 | 0,033 | 0,012 | 0.044 | 0,064 | 0,040 |      | 0,062 |

Tablica 9. Srednje vrijednosti piksela i statistički pokazatelji za poligone biljke 27

## BILJKA 30: Kineska hudika (lat. *Viburnum rhytidophyllum*)

Tablica 10. Srednje vrijednosti piksela i statistički pokazatelji za poligone biljke 30

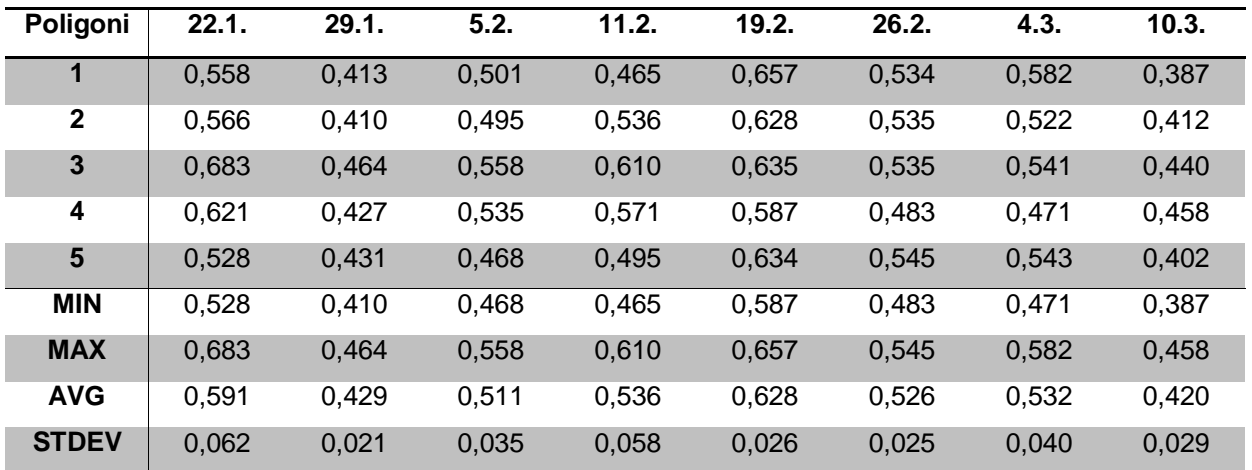
# BILJKA 33: Pančićeva omorika (lat. *Picea omorika*)

| Poligoni     | 22.1. | 29.1. | 5.2.  | 11.2. | 19.2. | 26.2. | 4.3.  | 10.3. |
|--------------|-------|-------|-------|-------|-------|-------|-------|-------|
| 11           | 0,551 | 0,533 | 0.498 | 0.417 | 0,594 | 0,573 | 0,593 | 0,600 |
| $\mathbf{2}$ | 0.581 | 0,555 | 0,530 | 0.451 | 0.544 | 0,460 | 0,502 | 0,666 |
| 3            | 0,553 | 0,479 | 0,520 | 0,411 | 0,530 | 0,510 | 0,568 | 0,644 |
| 4            | 0,529 | 0.542 | 0,555 | 0,419 | 0,542 | 0,484 | 0,538 | 0,651 |
| 5            | 0,486 | 0,560 | 0,487 | 0.362 | 0,502 | 0,453 | 0,539 | 0,621 |
| <b>MIN</b>   | 0.486 | 0,479 | 0,487 | 0.362 | 0,502 | 0,453 | 0,502 | 0,600 |
| <b>MAX</b>   | 0,581 | 0,560 | 0,555 | 0.451 | 0.594 | 0,573 | 0,593 | 0,666 |
| <b>AVG</b>   | 0,540 | 0.534 | 0,518 | 0.412 | 0.543 | 0.496 | 0.548 | 0,636 |
| <b>STDEV</b> | 0,035 | 0,033 | 0,027 | 0,032 | 0,033 | 0,048 | 0,034 | 0,026 |

Tablica 11. Srednje vrijednosti piksela i statistički pokazatelji za poligone biljke 33

# BILJKA 35: Obični šimšir (lat. *Buxus sempervirens*)

Tablica 12. Srednje vrijednosti piksela i statistički pokazatelji za poligone biljke 35

| Poligoni     | 22.1. | 29.1. | 5.2.  | 11.2. | 19.2. | 26.2. | 4.3.  | 10.3. |
|--------------|-------|-------|-------|-------|-------|-------|-------|-------|
|              | 0,455 | 0,490 | 0,370 | 0,418 | 0,353 | 0,500 | 0,440 | 0,563 |
| $\mathbf{2}$ | 0.314 | 0.475 | 0,301 | 0,391 | 0.527 | 0.391 | 0.436 | 0,430 |
| 3            | 0,338 | 0,445 | 0,182 | 0,440 | 0.334 | 0,453 | 0,427 | 0,348 |
| 4            | 0.430 | 0.555 | 0,427 | 0,428 | 0.597 | 0.648 | 0.575 | 0.518 |
| 5            | 0,431 | 0,509 | 0,269 | 0,474 | 0.531 | 0,528 | 0,505 | 0,447 |
| <b>MIN</b>   | 0.314 | 0.445 | 0,182 | 0,391 | 0,334 | 0,391 | 0,427 | 0,348 |
| <b>MAX</b>   | 0,455 | 0,555 | 0,427 | 0,474 | 0,597 | 0,648 | 0,575 | 0,563 |
| <b>AVG</b>   | 0.394 | 0.495 | 0,310 | 0.430 | 0,469 | 0,504 | 0,477 | 0,461 |
| <b>STDEV</b> | 0,063 | 0,041 | 0,094 | 0,031 | 0,117 | 0,096 | 0,063 | 0,083 |

# BILJKA 38: Istočna boţika (lat. *Ilex colchica*)

| Poligoni                | 22.1. | 29.1. | 5.2.  | 11.2. | 19.2. | 26.2. | 4.3.  | 10.3. |
|-------------------------|-------|-------|-------|-------|-------|-------|-------|-------|
|                         | 0,635 | 0,591 | 0.542 | 0,616 | 0,628 | 0,642 | 0,645 | 0,541 |
| $\mathbf{2}$            | 0,613 | 0,672 | 0,655 | 0.599 | 0.654 | 0,660 | 0,566 | 0,572 |
| $\overline{\mathbf{3}}$ | 0,655 | 0,624 | 0,607 | 0.556 | 0,669 | 0,626 | 0,621 | 0,526 |
| 4                       | 0,567 | 0,704 | 0,687 | 0,598 | 0,721 | 0,676 | 0,669 | 0,568 |
| 5                       | 0,652 | 0,681 | 0,672 | 0,589 | 0,679 | 0,664 | 0,627 | 0,557 |
| <b>MIN</b>              | 0,567 | 0,591 | 0,542 | 0.556 | 0,628 | 0,626 | 0,566 | 0,526 |
| <b>MAX</b>              | 0,655 | 0,704 | 0,687 | 0.616 | 0,721 | 0.676 | 0,669 | 0,572 |
| <b>AVG</b>              | 0,624 | 0,654 | 0,632 | 0.592 | 0,670 | 0,654 | 0,626 | 0,553 |
| <b>STDEV</b>            | 0,036 | 0,046 | 0,059 | 0,022 | 0,034 | 0,020 | 0,038 | 0,019 |

Tablica 13. Srednje vrijednosti piksela i statistički pokazatelji za poligone biljke 38

# BILJKA 39: Patuljasta Haringova patisa (lat. *Cephalotaxus harringtonia*)

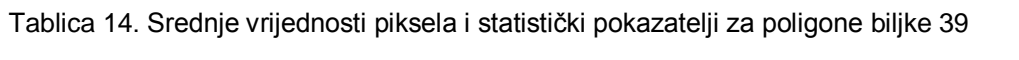

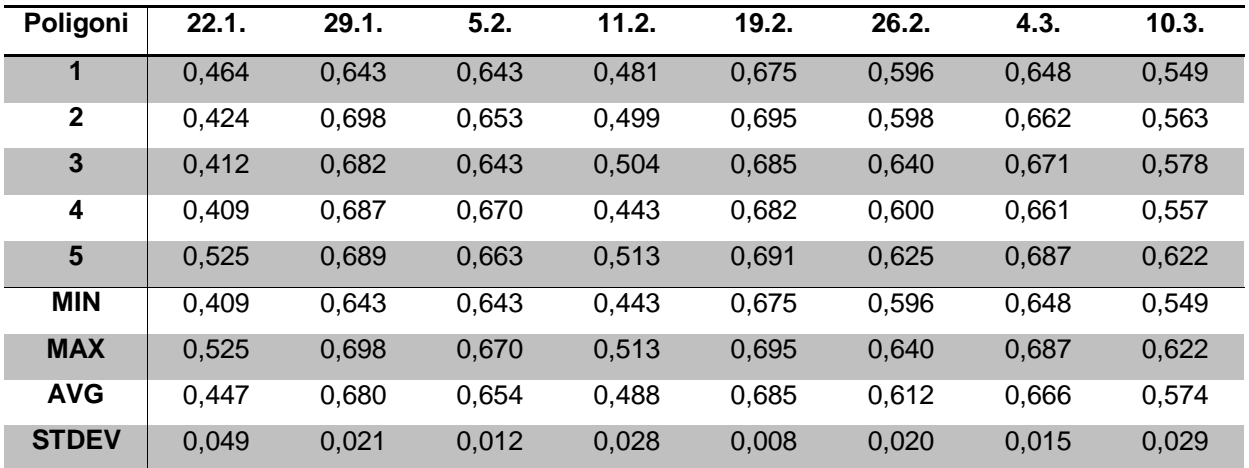

# BILJKA 41: Američka tuja (lat. *Thuja occidentalis*)

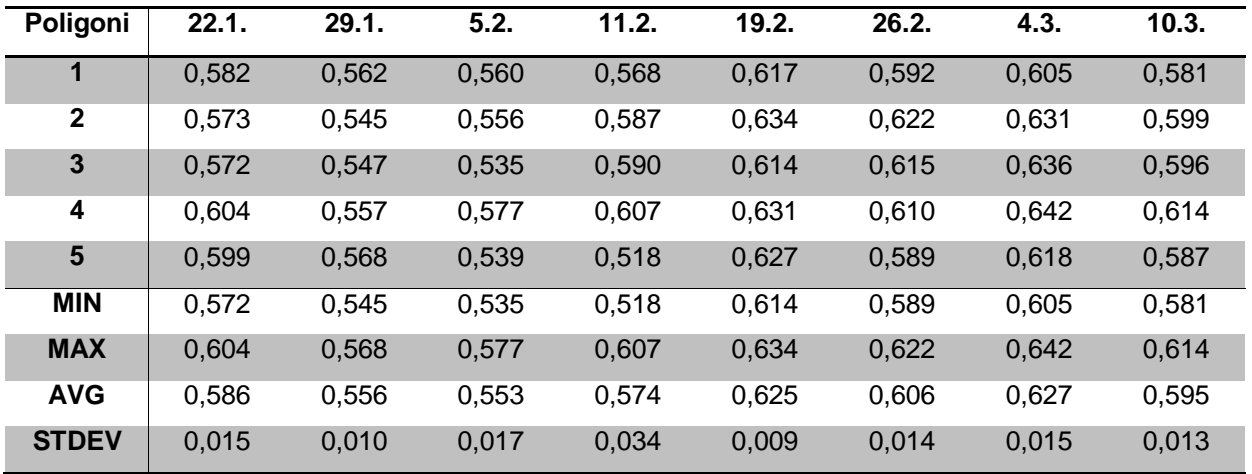

Tablica 15. Srednje vrijednosti piksela i statistički pokazatelji za poligone biljke 41

# BILJKA 42: Bodljikava smreka (lat. *Picea pungens*)

Tablica 16. Srednje vrijednosti piksela i statistički pokazatelji za poligone biljke 42

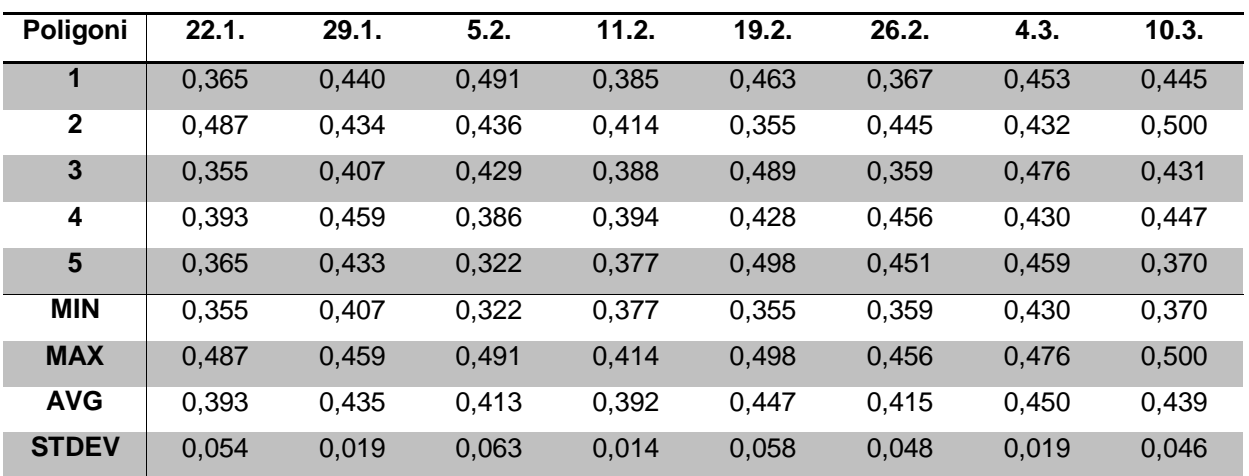

# BILJKA 43: Obična jela (lat. *Abies alba*)

| Poligoni                | 22.1. | 29.1. | 5.2.  | 11.2. | 19.2. | 26.2. | 4.3.  | 10.3. |
|-------------------------|-------|-------|-------|-------|-------|-------|-------|-------|
|                         | 0,651 | 0,620 | 0.689 | 0,532 | 0,621 | 0,640 | 0,634 | 0,623 |
| $\mathbf{2}$            | 0,590 | 0,592 | 0,676 | 0,504 | 0,562 | 0,619 | 0,578 | 0,598 |
| $\overline{\mathbf{3}}$ | 0,575 | 0,518 | 0.624 | 0.446 | 0,533 | 0,585 | 0,560 | 0,521 |
| 4                       | 0.572 | 0,590 | 0,639 | 0,518 | 0,589 | 0,606 | 0,627 | 0,572 |
| 5                       | 0.641 | 0,617 | 0,692 | 0,532 | 0,557 | 0,607 | 0,656 | 0,613 |
| <b>MIN</b>              | 0,572 | 0.518 | 0.624 | 0,446 | 0,533 | 0,585 | 0,560 | 0,521 |
| <b>MAX</b>              | 0,651 | 0,620 | 0,692 | 0,532 | 0,621 | 0,640 | 0,656 | 0,623 |
| <b>AVG</b>              | 0.606 | 0.588 | 0.664 | 0.506 | 0,573 | 0.611 | 0.611 | 0,585 |
| <b>STDEV</b>            | 0,038 | 0,041 | 0,031 | 0,036 | 0,034 | 0,020 | 0,040 | 0,041 |

Tablica 17. Srednje vrijednosti piksela i statistički pokazatelji za poligone biljke 43

# BILJKA 46: Golema tuja (lat. *Thuja plicata*)

Tablica 18. Srednje vrijednosti piksela i statistički pokazatelji za poligone biljke 46

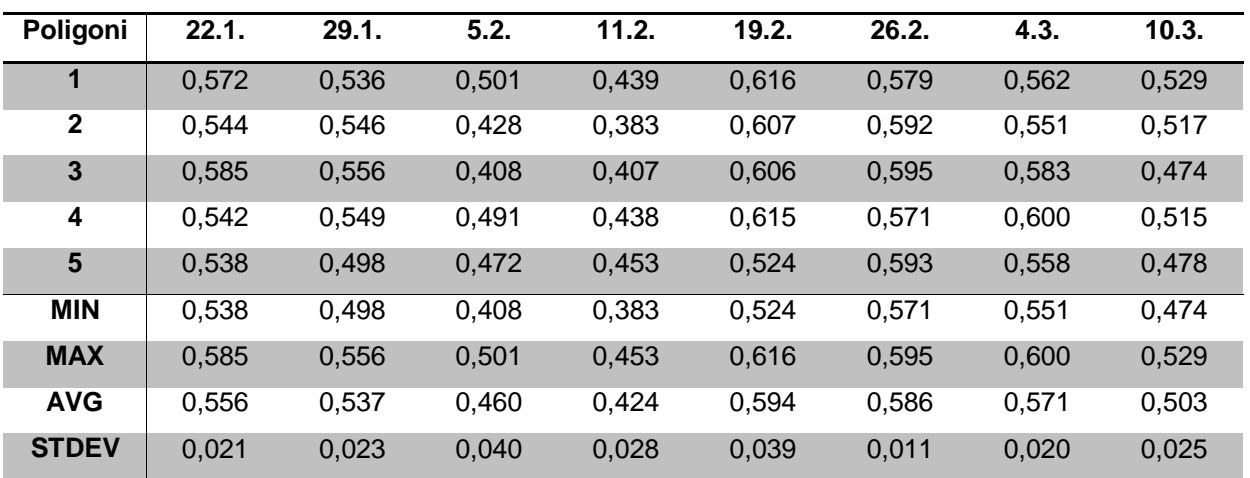

# BILJKA 47: Strelasti bambus (lat. *Psudosasa japonica*)

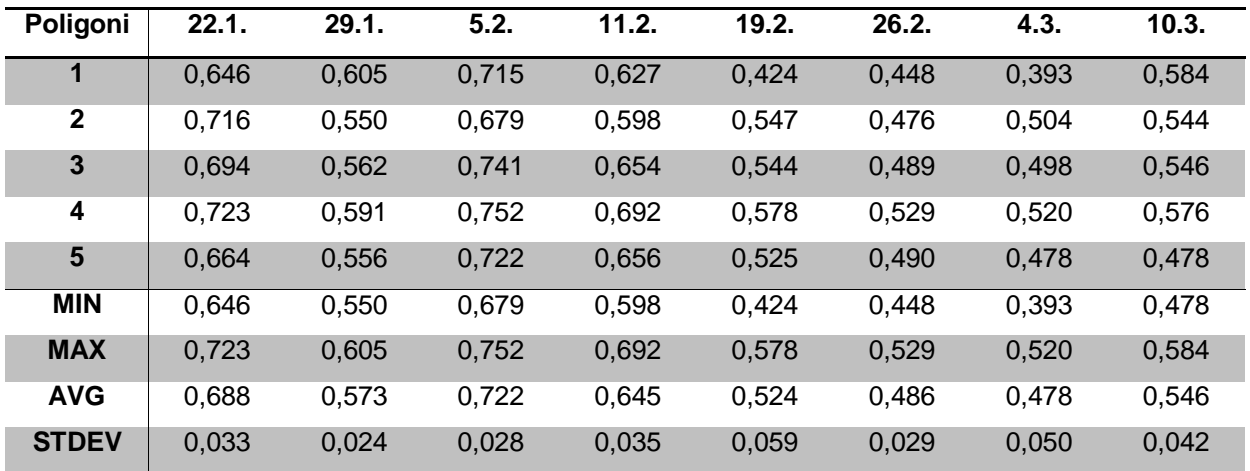

Tablica 19. Srednje vrijednosti piksela i statistički pokazatelji za poligone biljke 47

# **PRILOG 3: Grafički prikazi promjene BNDVI indeksa**

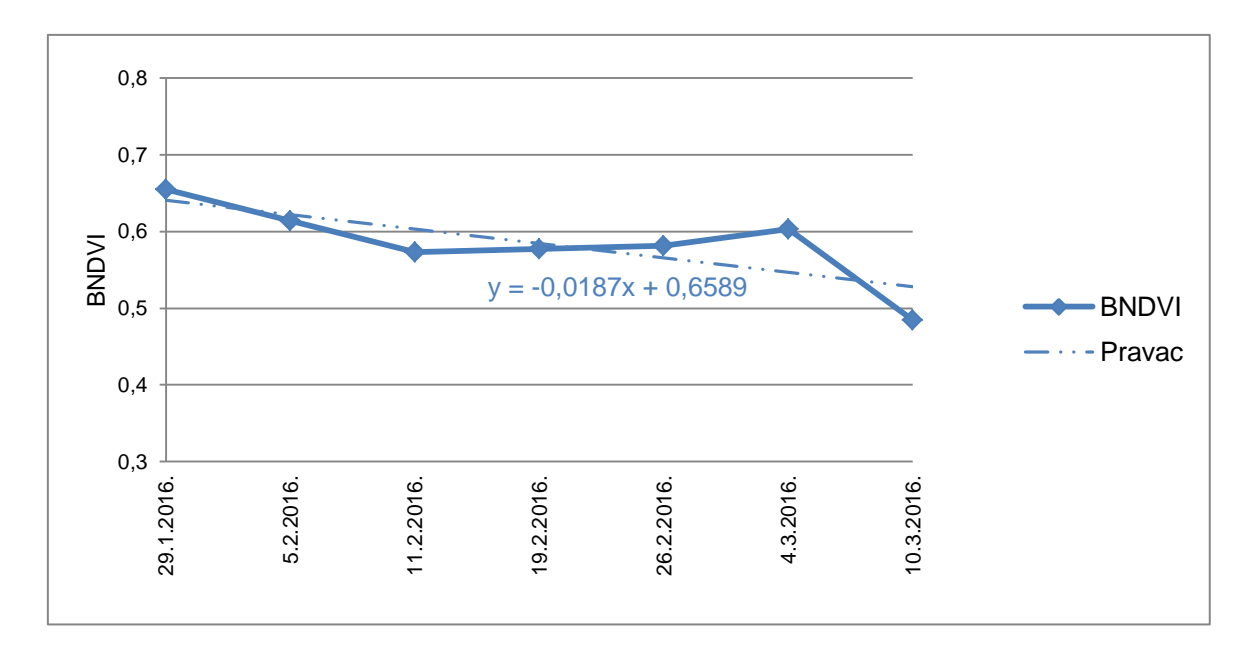

BILJKA 1: Obična tisa (lat. *Taxus baccata*)

Slika 1. Grafički prikaz promjena BNDVI-a i regresijski pravci za biljku 1

BILJKA 5: Lemprika(lat. *Viburnum tinus*)

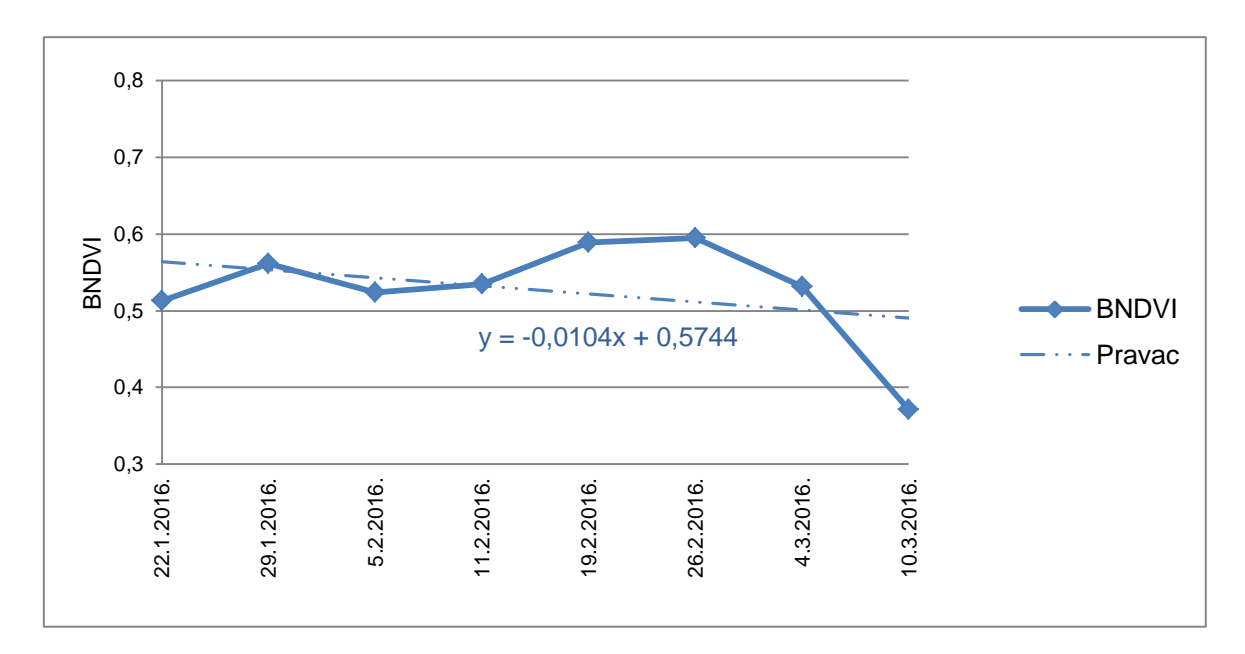

Slika 2. Grafički prikaz promjena BNDVI-a i regresijski pravci za biljku 5

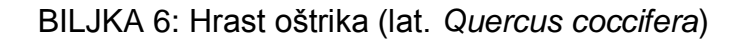

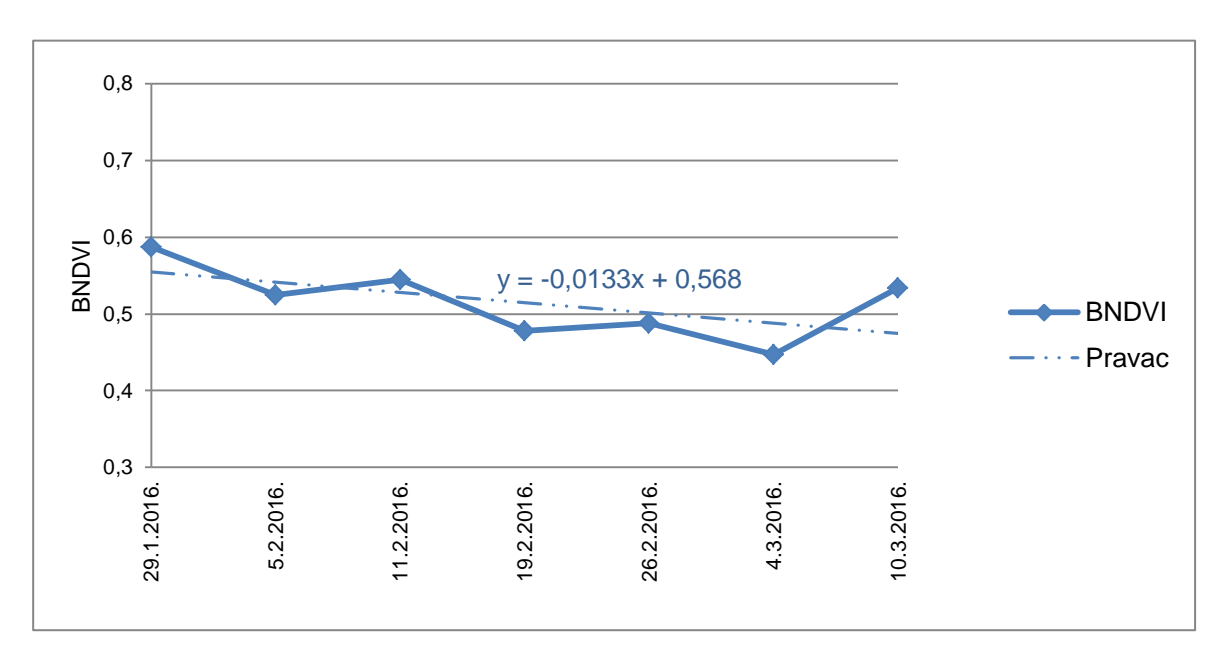

Slika 3. Grafički prikaz promjena BNDVI-a i regresijski pravci za biljku 6

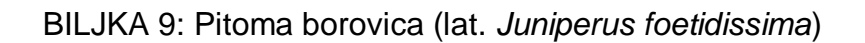

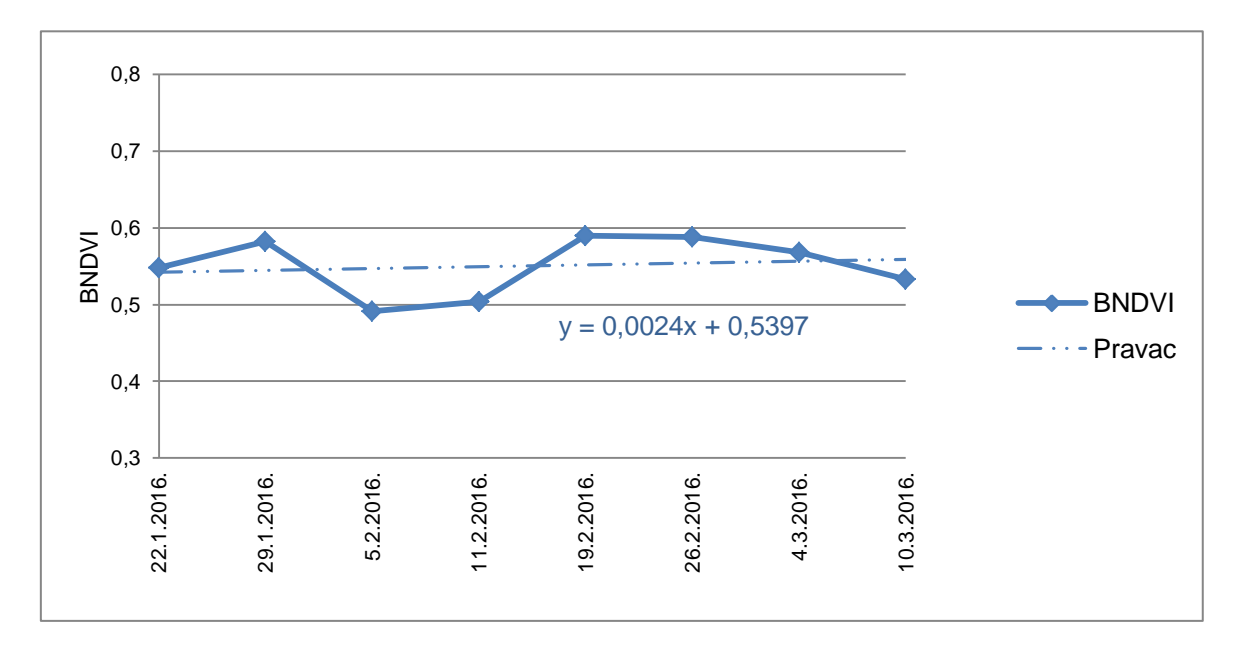

Slika 4. Grafički prikaz promjena BNDVI-a i regresijski pravci za biljku 9

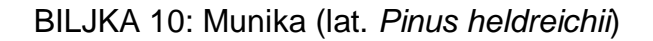

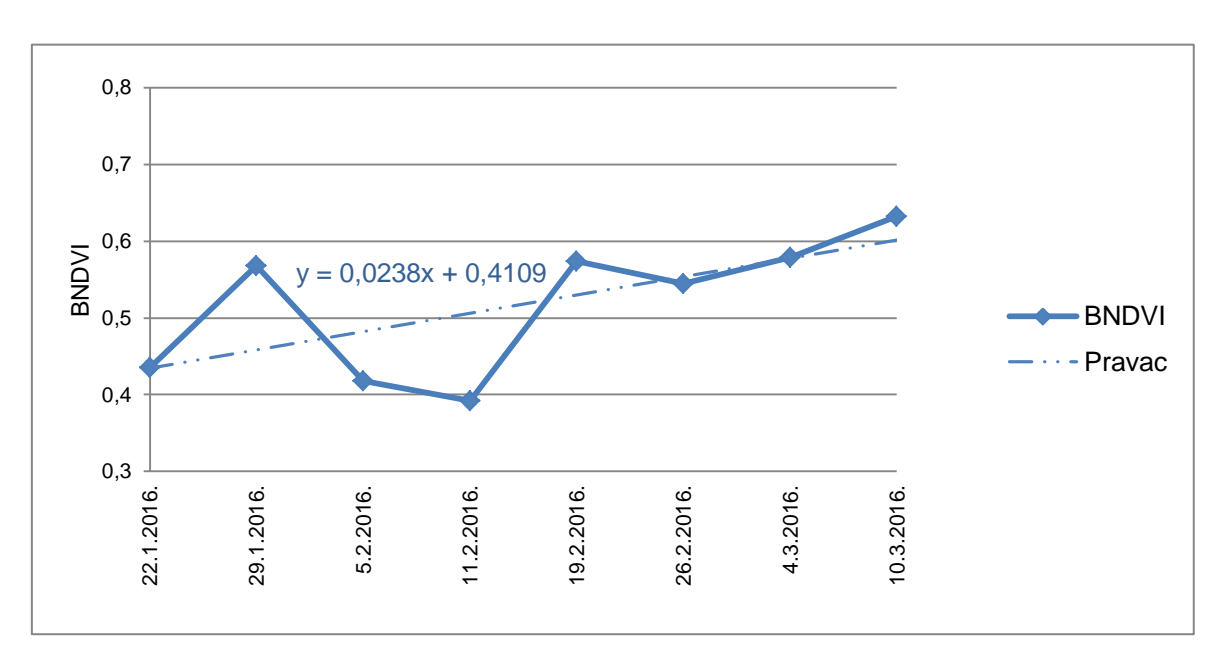

Slika 5. Grafički prikaz promjena BNDVI-a i regresijski pravci za biljku 10

### BILJKA 14: Himalajska smreka (lat. *Picea smithiana*)

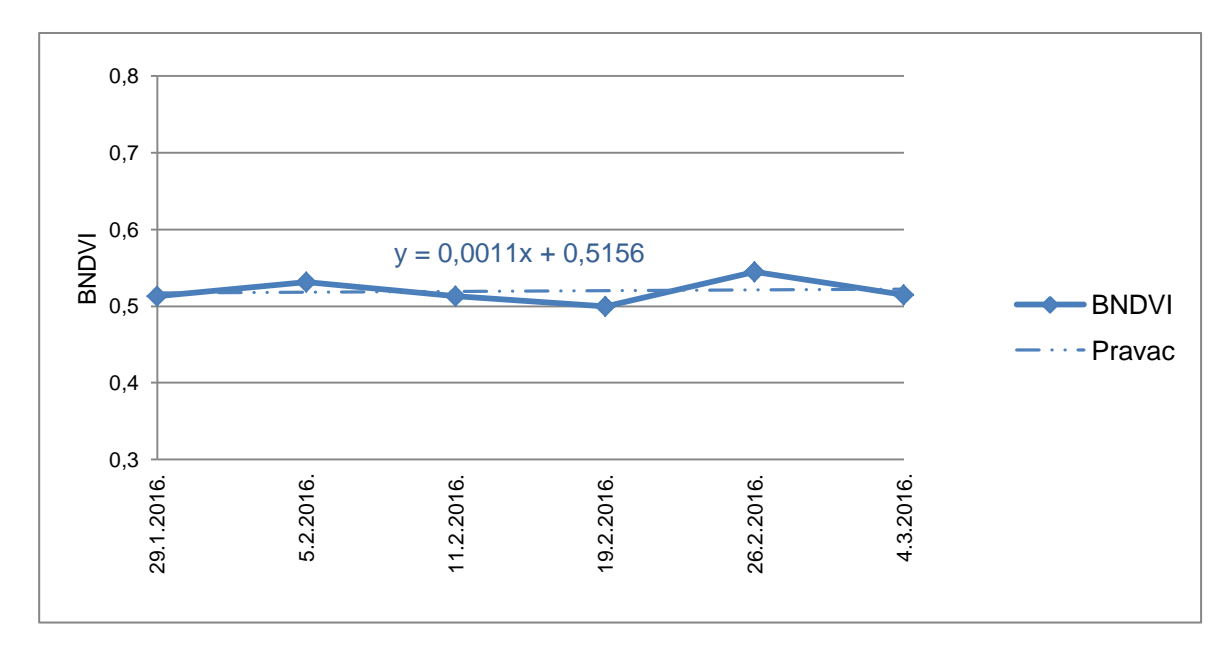

Slika 6. Grafički prikaz promjena BNDVI-a i regresijski pravci za biljku 14

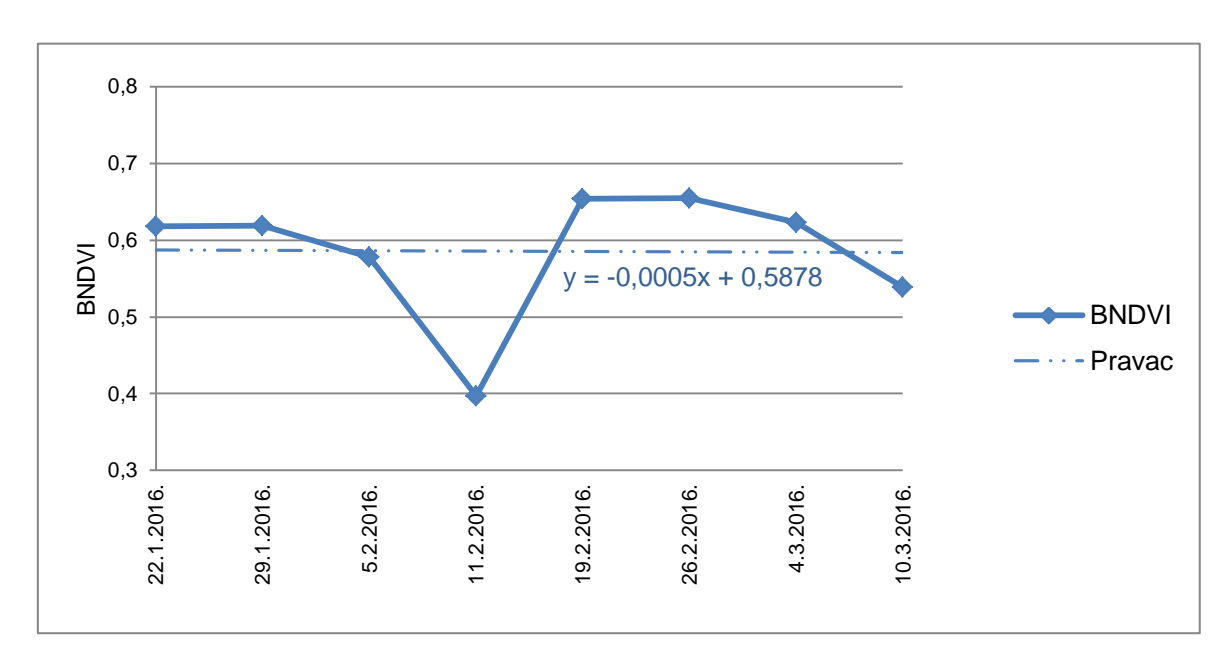

BILJKA 22: Japanska hiba (lat. *Thujopsis dolabrata*)

Slika 7. Grafički prikaz promjena BNDVI-a i regresijski pravci za biljku 22

BILJKA 26: Divlja šparoţina (lat. *Asparagus acutifolius*)

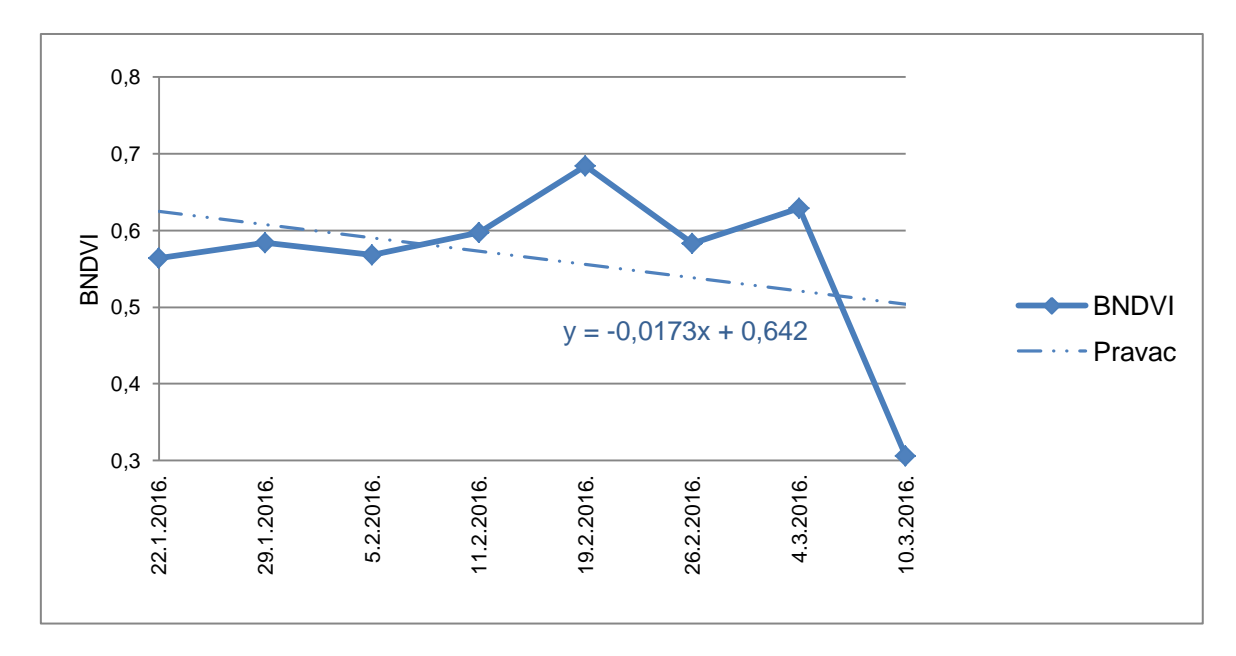

Slika 8. Grafički prikaz promjena BNDVI-a i regresijski pravci za biljku 26

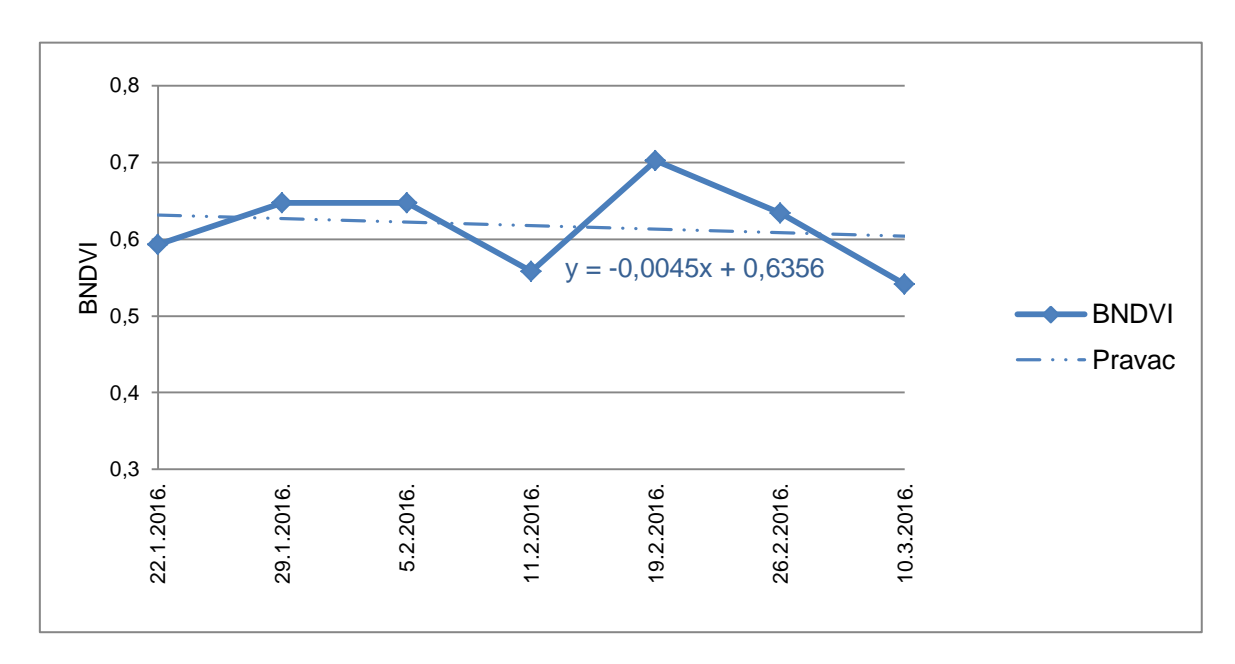

BILJKA 27: Bodljikava veprina (lat. *Ruscus aculeatus*)

Slika 9. Grafički prikaz promjena BNDVI-a i regresijski pravci za biljku 27

BILJKA 30: Kineska hudika (lat. *Viburnum rhytidophyllum*)

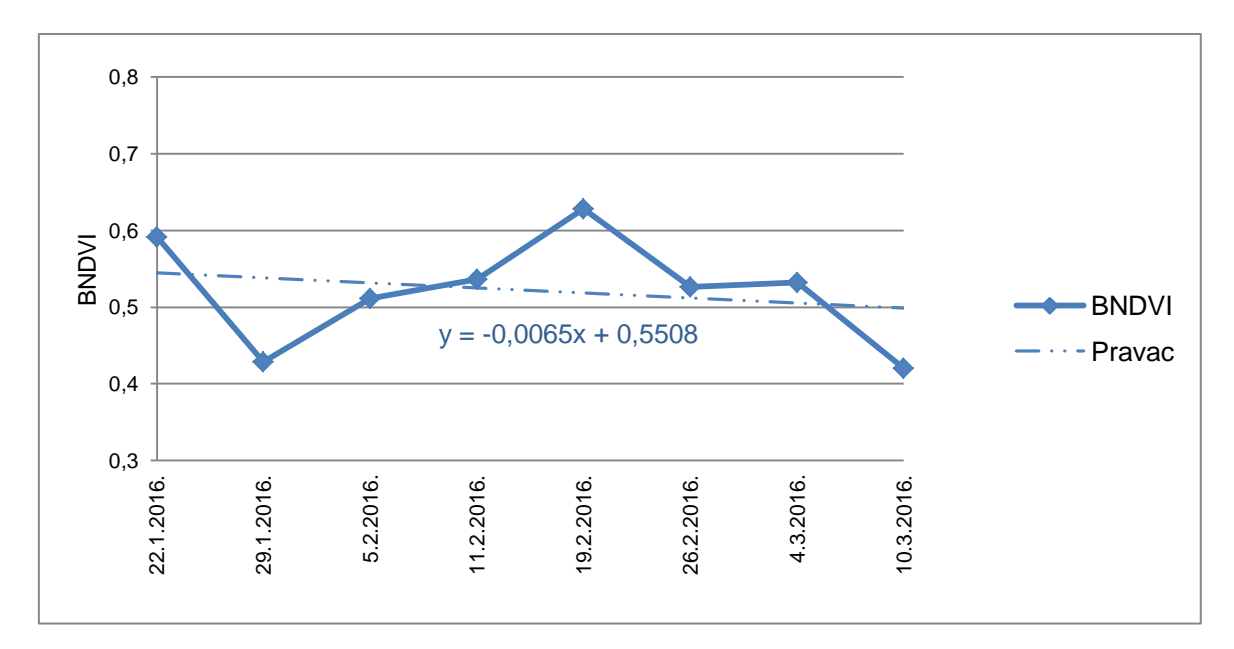

Slika 10. Grafički prikaz promjena BNDVI-a i regresijski pravci za biljku 30

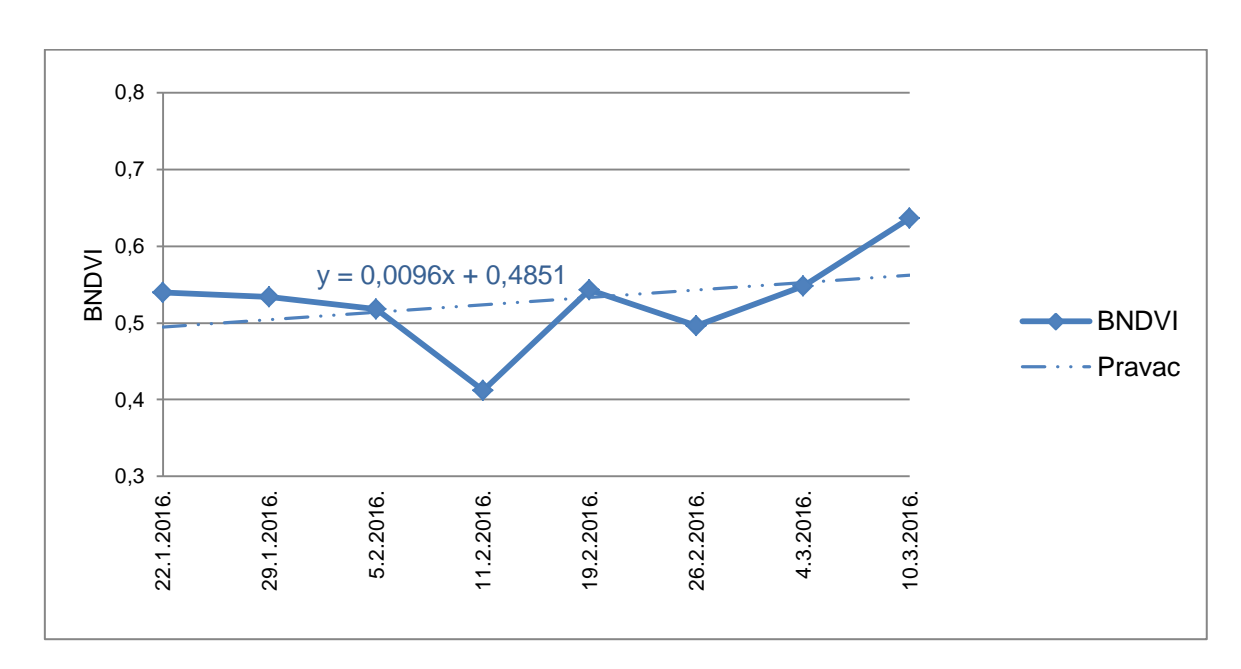

BILJKA 33: Pančićeva omorika (lat. *Picea omorika*)

Slika 11. Grafički prikaz promjena BNDVI-a i regresijski pravci za biljku 33

### BILJKA 35: Obični šimšir (lat. *Buxus sempervirens*)

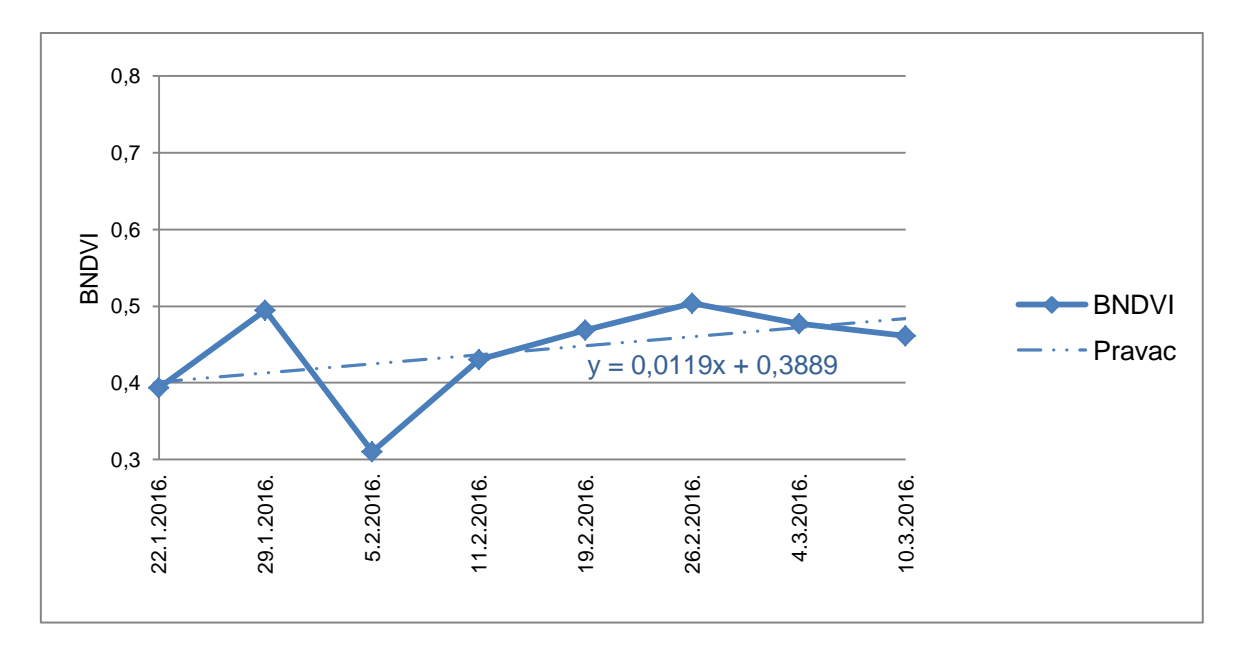

Slika 12. Grafički prikaz promjena BNDVI-a i regresijski pravci za biljku 35

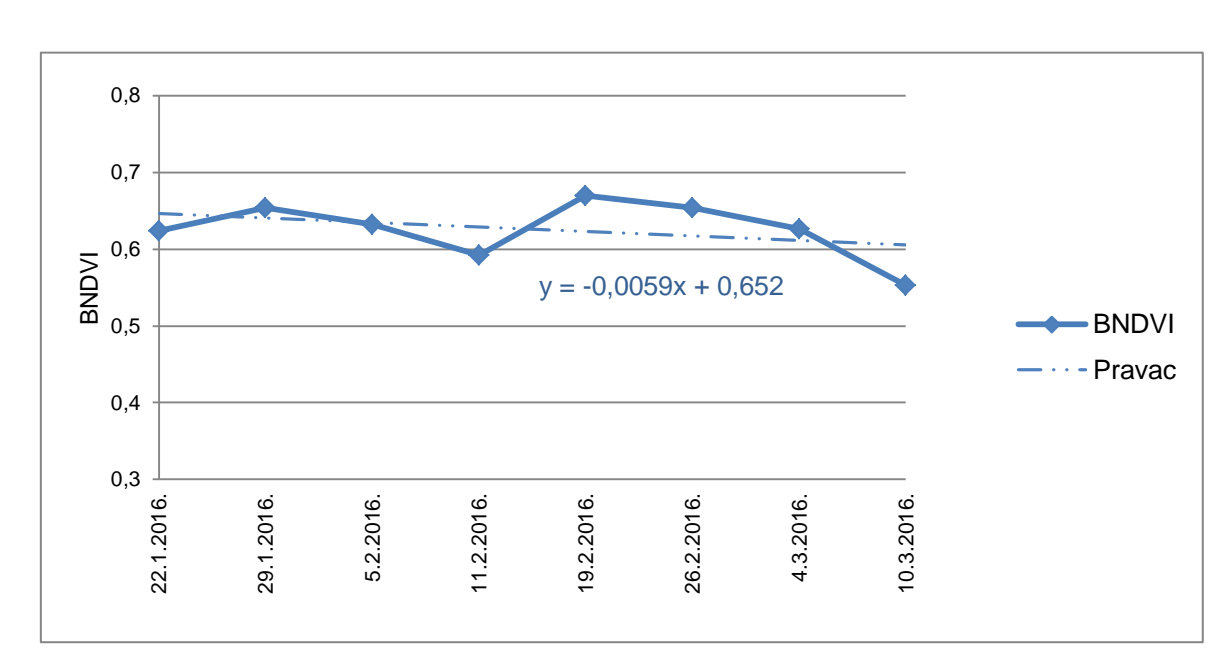

BILJKA 38: Istočna boţika (lat. *Ilex colchica*)

Slika 13. Grafički prikaz promjena BNDVI-a i regresijski pravci za biljku 38

BILJKA 39: Patuljasta Haringova patisa (lat. *Cephalotaxus harringtonia*)

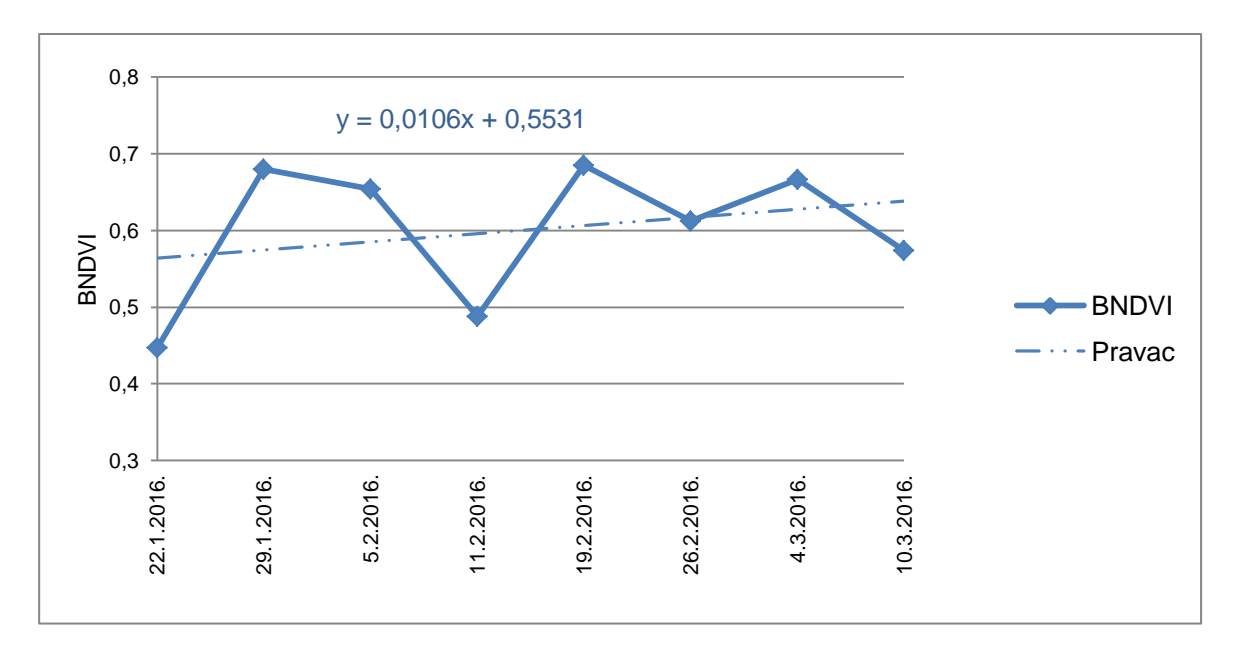

Slika 14. Grafički prikaz promjena BNDVI-a i regresijski pravci za biljku 39

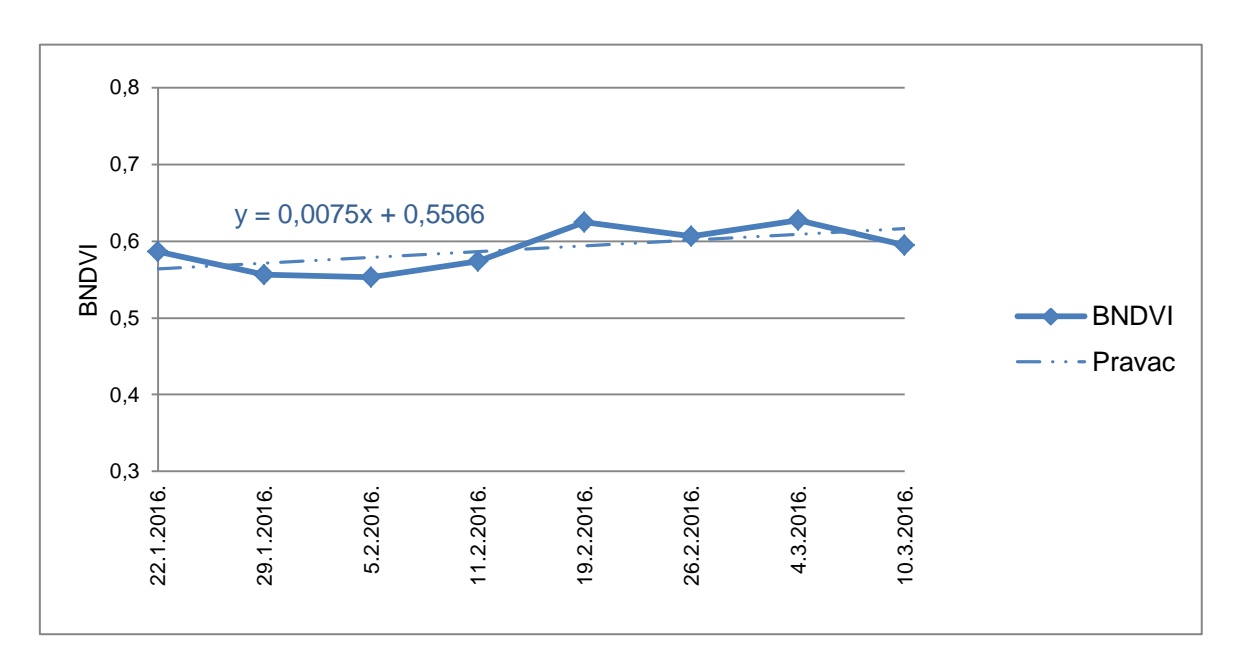

BILJKA 41: Američka tuja (lat. *Thuja occidentalis*)

Slika 15. Grafički prikaz promjena BNDVI-a i regresijski pravci za biljku 41

BILJKA 42: Bodljikava smreka ( lat. *Picea pungens*)

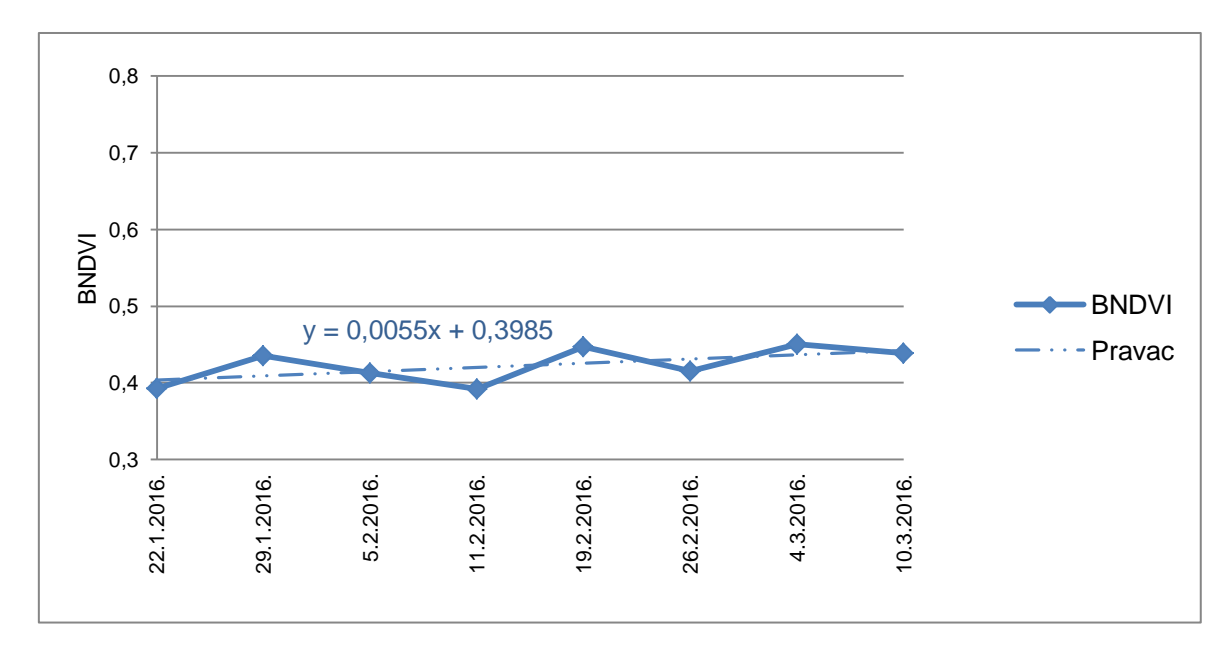

Slika 16. Grafički prikaz promjena BNDVI-a i regresijski pravci za biljku 42

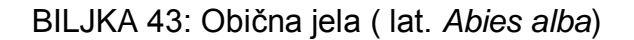

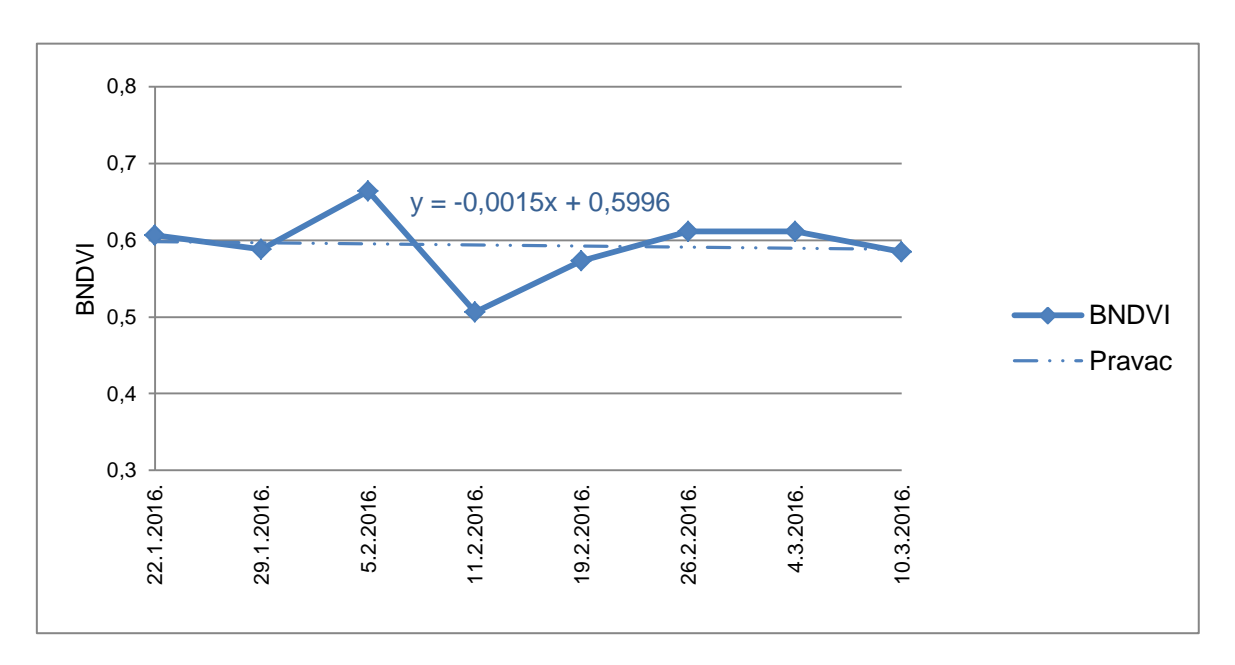

Slika 17. Grafički prikaz promjena BNDVI-a i regresijski pravci za biljku 43

### BILJKA 46: Golema tuja (lat. *Thuja plicata*)

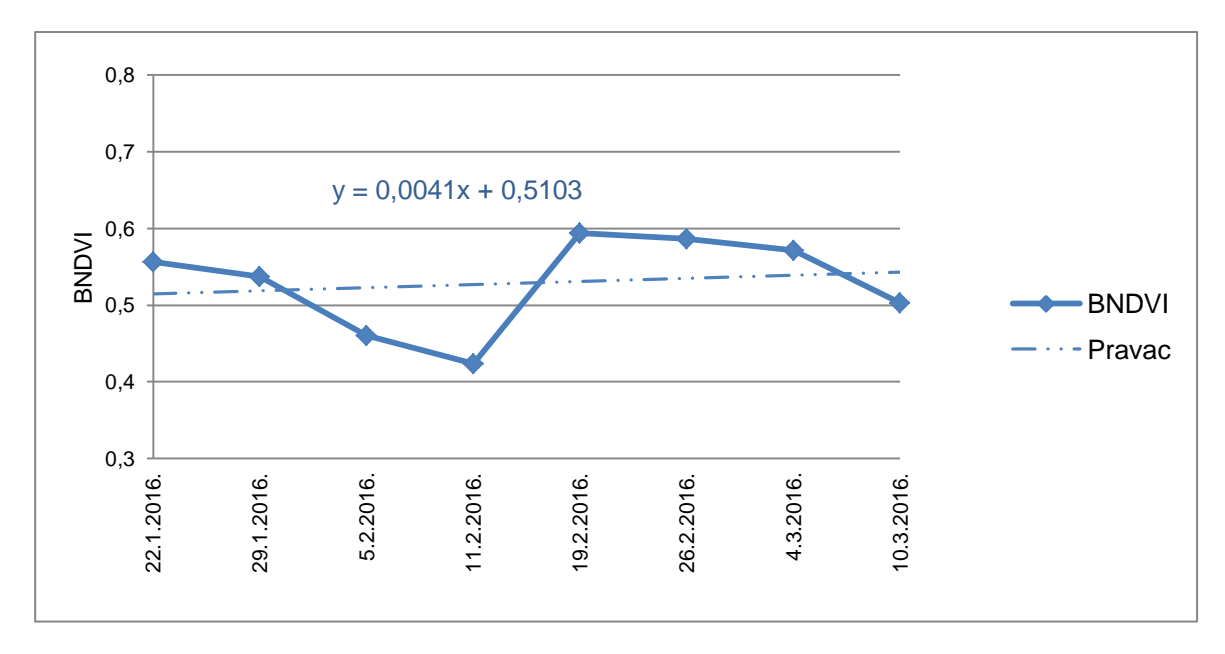

Slika 18. Grafički prikaz promjena BNDVI-a i regresijski pravci za biljku 46

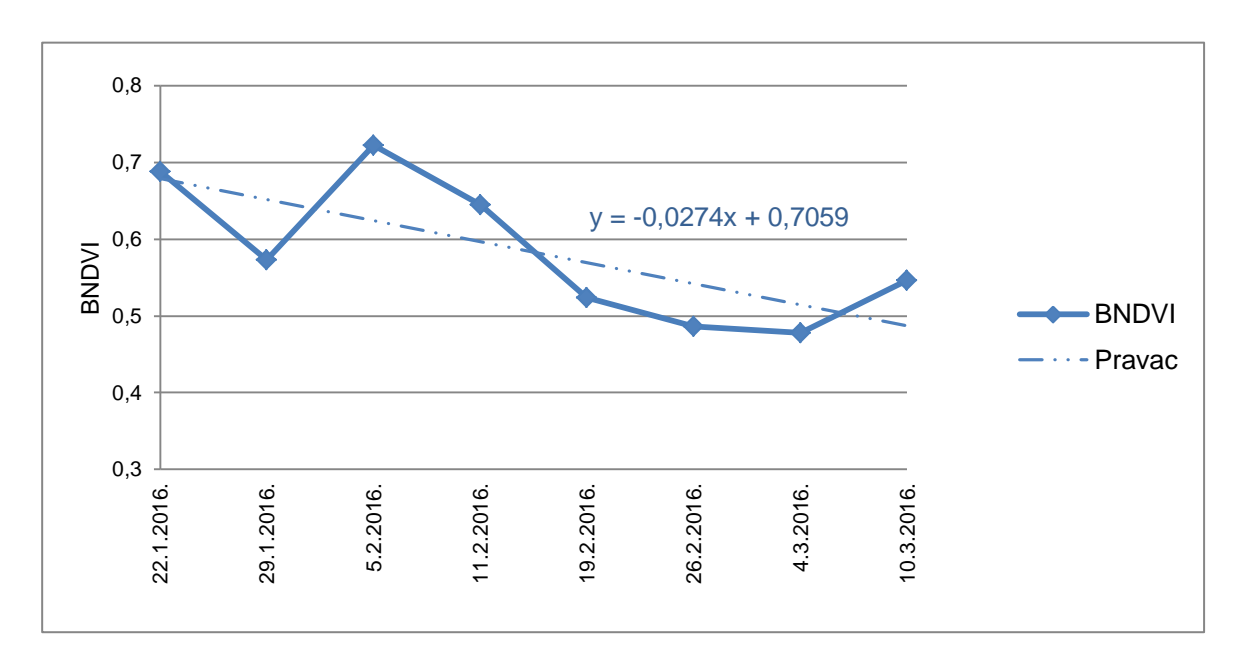

BILJKA 47: Strelasti bambus (lat. *Psudosasa japonica*)

Slika 19. Grafički prikaz promjena BNDVI-a i regresijski pravci za biljku 47

**PRILOG 4: Kartografski prikaz opažanih biljaka na području Botaničkog vrta**

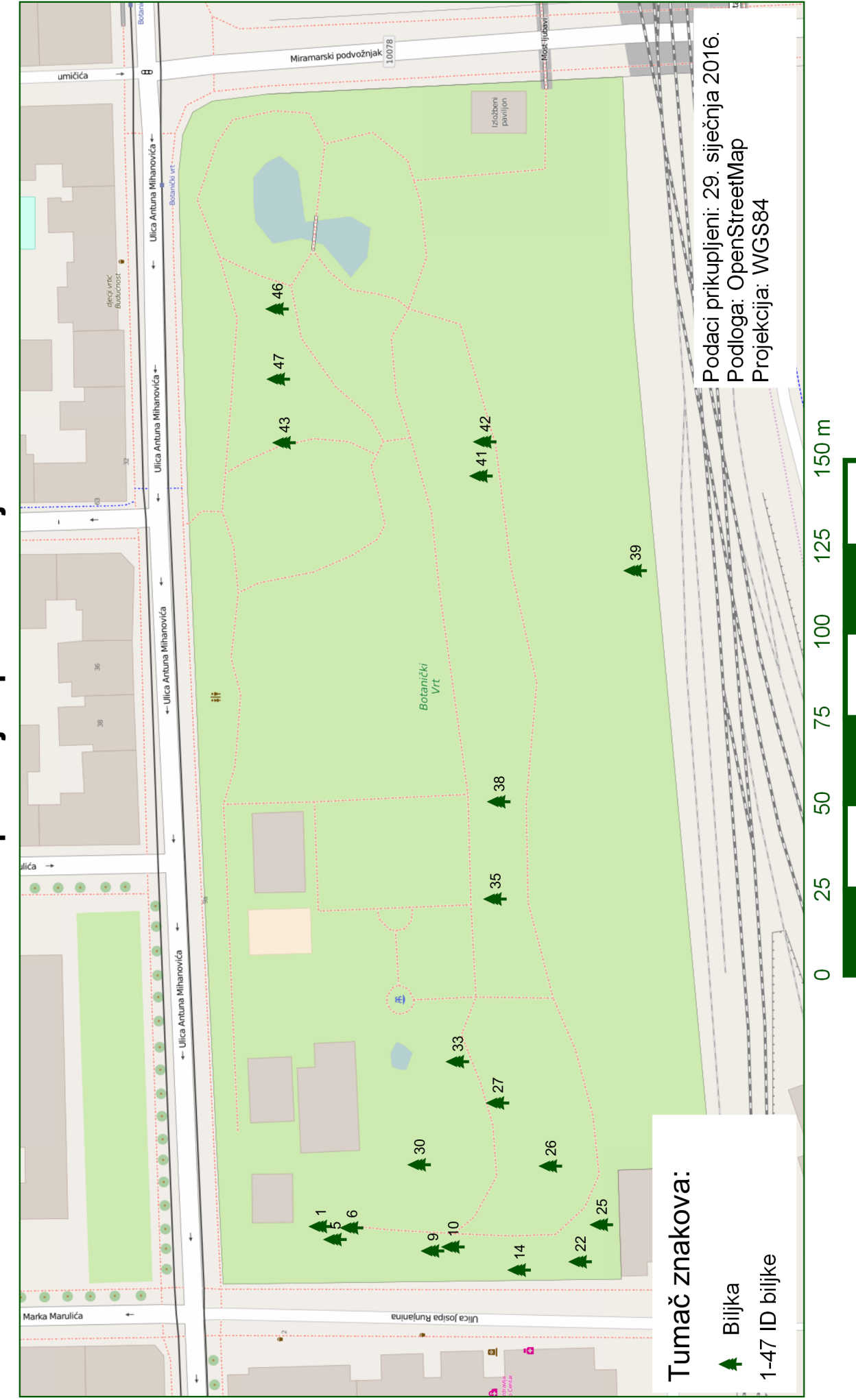

# Prikaz položaja opažanih biljaka

### **Zahvale**

Zahvaljujemo mentoru doc. dr. sc. Robertu Županu na predloženoj temi, pruženoj prilici za izradu ovoga rada, uloženom trudu, vremenu i strpljenju.

Veliko hvala i djelatnicima Hrvatskog šumarskog instituta, dr. sc. Ivanu Medvedu i Marijani Jozić, na susretljivosti, brojnim savjetima, te utrošenom vremenu i trudu kako bi ovaj rad bio što bolji.

Također, hvala i djelatnicima Botaničkog vrta u Zagrebu što su nam omogućili nesmetan ulazak, jer bez njih ovaj rad ne bi bio moguć.

- Beck, P. S., Atzberger, C., Hřgda, K. A., Johansen, B., i Skidmore, A. K. (2006): Improved monitoring of vegetation dynamics at very high latitudes: A new method using MODIS NDVI, Remote Sensing of Environment, 100(3), str. 332–334.
- Cheng, Y.-B., Zarco-Tejada, P. J., Riaño, D., Rueda, C. A., i Ustin, S. L. (2006): Estimating vegetation water content with hyperspectral data for different canopy scenarios: Relationships between AVIRIS and MODIS indexes, Remote Sensing of Environment, 105(4), str. 362 – 366.
- Duchemin, B. C. A., Goubier, J., i Courrier, G. (1999): Monitoring Phenological Key Stages and Cycle Duration of Temperate Deciduous Forest Ecosystems with NOAA/AVHRR Dana, Remote Sensing of Environment, 67(1), str. 80–82.
- Feil, L. (1989): Teorija pogrešaka i račun izjednačenja prvi dio, Geodetski fakultet Sveučilišta u Zagrebu, Zagreb.
- Fisher, J. I. i Mustard, J. F. (2007): Cross-scalar satellite phenology from ground, Landsat, and MODIS dana, Remote Sensing of Environment, 109(3), str. 269–273.
- Girard, M.-C., Girard, C., i Courault, D. (2003): Processing of remote sensing dana, Balkema, Lisse [etc.].
- Gitelson, A., Kaufman, Y., Merzlyak, M. (1996): Use of a green channel in remote sensing of global vegetation from EOS-MODIS, Remote Sensing of Environment, 58, str. 289-298.
- Heumann, B., Seaquist, J., Eklundh, L., i Jönsson, P. (2007). AVHRR derived phenological change in the Sahel and Soudan, Africa, 1982-2005, Remote Sensing of Environment.
- Jovanović, D., Govedarica, M., Đorđević, I., Pajić, V. (2010): Object based image analysis in forestry change detection, Fakultet tehničkih nauka, Univerzititet u Novom Sadu, Republika Srbija.
- Li, M., Qu, J. J., i Hao, X. (2010): Investigating phenological changes using MODIS vegetation indices in deciduous broadleaf forest over continental U.S. during 2000- 2008, Ecological Informatics, 5(5), str. 415–417.
- Maignan, F., Bréon, F.-M., Bacour, C., Demarty, J., i Poirson, A. (2008): Interannual vegetation phenology estimates from global AVHRR measurements: Comparison with in situ data and applications, Remote Sensing of Environment, 112(2), str. 502–505.
- Pettorelli, N., Vik, J. O., Mysterud, A., Gaillard, J.-M., Tucker, C. J., i Stenseth, N. C. (2005): Using the satellite-derived NDVI to assess ecological responses to environmental change, Trends in Ecology and Evolution, str. 508 – 510.
- Reed, B. C., White, M., i Brown, J. F. (2003): Remote Sensing Phenology, An Integrative Environmental Science, volume 39 of Tasks for vegetation science 34, str. 378–381.
- Rouse, J. W., Haas, R. H., Schell, J. A., Deering, D. W. (1973): Monitoring vegetation systems in the Great Plains with ERTS, Third Earth Resources Technology Satellite-1 Symposium- Volume I: Technical Presentations, NASA SP-351, Washington D.C, str. 309-317.
- Rožić, N. (2007/2008): Posebni algoritmi analize i obrade geodetskih mjerenja, Geodetski fakultet, predavanja, http://www2.geof.unizg.hr/~nrozic/paogm/, Zagreb.
- Sabo, F., Pavlović, S., Popović, D. (2014): Veza između vegetacijskih indeksa i detekcije šuma na osnovi Landsat 5 snimki, Ekscentar, br. 17, str. 58-61.
- Studer, S., Stöckli, R., Appenzeller, C., i Vidale, P. (2007): A comparative study of satellite and ground-based phenology, International Journal of Biometeorology.
- Verhulst, N., Govaerts, B. (2010): The normalized difference vegetation index (NDVI) GreenSeeker™ handheld sensor: Toward the integrated evaluation of crop management - Part A: Concepts and case studies, CIMMYT, Mexico.
- Wang, F., Huang, J., Tang, Y., Wang, X. (2007): New Vegetation Index and Its Application in Estimating Leaf Area Index, Rice Science, 14(3): str. 195-203.
- Zhang, Q., Xiao, X., Braswell, B., Linder, E., Ollinger, S., Smith, M.-L., Jenkins, J. P., Baret, F., Richardson, A. D., Moore III, B., i Minocha, R. (2006): Characterization of seasonal variation of forest canopy in a temperate deciduous broadleaf forest, using daily MODIS dana, Remote Sensing of Environment.
- Zhang, X., Friedl, M. A., Schaaf, C. B., i Strahler, A. H. (2004): Climate controls on vegetation phenological patterns in northern mid- and high latitudes inferred from MODIS dana, Global Change Biology.

### **Mrežne adrese**

- URL 1: Normalized Difference Vegetation Index, http://wiki.landscapetoolbox.org/do ku.php/remote\_sensing\_methods:normalized\_difference\_vegetation\_index, (17.3.2016.)
- URL 2: More About Airborne Sensor Systems, http://www.slantrange.com/airbornesensor-systems-more/, (4.4.2016.)
- URL 3: IRPRO, NDVI information and filters we use: http://www.ir-pro.com/ndvi/, (17.3.2016.)
- URL 4: SST software, Basics of reflectivity, http://www.sstsoftware.com/products/im agery-services/reflectivity/, (17.3.2016.)
- URL 5: ENDVI, http://www.maxmax.com/endvi.htm, (12.4.2016.)
- URL 6: Measuring vegetation (NDVI & EVI), http://earthobservatory.nasa.gov/Featur es/MeasuringVegetation/, (12.4.2016.)
- URL 7: Measuring vegetation (NDVI & EVI), http://earthobservatory.nasa.gov/Featur es/MeasuringVegetation/measuring\_vegetation\_2.php, (12.4.2016.)
- URL 8: NDVI, the Foundation for Remote Sensing Phenology, http://phenology.cr.us gs.gov/ndvi\_foundation.php, (12.4.2016.)
- URL 9: Understanding the Normalized Difference Vegetation Index (NDVI), http://w ww.fsnau.org/downloads/Understanding the Normalized Vegetation Index\_NDVI. pdf, (17.3.2016.)
- URL 10: Plantea, http://www.plantea.com.hr/, (21.4.2016.)
- URL 11: HERO4 Black, http://shop.gopro.com/EMEA/cameras/hero4-black/CHDHX-401-EU.html, (21.3.2016.)

URL 12: Trimble, Juno 3 Series Handheld, http://www.trimble.com/Agriculture/juno-3.aspx?tab=Technical\_Specifications, (08.04.2016.)

URL 13: SAGA, http://www.saga-gis.org/en/index.html, (18.04.2016.)

- URL 14: QGIS The Leading Open Source Desktop GIS, http://www.qgis.org/en/site /about/index.html, (19.04.2016.)
- URL 15 : Documentation QGIS 2.8, http://docs.qgis.org/2.8/en/docs/user\_manual/pre amble/features.html, (22.04.2016.)

# **Popis slika**

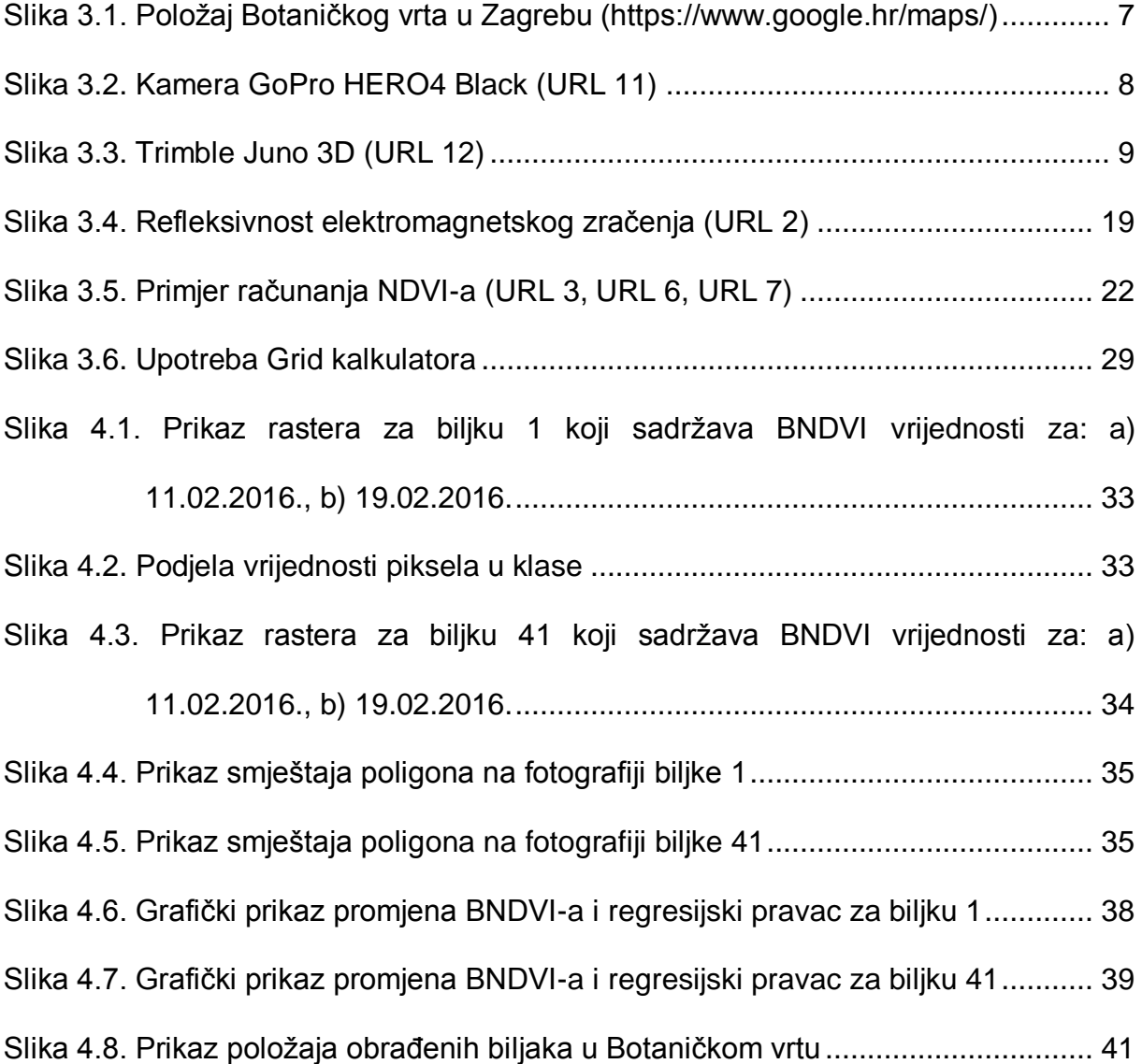

# **Popis tablica**

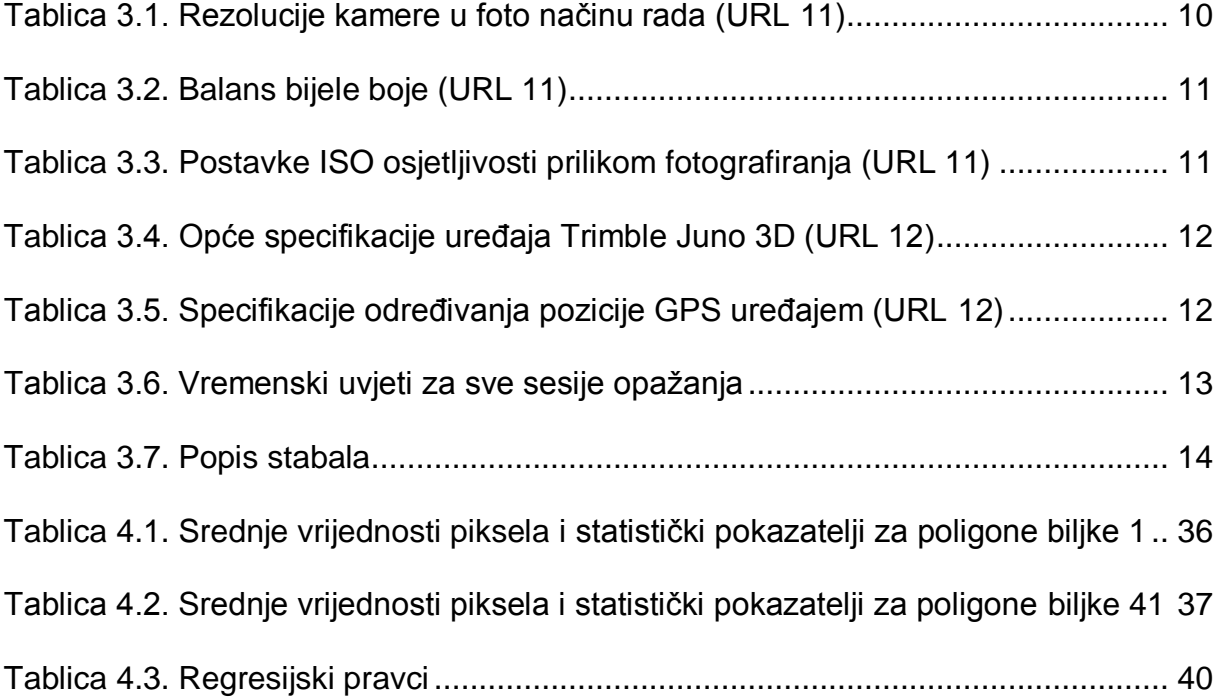

# **Analiza vegetacijske aktivnosti pomoću NDVI metode upotrebom geostatističkih alata**

Jelena Gabela, Majda Ivić, Nataša Jovanović

### **Sažetak**

U ovom radu opisani su postupci uporabe geostatističkih alata pri analizi vegetacijske aktivnosti na temelju NDVI vegetacijskog indeksa. Dan je pregled dosadašnjih radova temeljenih na analizi promjena refleksije upotrebom satelitskih snimaka. Također, dane su teorijske osnove NDVI indeksa, načini njegovog računanja i sama primjena navedenog indeksa. Prikazan je korišteni instrumentarij i njegove specifikacije, softveri korišteni za obradu snimljenih fotografija te sam postupak obrade. Na kraju su prikazani rezultati, za svaku pojedinu biljku, u obliku rastera čije vrijednosti piksela sadrže informaciju o NDVI indeksu, tabličnih prikaza srednje vrijednosti uzoraka pojedine fotografije te grafičkih prikaza promjene NDVI indeksa kroz promatrani period. U raspravi su navedene prednosti i nedostatci korištenog postupka te je donesen zaključak o mogućnosti praćenja vegetacijske aktivnosti navedenim metodama. Također, prema pravilima kartografske vizualizacije izrađen je kartografski prikaz opažanih biljaka na području Botaničkog vrta u Zagrebu.

**Ključne riječi:** *GoPro kamera, NDVI, QGIS, SAGA GIS, vegetacijska aktivnost.*

92

### **Analysis of vegetation activity using NDVI by means of geostatistical tools**

Jelena Gabela, Majda Ivić, Nataša Jovanović

### **Summary**

The paper presents usage of geostatistical tools for analyzing vegetation activity based on NDVI vegetation index. Review of previous papers, which are based on analyzing variations of reflection using satellite images, is given. Theoretical basis of NDVI index, method of calculating it and its application are given as well. Used instruments and their specifications, software solutions for processing photographs and processing procedure are also described. At the end the results for every plant are displayed using raster whose pixels carry the information about NDVI index, using tabular representation of average NDVI values of samples for every single photography and graphic representation of variations of NDVI indexes within given period. Advantages and disadvantages of these methods are discussed and the result is a conclusion about possibility of using them for detecting vegetation activity. Moreover, map of observed plants in the area of Botanical Garden in Zagreb is created according to cartographic visualization rules.

**Key words:** *GoPro camera, NDVI, QGIS, SAGA GIS, vegetation activity.*

### **Životopisi**

*Jelena Gabela* rođena je 3. rujna 1992. godine u Splitu gdje je 2011. godine maturirala u Prirodoslovno - matematičkoj gimnaziji. Iste godine upisala je Preddiplomski studij geodezije i geoinformatike na Fakultetu građevinarstva, arhitekture i geodezije u Splitu. Prediplomski studij završila je 2014. godine, te je zatim upisala Diplomski studij geodezije na Geodetskom fakultetu u Zagrebu. Dobitnica je tri dekanove nagrade na Fakultetu građevinarstva, arhitekture i geodezije za akademske godine 2011./2012., 2012./2013. i 2013./2014.

*Majda Ivić* rođena je 2. ožujka 1993. godine u Splitu. Godine 2011. je maturirala u Prirodoslovno - matematičkoj gimnaziji u Splitu. Iste godine upisala je Preddiplomski studij geodezije i geoinformatike na Fakultetu građevinarstva, arhitekture i geodezije u Splitu koji je završila 2014. godine. Zatim je upisala Diplomski studij geodezije na Geodetskom fakultetu u Zagrebu. Dobitnica je tri dekanove nagrade na Fakultetu građevinarstva, arhitekture i geodezije za akademske godine 2011./2012., 2012./2013. i 2013./2014.

*Nataša Jovanović* rođena je 19. rujna 1992. godine u Splitu. Maturirala je 2011. godine u Prirodoslovno - matematičkoj gimnaziji. Iste godine upisala je Preddiplomski studij geodezije i geoinformatike na Fakultetu građevinarstva, arhitekture i geodezije u Splitu. Prediplomski studij završila je 2014. godine te je iste godine upisala Diplomski studij geodezije na Geodetskom fakultetu u Zagrebu. Dobitnica je jedne dekanove nagrade na Fakultetu građevinarstva, arhitekture i geodezije za akademsku godinu 2013./2014.

94